## **DevStar**

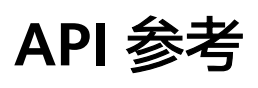

文档版本 07 发布日期 2023-03-01

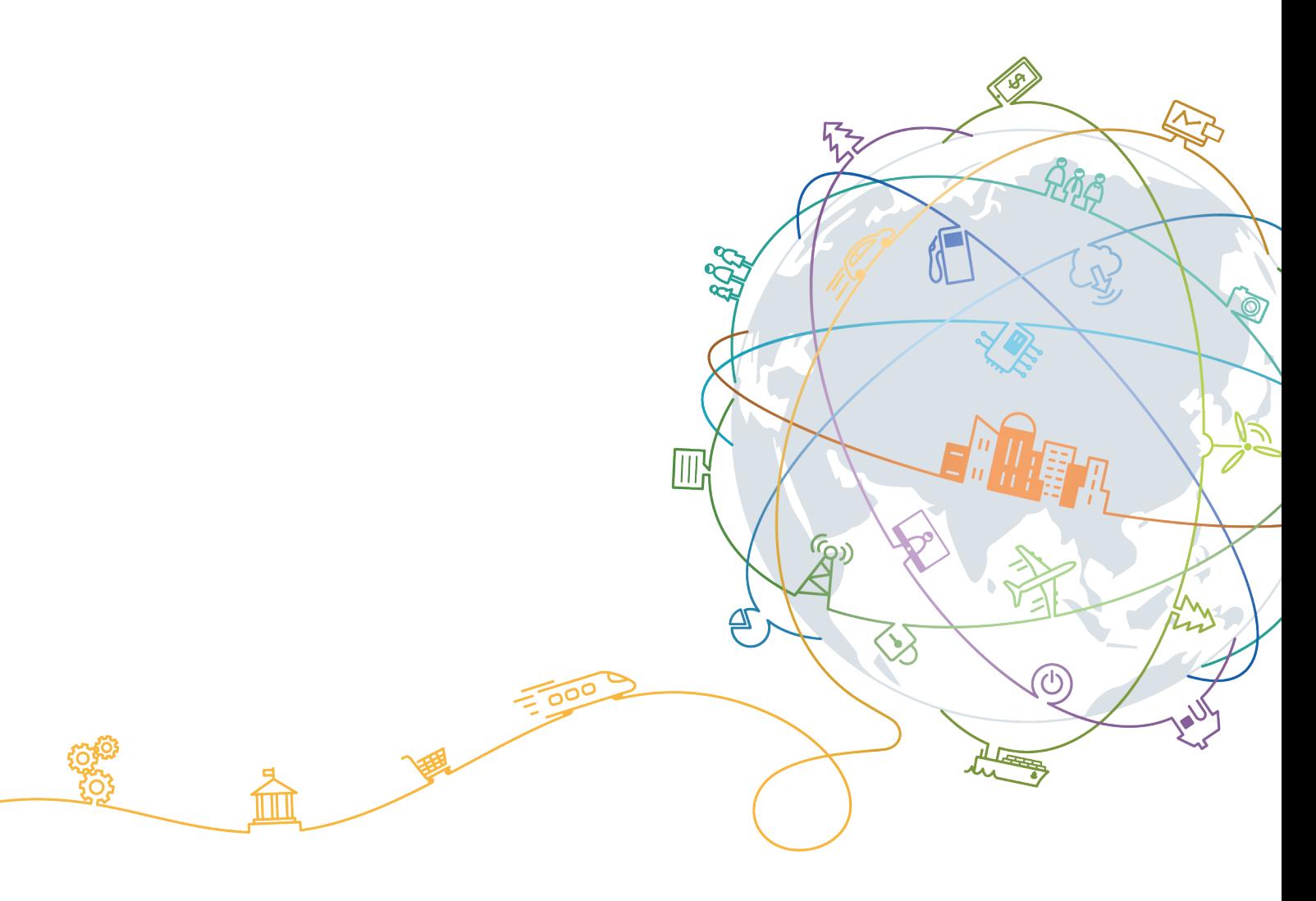

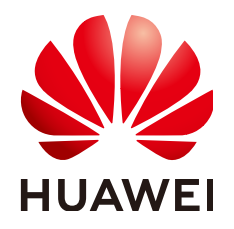

#### 版权所有 **©** 华为技术有限公司 **2023**。 保留一切权利。

非经本公司书面许可,任何单位和个人不得擅自摘抄、复制本文档内容的部分或全部,并不得以任何形式传 播。

#### 商标声明

**、<br>HUAWE和其他华为商标均为华为技术有限公司的商标。** 本文档提及的其他所有商标或注册商标,由各自的所有人拥有。

#### 注意

您购买的产品、服务或特性等应受华为公司商业合同和条款的约束,本文档中描述的全部或部分产品、服务或 特性可能不在您的购买或使用范围之内。除非合同另有约定,华为公司对本文档内容不做任何明示或暗示的声 明或保证。

由于产品版本升级或其他原因,本文档内容会不定期进行更新。除非另有约定,本文档仅作为使用指导,本文 档中的所有陈述、信息和建议不构成任何明示或暗示的担保。

# 目录

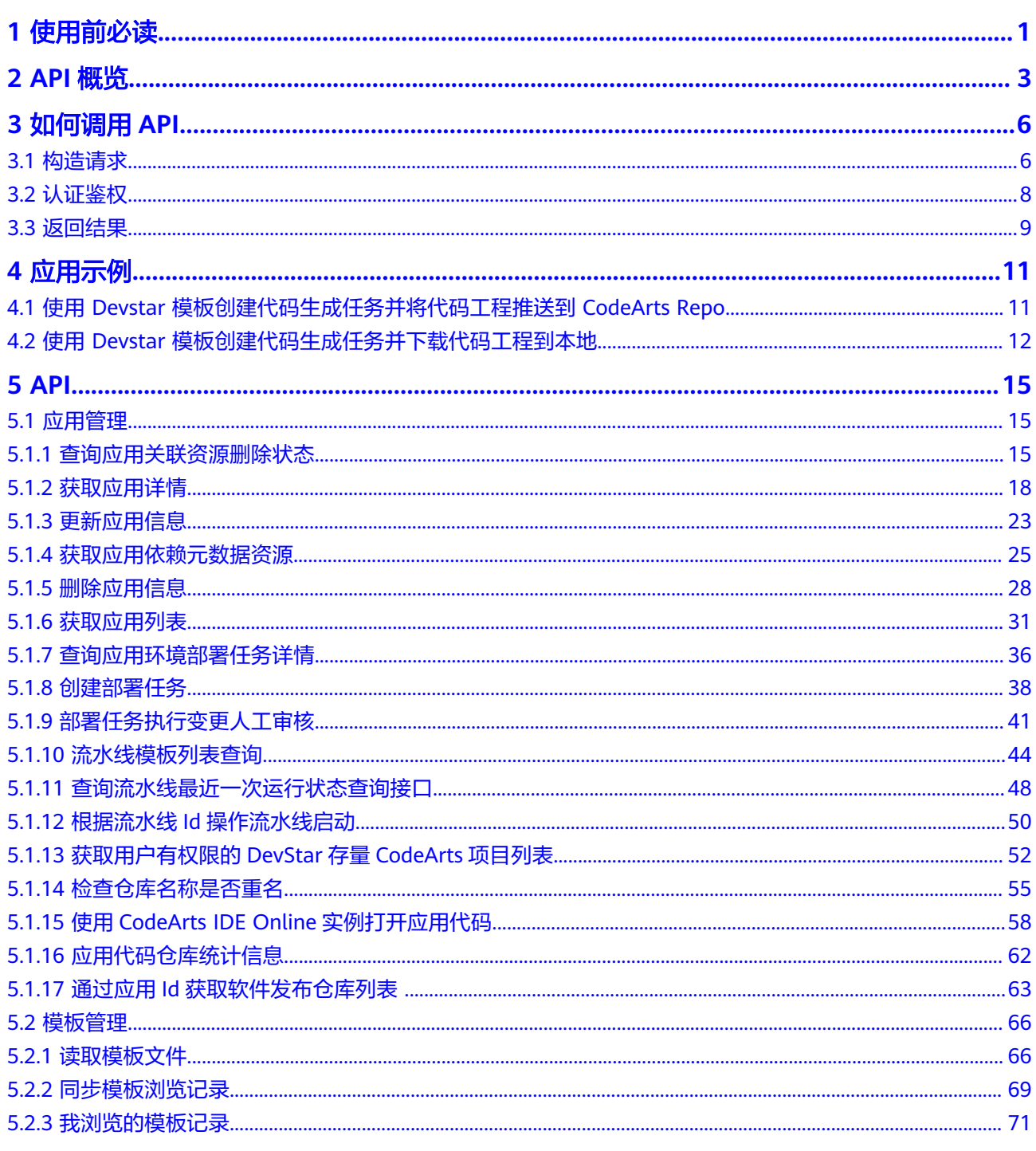

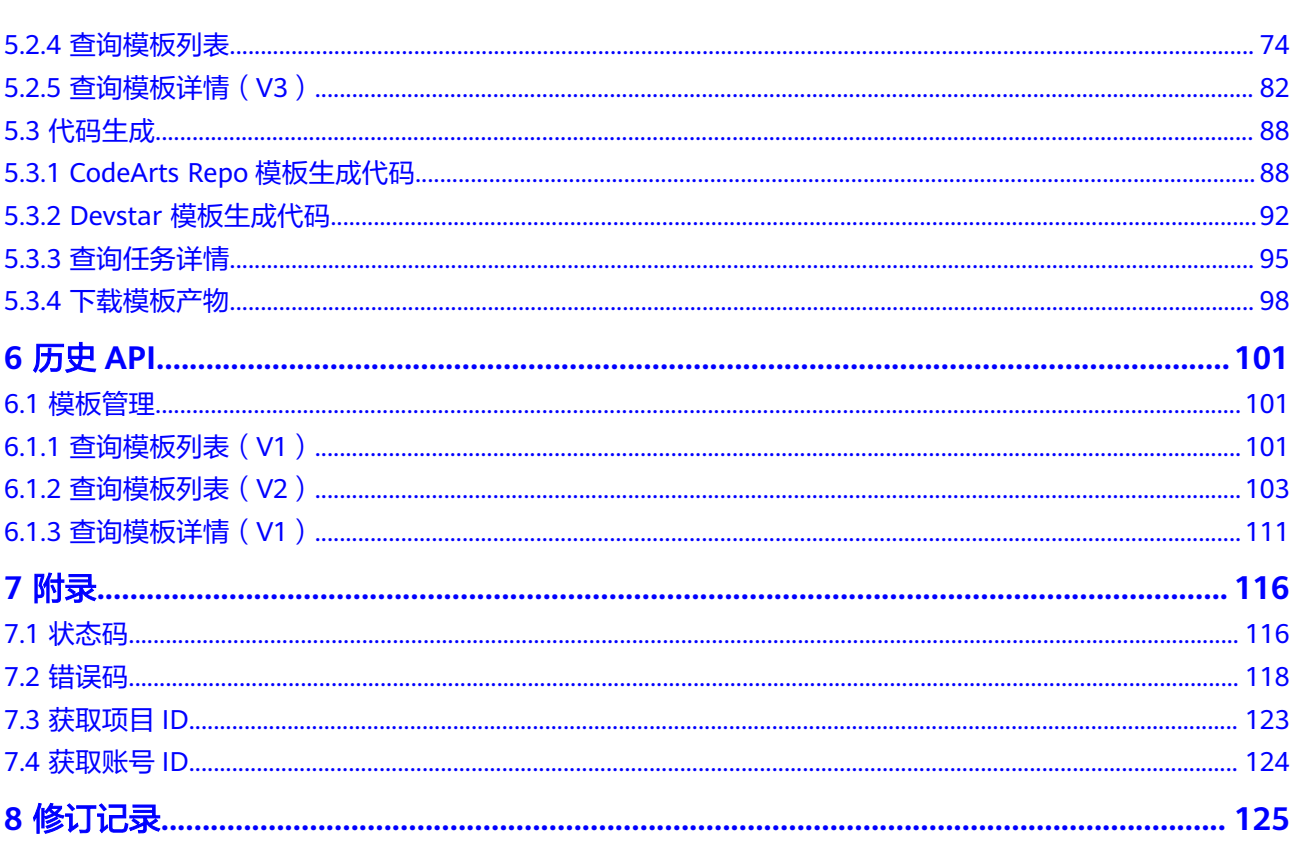

目录

# **1** 使用前必读

## <span id="page-4-0"></span>**DevStar** 概述

华为云DevStar为开发者提供业界主流框架代码初始化能力,通过GUI、API、CLI等多 种方式,将按模板生成框架代码的能力推送至用户桌面。同时基于华为云服务资源、 成熟的DevOps开发工具链和面向多场景的众多开发模板,提供一站式创建代码仓、自 动生成框架代码、创建编译构建、测试、部署等流水线任务能力,使应用开发无需从 零开始。

#### 调用说明

模板服务提供了REST(Representational State Transfer)风格API,支持您通过 HTTPS请求调用,调用方法请参见**3** [如何调用](#page-9-0)**API**。

同时模板服务还提供多种编程语言的SDK供您使用。

- **[Java](https://github.com/huaweicloud/huaweicloud-sdk-java-v3/tree/master/services/devstar)**,使用方法请参见**[https://github.com/huaweicloud/huaweicloud-sdk](https://github.com/huaweicloud/huaweicloud-sdk-java-v3)[java-v3](https://github.com/huaweicloud/huaweicloud-sdk-java-v3)**
- **[Python](https://github.com/huaweicloud/huaweicloud-sdk-python-v3/tree/master/huaweicloud-sdk-devstar)**,使用方法请参见**[https://github.com/huaweicloud/huaweicloud](https://github.com/huaweicloud/huaweicloud-sdk-python-v3)[sdk-python-v3](https://github.com/huaweicloud/huaweicloud-sdk-python-v3)**
- **[Go](https://github.com/huaweicloud/huaweicloud-sdk-go-v3/tree/master/services/devstar/v1)**,使用方法请参见**[https://github.com/huaweicloud/huaweicloud-sdk-go](https://github.com/huaweicloud/huaweicloud-sdk-go-v3)[v3](https://github.com/huaweicloud/huaweicloud-sdk-go-v3)**
- **[NodeJs](https://github.com/huaweicloud/huaweicloud-sdk-nodejs-v3/tree/master/services/devstar/v1)**,使用方法请参见**[https://github.com/huaweicloud/huaweicloud](https://github.com/huaweicloud/huaweicloud-sdk-nodejs-v3)[sdk-nodejs-v3](https://github.com/huaweicloud/huaweicloud-sdk-nodejs-v3)**

#### 终端节点

终端节点即调用API的**请求地址**,不同服务不同区域的终端节点不同,您可以从<mark>地区和</mark> [终端节点中](https://developer.huaweicloud.com/endpoint?ECS)查询服务的终端节点。

模板服务的终端节点如下表所示,请您根据业务需要选择对应区域的终端节点。

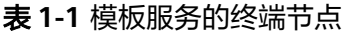

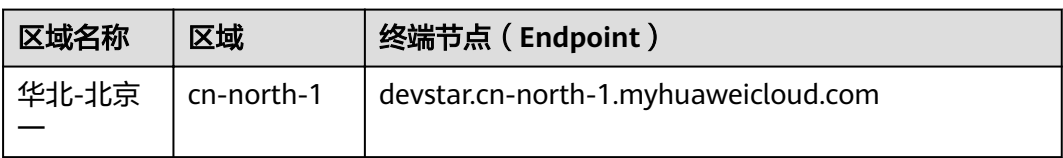

## 基本概念

- 模板:模板带有参数配置,可以根据参数值生成不同的代码框架、流水线任务 等。
- 标签:对模板的分类标识,合适的标签使模板能够更容易被用户搜索到。

# **2 API** 概览

## <span id="page-6-0"></span>应用管理

应用管理接口,包括应用的查询、应用部署、应用构建、应用软件包查询、项目列表 查询、流水线模板列表查、流水线运行状态查询等。您可以通过这些接口完成应用的 DevOps开发流程。

#### 表 **2-1** 应用管理

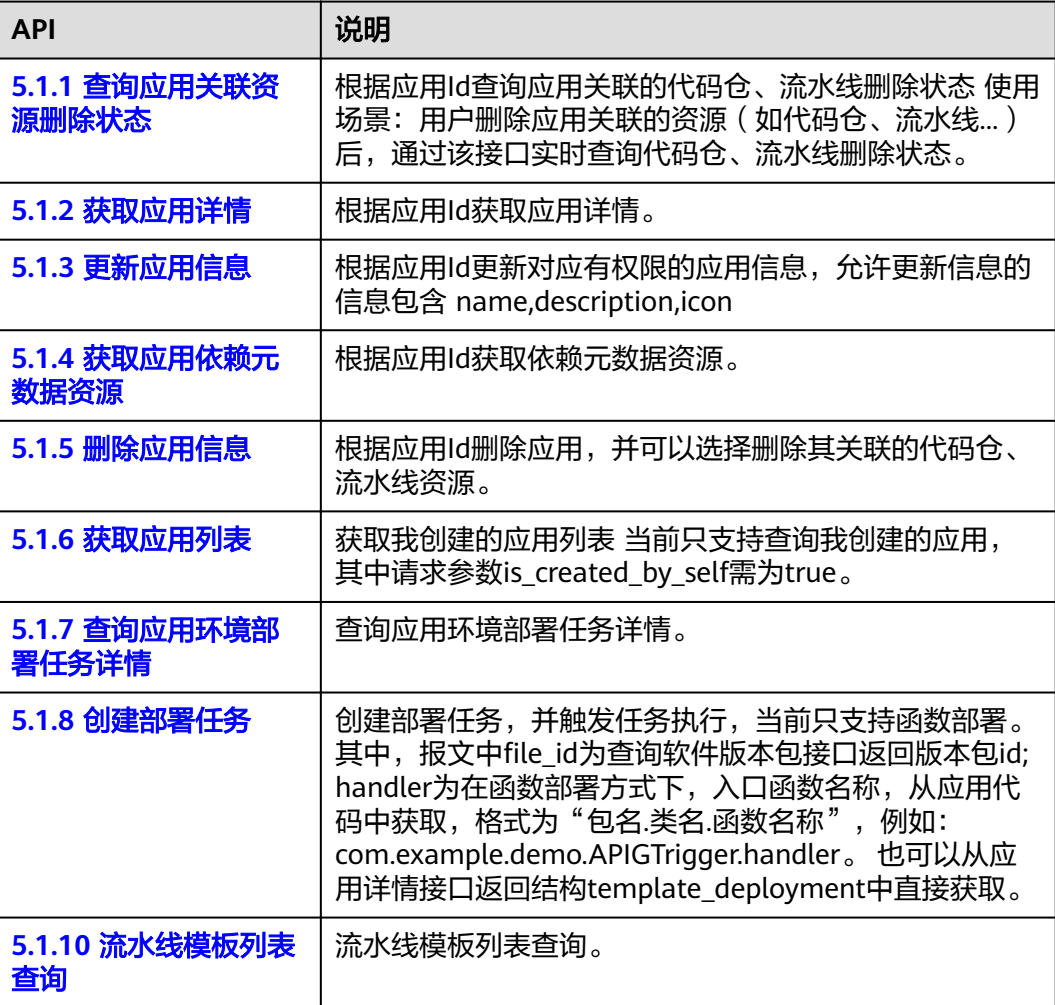

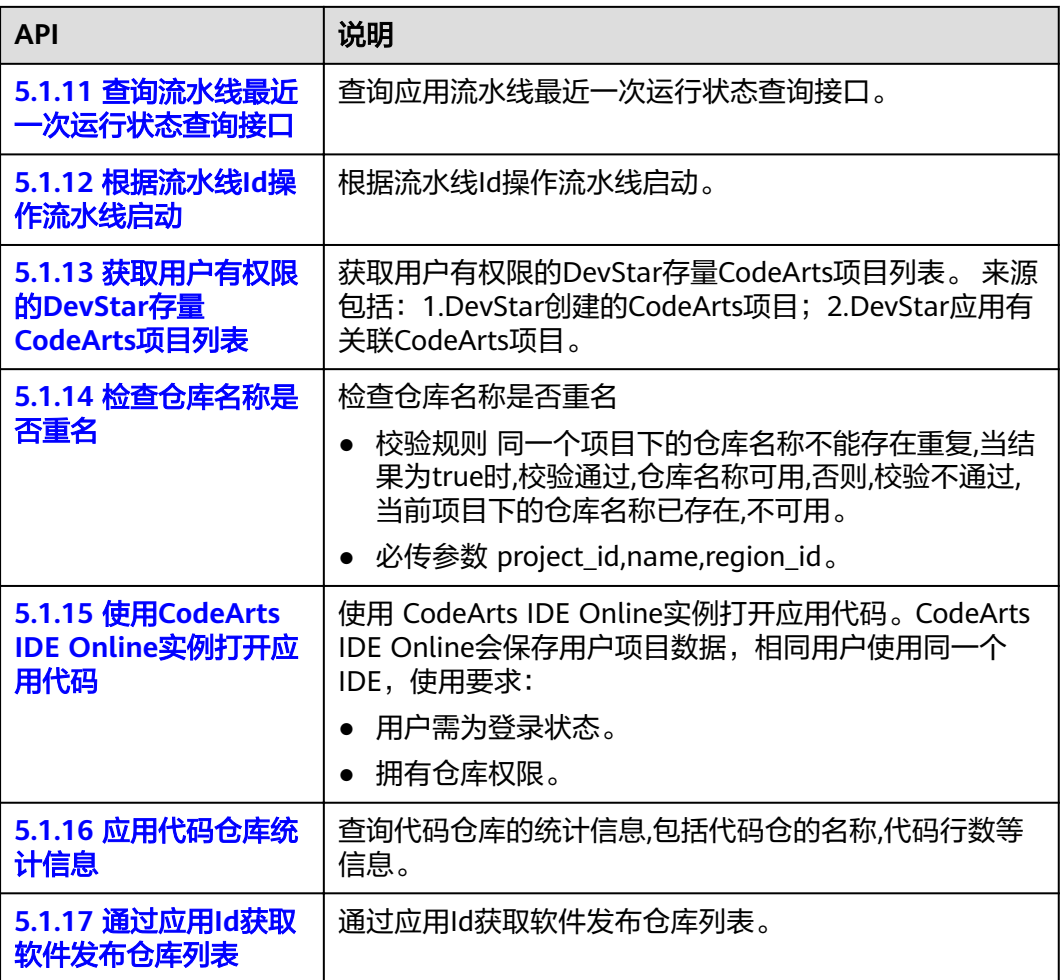

## 模板管理

模板管理接口,包括查询模板列表、查询模板详情等。

#### 表 **2-2** 模板管理

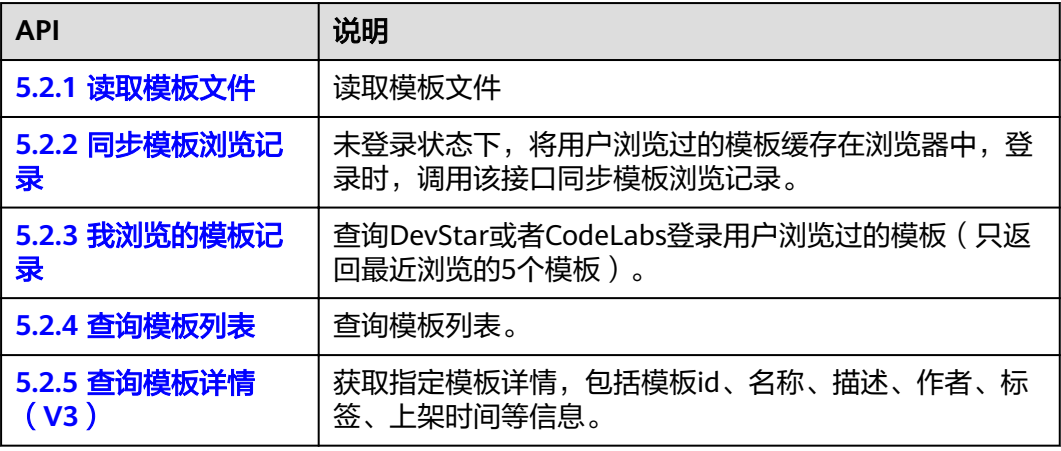

## 代码生成

代码生成接口,包括创建、下载和查询等。通过这些接口,您可以创建生成代码任 务、下载生成代码、获取代码生成任务的信息。

表 **2-3** 代码生成

| <b>API</b>                           | 说明                           |  |
|--------------------------------------|------------------------------|--|
| <b>5.3.1 CodeArts Repo</b><br>模板生成代码 | 通过 CodeArts Repo的模板进行应用代码创建。 |  |
| 5.3.2 Devstar 模板生<br>成代码             | 通过 DevStar 的模板进行应用代码创建。      |  |
| 5.3.3 查询任务详情                         | 查询任务执行状态,执行时间,执行结果详情。        |  |
| 5.3.4 下载模板产物                         | 下载生成的应用代码压缩包。                |  |

# **3** 如何调用 **API**

# <span id="page-9-0"></span>**3.1** 构造请求

本节介绍REST API请求的组成,并以调用IAM服务的[获取用户](https://support.huaweicloud.com/api-iam/iam_30_0001.html)**Token**接口说明如何调 用API,该API获取用户的Token,Token可以用于调用其他API时鉴权。

## 请求 **URI**

请求URI由如下部分组成。

#### **{URI-scheme} :// {Endpoint} / {resource-path} ? {query-string}**

尽管请求URI包含在请求消息头中,但大多数语言或框架都要求您从请求消息中单独传 递它,所以在此单独强调。

- **URI-scheme**:表示用于传输请求的协议,当前所有API均采用**HTTPS**协议。
- **Endpoint**:指定承载REST服务端点的服务器域名或IP,不同服务不同区域的 Endpoint不同,您可以从<mark>地区和终端节点</mark>中获取。例如IAM服务在"华北-北京 一"区域的Endpoint为"iam.cn-north-1.myhuaweicloud.com"。
- **resource-path**:资源路径,也即API访问路径。从具体API的URI模块获取,例如 "获取用户Token"API的resource-path为"/v3/auth/tokens"。
- **query-string**:查询参数,是可选部分,并不是每个API都有查询参数。查询参数 前面需要带一个"?",形式为"参数名=参数取值",例如"limit=10",表示 查询不超过10条数据。

例如您需要获取IAM在"华北-北京一"区域的Token,则需使用"华北-北京一"区域 的Endpoint(iam.cn-north-1.myhuaweicloud.com),并[在获取用户](https://support.huaweicloud.com/api-iam/iam_30_0001.html)**Token**的URI部 分找到resource-path(/v3/auth/tokens),拼接起来如下所示。

https://iam.cn-north-1.myhuaweicloud.com/v3/auth/tokens

图 **3-1** URI 示意图

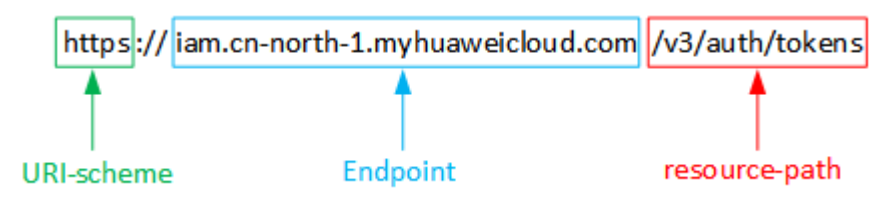

#### 说明

为查看方便,在每个具体API的URI部分,只给出resource-path部分,并将请求方法写在一起。 这是因为URI-scheme都是HTTPS,而Endpoint在同一个区域也相同,所以简洁起见将这两部分 省略。

## 请求方法

HTTP请求方法(也称为操作或动词),它告诉服务你正在请求什么类型的操作。

- **GET**:请求服务器返回指定资源。
- **PUT**:请求服务器更新指定资源。
- **POST**:请求服务器新增资源或执行特殊操作。
- **DELETE**:请求服务器删除指定资源,如删除对象等。
- **HEAD**: 请求服务器资源头部。
- **PATCH**:请求服务器更新资源的部分内容。当资源不存在的时候,PATCH可能会 去创建一个新的资源。

[在获取用户](https://support.huaweicloud.com/api-iam/iam_30_0001.html)**Token**的URI部分,您可以看到其请求方法为"POST",则其请求为:

POST https://iam.cn-north-1.myhuaweicloud.com/v3/auth/tokens

## 请求消息头

附加请求头字段,如指定的URI和HTTP方法所要求的字段。例如定义消息体类型的请 求头"Content-Type",请求鉴权信息等。

如下公共消息头需要添加到请求中。

- **Content-Type**:消息体的类型(格式),必选,默认取值为"application/ json",有其他取值时会在具体接口中专门说明。
- **X-Auth-Token**:用户Token,可选,当使用Token方式认证时,必须填充该字 段。用户Token也就是调用[获取用户](https://support.huaweicloud.com/api-iam/iam_30_0001.html)**Token**接口的响应值,该接口是唯一不需要认 证的接口。

#### 说明

公有云API同时支持使用AK/SK认证,AK/SK认证是使用SDK对请求进行签名,签名过程会 自动往请求中添加Authorization (签名认证信息)和X-Sdk-Date (请求发送的时间)请求 头。

AK/SK认证的详细说明请参加**[AK/SK](#page-12-0)**认证。

对于<mark>[获取用户](https://support.huaweicloud.com/api-iam/iam_30_0001.html)Token</mark>接口,由于不需要认证,所以只添加"Content-Type"即可,添 加消息头后的请求如下所示。

POST https://iam.cn-north-1.myhuaweicloud.com/v3/auth/tokens Content-Type: application/json

## 请求消息体

请求消息体通常以结构化格式发出,与请求消息头中Content-type对应,传递除请求 消息头之外的内容。若请求消息体中参数支持中文,则中文字符必须为UTF-8编码。

每个接口的请求消息体内容不同,也并不是每个接口都需要有请求消息体(或者说消 息体为空),GET、DELETE操作类型的接口就不需要消息体,消息体具体内容需要根 据具体接口而定。

<span id="page-11-0"></span>对于[获取用户](https://support.huaweicloud.com/api-iam/iam_30_0001.html)**Token**接口,您可以从接口的请求部分看到所需的请求参数及参数说 明。将消息体加入后的请求如下所示,加粗的斜体字段需要根据实际值填写,其中 **username**为用户名,**domainname**为用户所属的账号名称,**\*\*\*\*\*\*\*\***为用户登录密 码,*xxxxxxxxxx*为project的名称,如cn-north-1,您可以从<mark>地区和终端节点</mark>中获取。

#### 说明

scope参数定义了Token的作用域,下面示例中获取的Token仅能访问project下的资源。您还可 以设置Token额作用域为某个账号下所有资源或账号的某个project下的资源,详细定义请参见<mark>[获](https://support.huaweicloud.com/api-iam/iam_30_0001.html)</mark> [取用户](https://support.huaweicloud.com/api-iam/iam_30_0001.html)**Token**。

POST https://iam.cn-north-1.myhuaweicloud.com/v3/auth/tokens Content-Type: application/json

```
{
    "auth": {
       "identity": {
          "methods": [
             "password"
          ],
          "password": {
             "user": {
                "name": "username",
                "password": "********",
                "domain": {
                   "name": "domainname"
\qquad \qquad \} }
          }
       },
       "scope": {
          "project": {
             "name": "xxxxxxxx"
          }
      }
   }
}
```
到这里为止这个请求需要的内容就具备齐全了,您可以使用**[curl](https://curl.haxx.se/)**、**[Postman](https://www.getpostman.com/)**或直接编 写代码等方式发送请求调用API。对[于获取用户](https://support.huaweicloud.com/api-iam/iam_30_0001.html)**Token**接口,返回的响应消息头中"xsubject-token"就是需要获取的用户Token。有了Token之后,您就可以使用Token认 证调用其他API。

## **3.2** 认证鉴权

调用接口有如下两种认证方式,您可以选择其中一种进行认证鉴权。

- Token认证:通过Token认证通用请求。
- AK/SK认证: 通过AK (Access Key ID) /SK (Secret Access Key)加密调用请求。

## **Token** 认证

#### 说明

Token的有效期为24小时,需要使用一个Token鉴权时,可以先缓存起来,避免频繁调用。

Token在计算机系统中代表令牌(临时)的意思,拥有Token就代表拥有某种权限。 Token认证就是在调用API的时候将Token加到请求消息头,从而通过身份认证,获得 操作API的权限。

在**3.1** [构造请求](#page-9-0)中以调[用获取用户](https://support.huaweicloud.com/api-iam/iam_30_0001.html)**Token**接口为例说明了如何调用API。获取Token后, 再调用其他接口时,您需要在请求消息头中添加"X-Auth-Token",其值即为

<span id="page-12-0"></span>Token。例如Token值为"ABCDEFJ....",则调用接口时将"X-Auth-Token: ABCDEFJ...."加到请求消息头即可,如下所示。

GET https://iam.cn-north-1.myhuaweicloud.com/v3/auth/projects Content-Type: application/json **X-Auth-Token: ABCDEFJ....**

## **AK/SK** 认证

#### 说明

AK/SK签名认证方式仅支持消息体大小12M以内,12M以上的请求请使用Token认证。

AK/SK认证就是使用AK/SK对请求进行签名,在请求时将签名信息添加到消息头,从而 通过身份认证。

- AK(Access Key ID): 访问密钥ID。与私有访问密钥关联的唯一标识符;访问密钥 ID和私有访问密钥一起使用,对请求进行加密签名。
- SK(Secret Access Key): 与访问密钥ID结合使用的密钥, 对请求进行加密签名, 可标识发送方,并防止请求被修改。

使用AK/SK认证时,您可以基于签名算法使用AK/SK对请求进行签名,也可以使用专门 的签名SDK对请求进行签名。详细的签名方法和SDK使用方法请参见**API**[签名指南。](https://support.huaweicloud.com/devg-apisign/api-sign-provide.html)

#### 须知

签名SDK只提供签名功能,与服务提供的SDK不同,使用时请注意。

# **3.3** 返回结果

## 状态码

请求发送以后,您会收到响应,包含状态码、响应消息头和消息体。

状态码是一组从1xx到5xx的数字代码,状态码表示了请求响应的状态,完整的状态码 列表请参[见状态码。](#page-119-0)

对于<mark>[获取用户](https://support.huaweicloud.com/api-iam/iam_30_0001.html)Token</mark>接口,如果调用后返回状态码为"201",则表示请求成功。

#### 响应消息头

对应请求消息头,响应同样也有消息头,如"Content-type"。

对于[获取用户](https://support.huaweicloud.com/api-iam/iam_30_0001.html)Token接口,返回如图[3-2](#page-13-0)所示的消息头,其中"x-subject-token"就是 需要获取的用户Token。有了Token之后,您就可以使用Token认证调用其他API。

#### <span id="page-13-0"></span>图 **3-2** 获取用户 Token 响应消息头

```
connection \rightarrow keep-alivecontent-type \rightarrow application/ison
date \rightarrow Tue, 12 Feb 2019 06:52:13 GMT
server \rightarrow Web Serverstrict-transport-security - max-age=31536000; includeSubdomains;
transfer-encoding \rightarrow chunked
via \rightarrow proxy Ax-content-type-options \rightarrow nosniff
x-download-options \rightarrow noopen
x-frame-options \rightarrow SAMEORIGIN
x-iam-trace-id \rightarrow 218d45ab-d674-4995-af3a-2d0255ba41b5
x-subject-token
a~swycec~waci<br>→ MIIYXQYJKoZIhvcNAQcCoIIYTjCCGEoCAQExDTALBgIghkgBZQMEAgEwgharBgkqhkiG9w0B8wGgghacBIIWmHsidG9rZW4iOnsiZXhwaXJIc19hdCI6IjiwMTktMDItMTNUME<br>fj3KJs6YgKnpVNRbW2eZ5eb78SZOkqjACgklqO1wi4JIGzrpd18LGXK5txldfq4lqHCYb8
 ،۰۰۰ و HRCE9I87o+k9
 RzT6MUbpvGw-oPNFYxJECKnoH3HRozv0vN--n5d6Nbxg=
```
 $x$ -xss-protection  $\rightarrow$  1; mode=block;

## 响应消息体

响应消息体通常以结构化格式返回,与响应消息头中Content-type对应,传递除响应 消息头之外的内容。

对于[获取用户](https://support.huaweicloud.com/api-iam/iam_30_0001.html)**Token**接口,返回如下消息体。为篇幅起见,这里只展示部分内容。

```
{
    "token": {
      "expires_at": "2019-02-13T06:52:13.855000Z",
      "methods": [
         "password"
      ],
      -.<br>"catalog": [
         {
            "endpoints": [
 {
                  "region_id": "cn-north-1",
......
```
当接口调用出错时,会返回错误码及错误信息说明,错误响应的Body体格式如下所 示。

```
 "error_msg": "The format of message is error",
 "error_code": "HDN.1001"
```
其中, error\_code表示错误码, error\_msg表示错误描述信息。

{

}

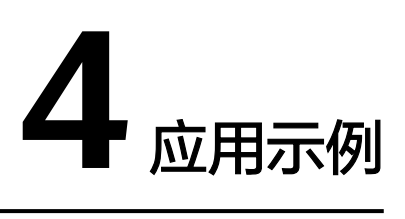

# <span id="page-14-0"></span>**4.1** 使用 **Devstar** 模板创建代码生成任务并将代码工程推送 到 **CodeArts Repo**

## 概述

本文通过调用一系列模板服务的 API 介绍使用 Devstar模板服创建应用代码到 CodeArts Repo的基本流程。

其中,模板使用Devstar官方SpringBoot模板。

API 的调用方法请参见[如何调用](#page-9-0)**API**。

## 创建流程

- 1. 调用接口**5.2.4** [查询模板列表](#page-77-0) 查询模板列表。
- 2. 调用接口[查询模板详情\(](#page-85-0)**V3**)查询模板 UUID。
- 3. 调用接口**Devstar** [模板生成代码创](#page-95-0)建代码生成任务。
- 4. 调用接口查询任务详情高。

## 创建生成代码任务

步骤**1** 调用接口**5.2.4** [查询模板列表查](#page-77-0)询模板列表,获取 template\_id 。

```
POST /v1/templates/query
{
 "keyword": "SpringBoot",
"offset": 0,
 "limit": 10
}
```
您需要指定如下参数:

- keyword:进行模糊搜索模板的名称参数,这里使用的是SpringBoot。
- offset: 模糊搜索的索引偏移量。
- limit: 该次请求最多返回的符合条件的模板条数。

#### <span id="page-15-0"></span>步骤**2** 使用步骤**[1](#page-14-0)**获取的 template\_id ,调用接口[查询模板详情\(](#page-85-0)**V3**)查询模板信息。 GET /v3/templates/{template\_id}

其中的template\_id为步骤[1](#page-14-0)获取的 template\_id。

步骤**3** 使用步骤**2**获取的模板信息,调用接口**Devstar** [模板生成代码创](#page-95-0)建代码生成任务。

```
POST /v1/jobs/template
{
    "application_name": "string",
    "properties": "object",
    "repo_info": {
       "name": "string",
 "project_id": "string",
 "region_id": "string"
   },
    "repo_type": "0",
   "template_id": "string"
}
```
您需要指定如下参数:

- application\_name:自定义应用名称。
- repo\_type:该场景值为0。
- template\_id:步骤**[1](#page-14-0)**获取的template\_id。
- properties:与生成代码相关的参数列表,根据步骤**2**的返回结果填写。
- repo\_info.name:自定义仓库名称。
- repo\_info.project\_id: CodeArts Repo 仓库所属项目的 UUID, 参[见获取项目](https://support.huaweicloud.com/api-projectman/listProjects.html) **[UUID](https://support.huaweicloud.com/api-projectman/listProjects.html)**。
- repo\_info.region\_id:CodeArts Repo 仓库所在的 Region ID,具体请参考<mark>地区与</mark> [终端节点。](https://developer.huaweicloud.com/endpoint?DevCloud)
- **步骤4** 使用步骤3获取的任务 id,调用接口<mark>查询任务详情</mark>查询任务详情。

GET /v1/jobs/{job\_id}

job\_id由步骤**3**。

任务执行完毕,所有步骤都执行成功后,您可以在CodeArts Repo查看生成的应用代 码。关于CodeArts Repo的使用参见代码托管**[\(CodeArts Repo\)](https://support.huaweicloud.com/codehub/index.html)**。

#### **----**结束

# **4.2** 使用 **Devstar** 模板创建代码生成任务并下载代码工程到 本地

#### 概述

本文通过调用一系列模板服务的 API 介绍使用 Devstar 模板创建应用代码并下载到本 地的基本流程。

其中,模板使用Devstar官方SpringBoot模板。

API 的调用方法请参见[如何调用](#page-9-0)**API**。

#### 创建流程

- 1. 调用接口**5.2.4** [查询模板列表查](#page-77-0)询模板列表。
- 2. 调用接口[查询模板详情\(](#page-85-0)**V3**)查询模板 UUID。
- 3. 调用接口**Devstar** [模板生成代码创](#page-95-0)建代码生成任务。
- 4. 调用接口[查询任务详情查](#page-98-0)询任务详情。
- 5. 调用接口**下载代码工程**下载代码到本地。

#### 创建生成代码任务

步骤**1** 调用接口**5.2.4** [查询模板列表查](#page-77-0)询模板列表,获取 template\_id。

```
POST /v1/templates/query
{
 "keyword": "SpringBoot",
"offset": 0.
 "limit": 10
```
您需要指定如下参数:

}

- keyword:进行模糊搜索模板的名称参数,这里使用的是SpringBoot。
- offset: 模糊搜索的索引偏移量。
- limit:该次请求最多返回的符合条件的模板条数。
- 步骤**2** 使用步骤**1**获取的 template\_id,调用接口[查询模板详情\(](#page-85-0)**V3**)查询模板信息。 GET /v3/templates/{template\_id}

template\_id由步骤**1**获取。

步骤**3** 使用步骤**2**获取的模板信息,调用接口**Devstar** [模板生成代码创](#page-95-0)建代码生成任务。

```
POST /v1/jobs/template
{
```

```
 "application_name": "string",
    "properties": "object",
    "repo_type": "1",
    "template_id": "string"
}
```
您需要指定如下参数:

- application\_name:自定义应用名称。
- repo\_type:该场景值为1。
- code\_url: 用户模板仓库的 ssh 地址,查询方法参见<mark>获取仓库信息</mark>。
- properties:与生成代码相关的参数列表,根据步骤**2**的返回结果填写。
- 步骤4 使用步骤3获取的任务 id , 调用接口<del>查询任务详情</del>查询任务详情。

GET /v1/jobs/{job\_id}

job\_id由步骤**3**获取。

**步骤5** 使用步骤3获取的任务 id ,调用接口**下载代码工程**下载应用代码压缩包。 GET /template/v1/application-codes?job id={job\_id}

job\_id由步骤**3**获取。

任务执行完毕,所有步骤都执行成功后,您可以在 本地查看到生成的应用代码。

**----**结束

# 5**<sup>API</sup>**

# <span id="page-18-0"></span>**5.1** 应用管理

## **5.1.1** 查询应用关联资源删除状态

## 功能介绍

根据应用Id查询应用关联的代码仓、流水线删除状态 使用场景: 用户删除应用关联的 资源(如代码仓、流水线...)后,通过该接口实时查询代码仓、流水线删除状态

## 调试

您可以在**[API Explorer](https://apiexplorer.developer.huaweicloud.com/apiexplorer/doc?product=DevStar&api=ShowApplicationResDeleteStatus)**中调试该接口,支持自动认证鉴权。API Explorer可以自动生成 SDK代码示例,并提供SDK代码示例调试功能。

## **URI**

GET /v1/application-resources/{application\_id}/delete-status

#### 表 **5-1** 路径参数

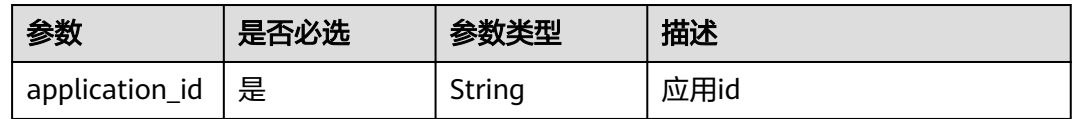

## 请求参数

#### 表 **5-2** 请求 Header 参数

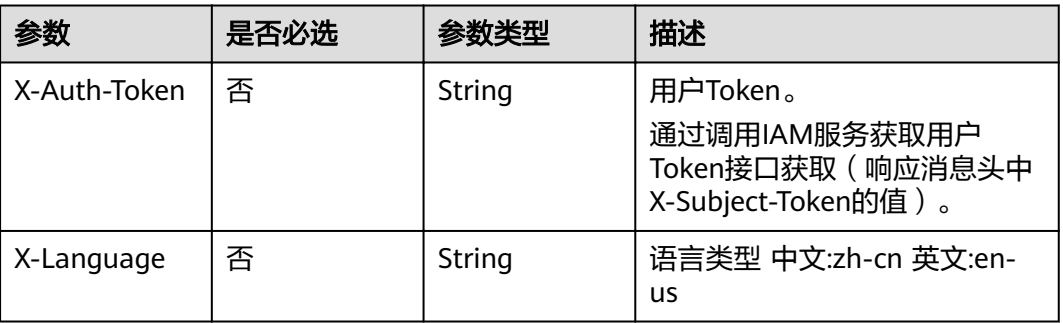

## 响应参数

#### 状态码: **200**

表 **5-3** 响应 Body 参数

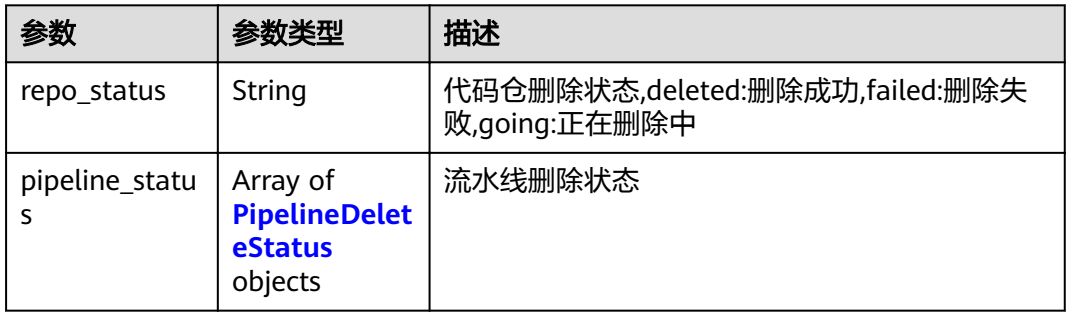

## 表 **5-4** PipelineDeleteStatus

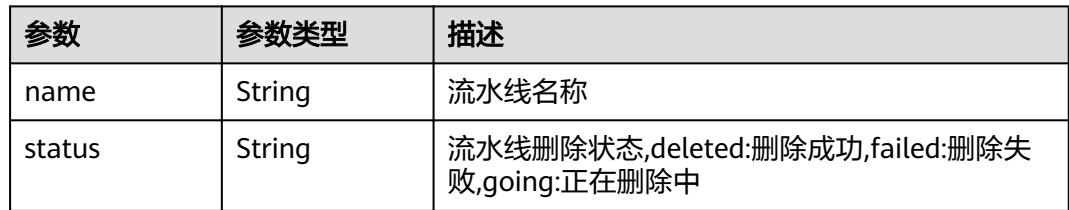

#### 状态码: **400**

表 **5-5** 响应 Body 参数

| 参数         | 参数类型   | 描述   |
|------------|--------|------|
| error_code | String | 错误编码 |
| error_msg  | String | 错误原因 |

#### 状态码: **401**

#### 表 **5-6** 响应 Body 参数

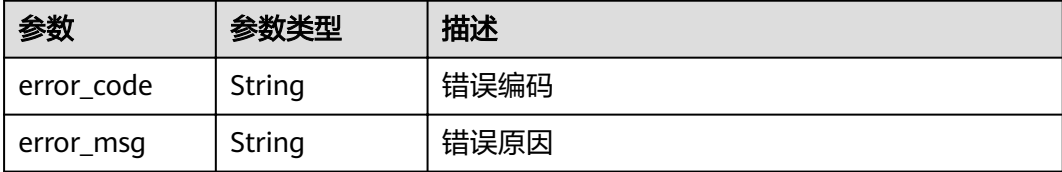

#### 状态码: **403**

#### 表 **5-7** 响应 Body 参数

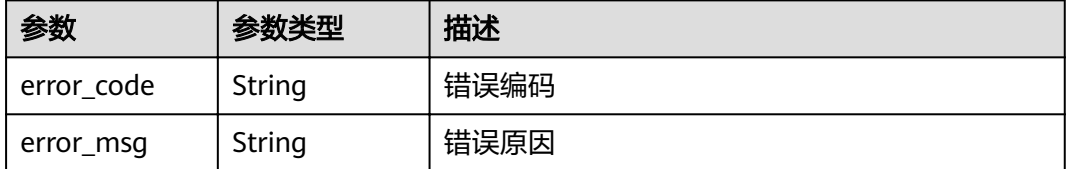

## 请求示例

#### 请求uri示例

GET https://{endpoint}/v1/application-resources/0633650ed8a7e69212eed4c348eb6b8d/delete-status

## 响应示例

#### 状态码: **200**

**OK** 

```
{
  "repo_status" : "deleted",
 "pipeline_status" : [ {
 "name" : "pipeline-74832765768",
 "status" : "deleted"
 } ]
}
```
#### 状态码: **400**

#### Bad Request

```
{
 "error_code" : "DEVSTAR.1001",
 "error_msg" : "application_id : 非法参数"
}
```
#### 状态码: **401**

Unauthorized

```
{
  "error_code" : "DEV.00000001",
  "error_msg" : "未识别到用户认证信息"
}
```
#### <span id="page-21-0"></span>状态码: **403**

#### Forbidden

```
{
  "error_code" : "DEVSTAR.1034",
  "error_msg" : "无操作权限"
}
```
## 状态码

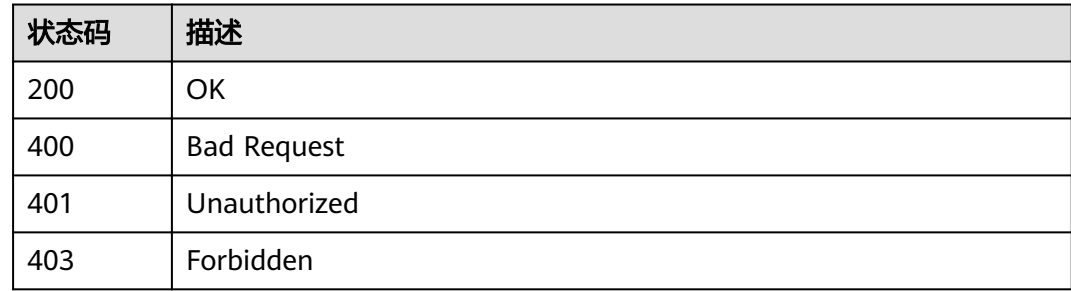

## 错误码

请参[见错误码。](#page-121-0)

# **5.1.2** 获取应用详情

## 功能介绍

根据应用Id获取应用详情

## 调试

您可以在**[API Explorer](https://apiexplorer.developer.huaweicloud.com/apiexplorer/doc?product=DevStar&api=ShowApplicationV3)**中调试该接口,支持自动认证鉴权。API Explorer可以自动生成 SDK代码示例,并提供SDK代码示例调试功能。

#### **URI**

GET /v3/applications/{application\_id}

#### 表 **5-8** 路径参数

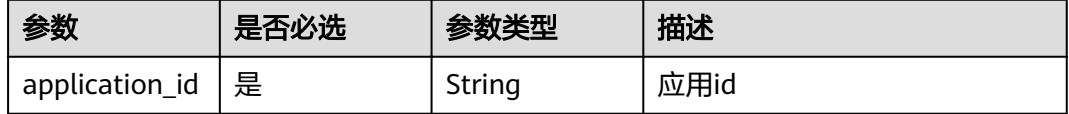

## 请求参数

#### 表 **5-9** 请求 Header 参数

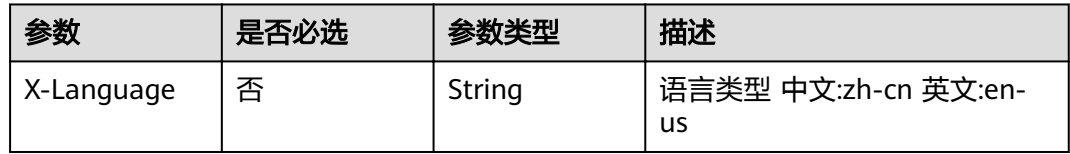

## 响应参数

## 状态码: **200**

## 表 **5-10** 响应 Body 参数

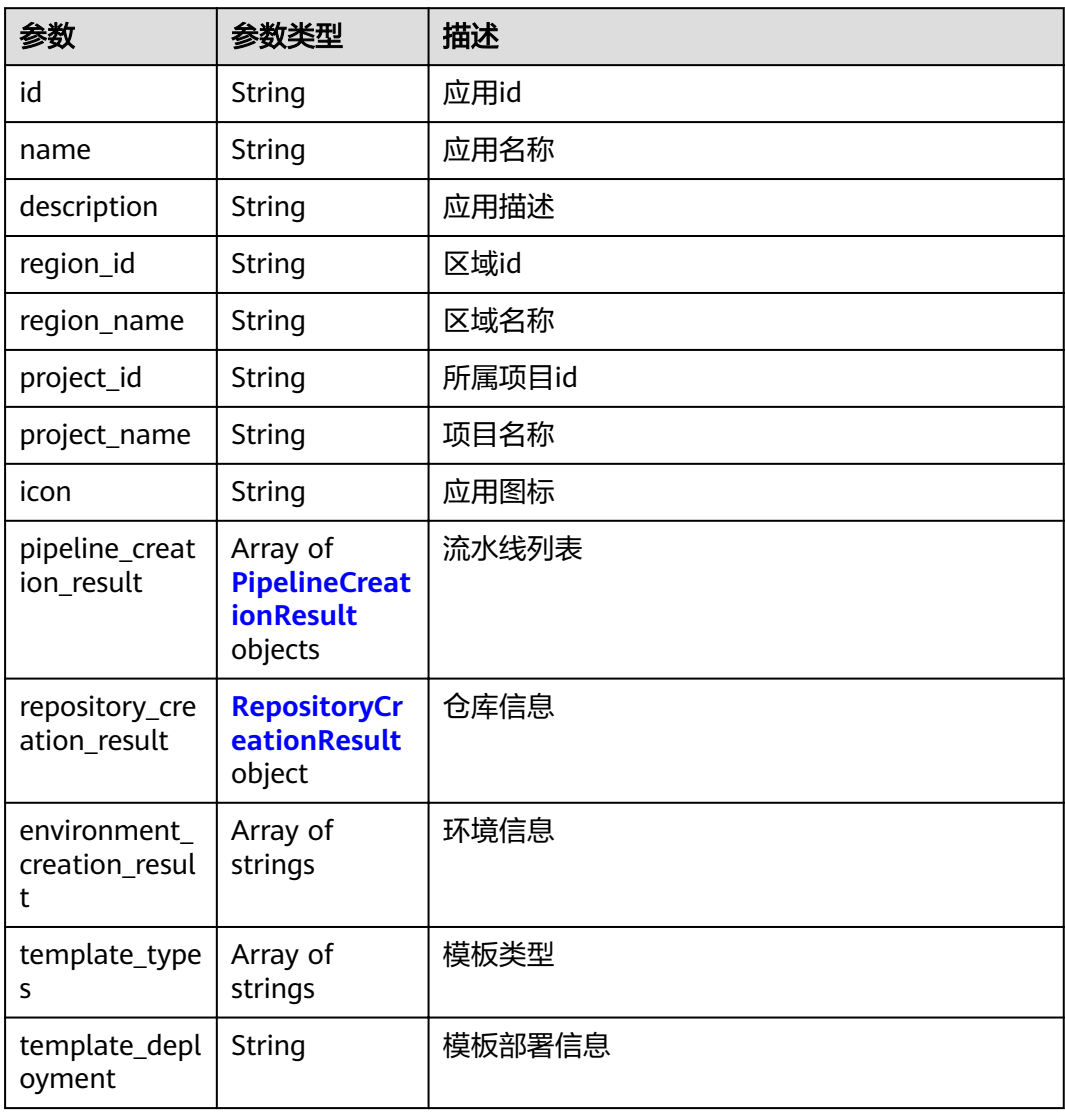

<span id="page-23-0"></span>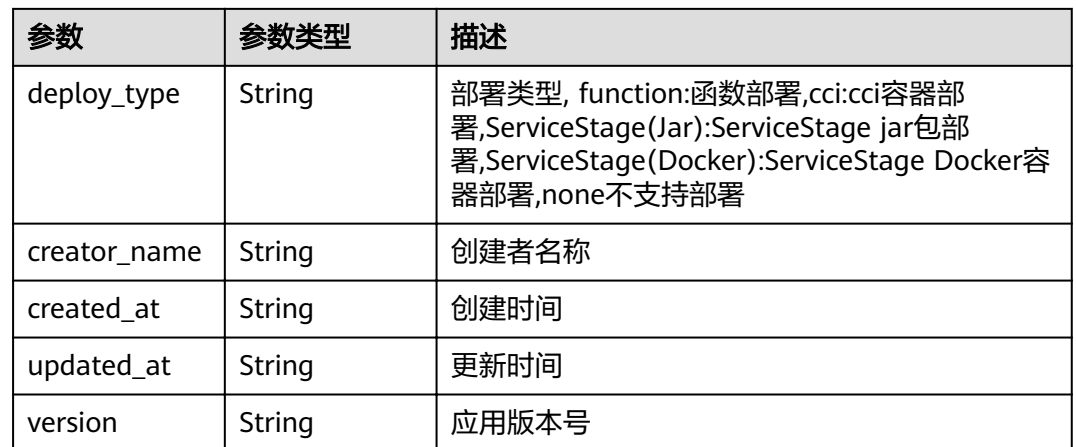

## 表 **5-11** PipelineCreationResult

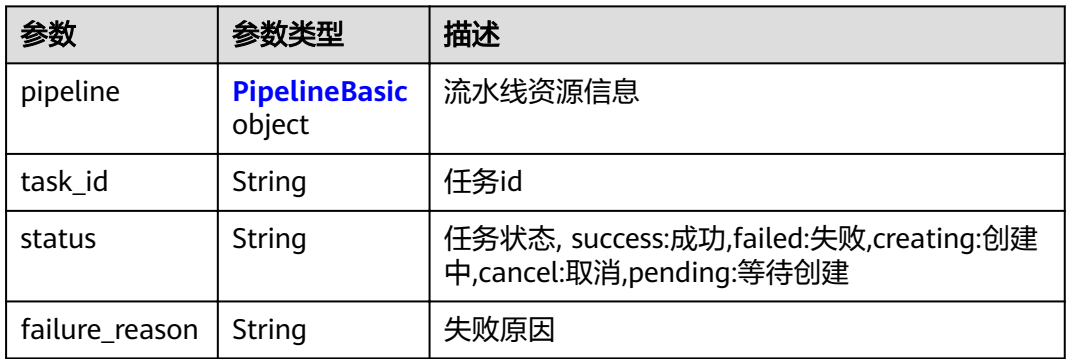

## 表 **5-12** PipelineBasic

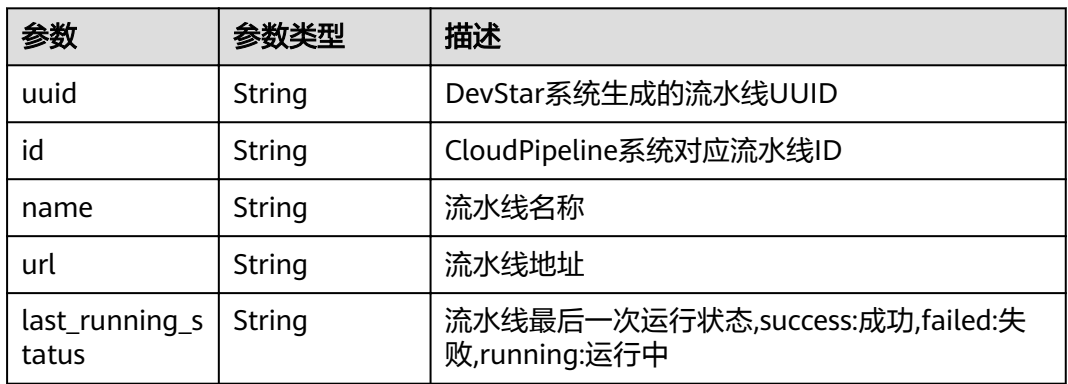

## 表 **5-13** RepositoryCreationResult

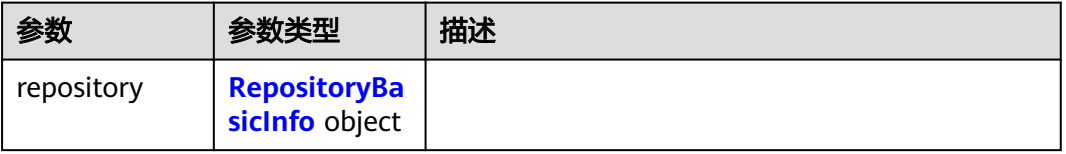

<span id="page-24-0"></span>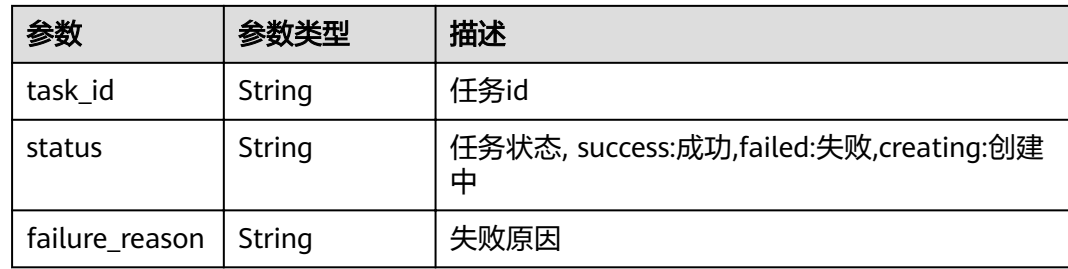

#### 表 **5-14** RepositoryBasicInfo

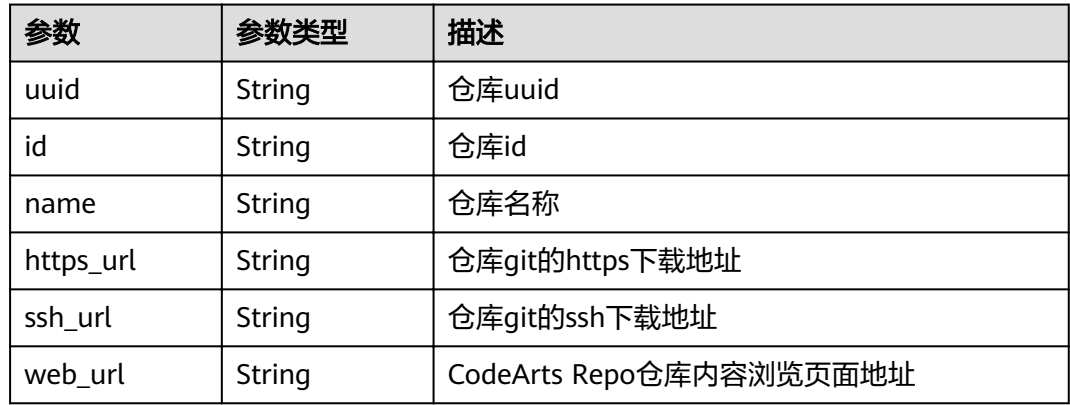

## 请求示例

#### 请求uri示例

GET https://{endpoint}/v3/applications/0633650ed8a7e69212eed4c348eb6b8d

#### 响应示例

#### 状态码: **200**

#### OK

#### { "id" : "0633650ed8a7e69212eed4c348eb6b8d", "name" : "应用名称", "description" : "应用描述", "creator\_name" : "张三", "created\_at" : "2021-03-25T02:35:13Z", "updated\_at" : "2021-03-25T02:35:13Z", "region\_id" : "cn-north-7", "region\_name" : "区域名称", "project\_id" : "2633650ed8a7e69212eed4c348eb6b8d", "project\_name" : "所属项目名称", "icon" : "应用图片", "deploy\_type" : "function", "template\_types" : [ "mobile" ], "pipeline\_creation\_result" : [ { "pipeline" : { "id" : "0633650ed8a7e69212eed4c348eb6b8d" }, "task\_id" : "j\_zNvQCYTy", "status" : "success", "failure\_reason" : ""

```
 } ],
  "repository_creation_result" : {
   "repository" : {
    "id" : "0633650ed8a7e69212eed4c348eb6b8d",
 "ssh_url" : "git@codehub.xxx.xxx.xxx.com:zhangsan/myrepo.git",
 "https_url" : "https://codehub.xxx.xxx.xxx.com/zhangsan/myrepo.git"
   },
 "task_id" : "j_zNvQCYTy",
 "status" : "success",
 "failure_reason" : ""
 },
 "environment_creation_result" : [ "dev_env", "pre_env", "product_env" ]
}
```
#### 状态码: **400**

Bad Request

```
{
 "error_code" : "DEVSTAR.1001",
  "error_msg" : "application_id : 非法参数"
}
```
#### 状态码: **401**

#### Unauthorized

```
{
  "error_code" : "DEV.00000001",
  "error_msg" : "未识别到用户认证信息"
}
```
#### 状态码: **403**

Forbidden

```
{
 "error_code" : "DEVSTAR.1034",
 "error_msg" : "无操作权限"
}
```
#### 状态码: **404**

Not Found

```
{
 "error_code" : "DEVSTAR.1037",
 "error_msg" : "应用不存在"
}
```
## 状态码

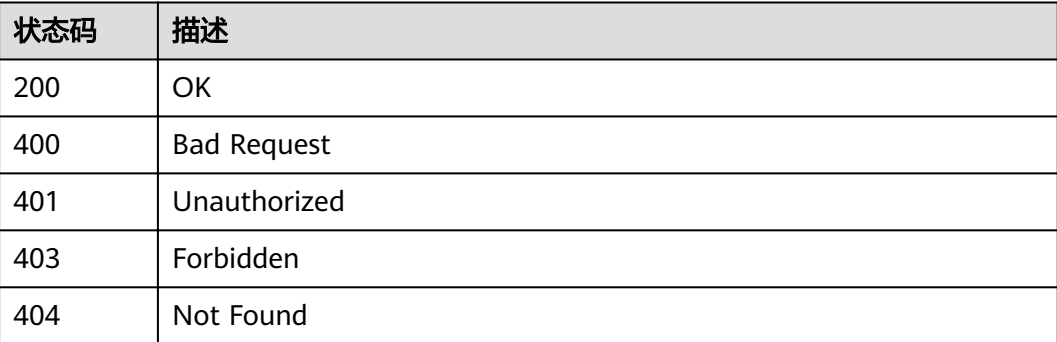

## <span id="page-26-0"></span>错误码

请参[见错误码。](#page-121-0)

# **5.1.3** 更新应用信息

## 功能介绍

根据应用Id更新对应有权限的应用信息

● 允许更新信息的信息包含 name,description,icon

## 调试

您可以在**[API Explorer](https://apiexplorer.developer.huaweicloud.com/apiexplorer/doc?product=DevStar&api=UpdateApplication)**中调试该接口,支持自动认证鉴权。API Explorer可以自动生成 SDK代码示例,并提供SDK代码示例调试功能。

## **URI**

PUT /v3/applications/{application\_id}

#### 表 **5-15** 路径参数

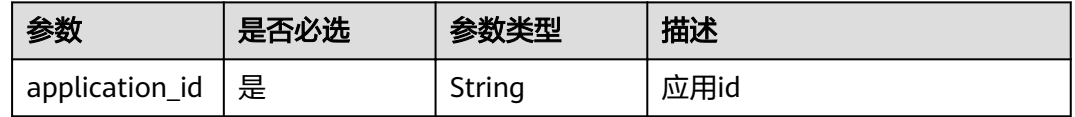

## 请求参数

#### 表 **5-16** 请求 Header 参数

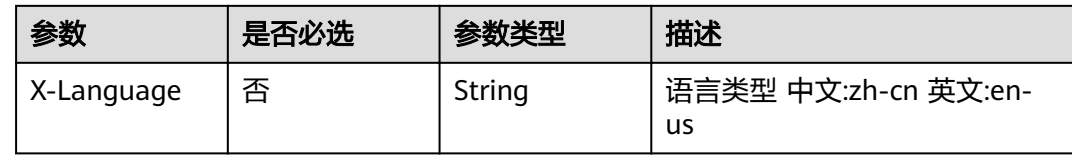

#### 表 **5-17** 请求 Body 参数

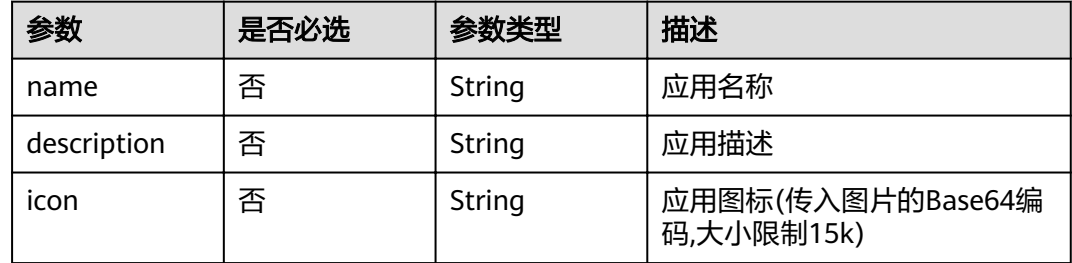

## 响应参数

无

## 请求示例

#### 请求uri示例

PUT https://{endpoint}/v3/applications/0633650ed8a7e69212eed4c348eb6b8d

```
{
 "name" : "应用名称",
 "description" : "应用描述",
 "icon" : "应用图片"
}
```
## 响应示例

#### 状态码: **400**

Bad Request

```
{
  "error_code" : "DEVSTAR.1001",
  "error_msg" : "name : 非法参数"
}
```
#### 状态码: **401**

Unauthorized

```
{
  "error_code" : "DEV.00000001",
  "error_msg" : "未识别到用户认证信息"
}
```
#### 状态码: **403**

Forbidden

```
{
  "error_code" : "DEVSTAR.1034",
  "error_msg" : "无操作权限"
}
```
#### 状态码: **404**

Not Found

```
{
  "error_code" : "DEVSTAR.1037",
  "error_msg" : "应用不存在"
}
```
## 状态码

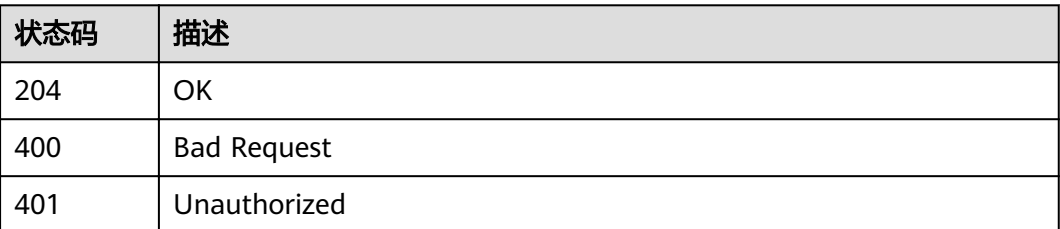

<span id="page-28-0"></span>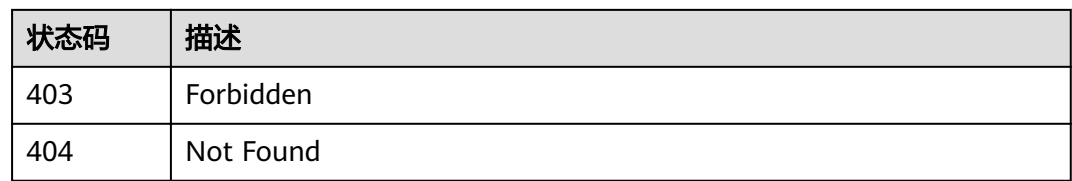

## 错误码

请参见<mark>错误码</mark>。

## **5.1.4** 获取应用依赖元数据资源

## 功能介绍

根据应用Id获取依赖元数据资源

#### 调试

您可以在**[API Explorer](https://apiexplorer.developer.huaweicloud.com/apiexplorer/doc?product=DevStar&api=ShowApplicationDependentResources)**中调试该接口,支持自动认证鉴权。API Explorer可以自动生成 SDK代码示例,并提供SDK代码示例调试功能。

## **URI**

GET /v3/applications/{application\_id}/dependent-resources

#### 表 **5-18** 路径参数

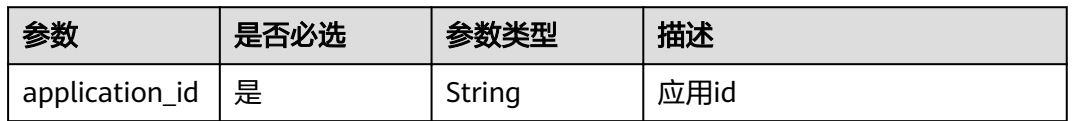

#### 表 **5-19** Query 参数

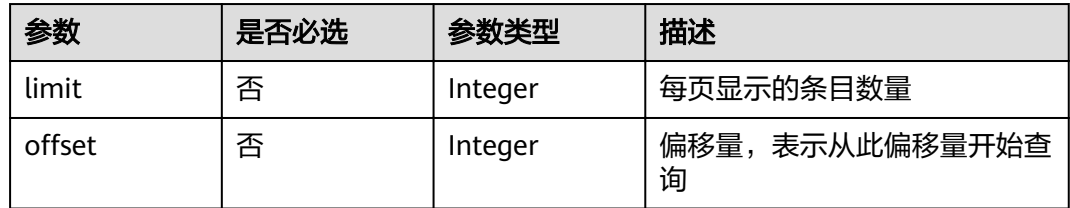

## 请求参数

#### 表 **5-20** 请求 Header 参数

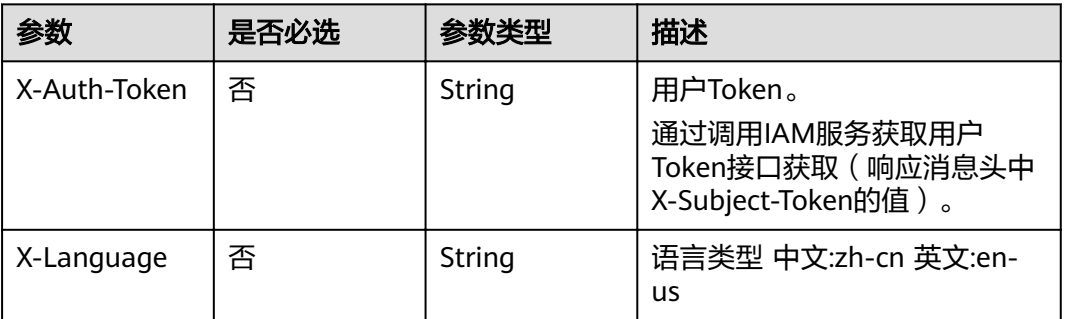

## 响应参数

#### 状态码: **200**

#### 表 **5-21** 响应 Body 参数

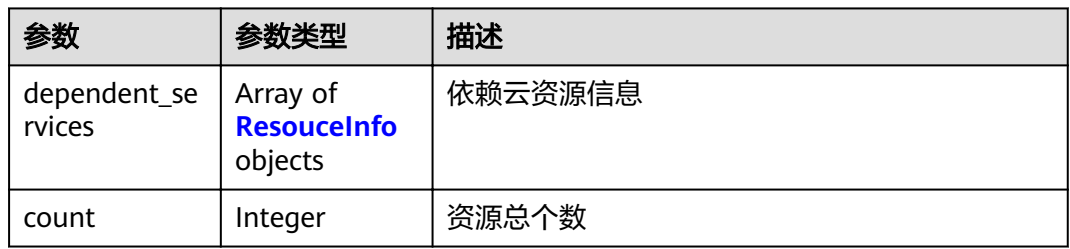

#### 表 **5-22** ResouceInfo

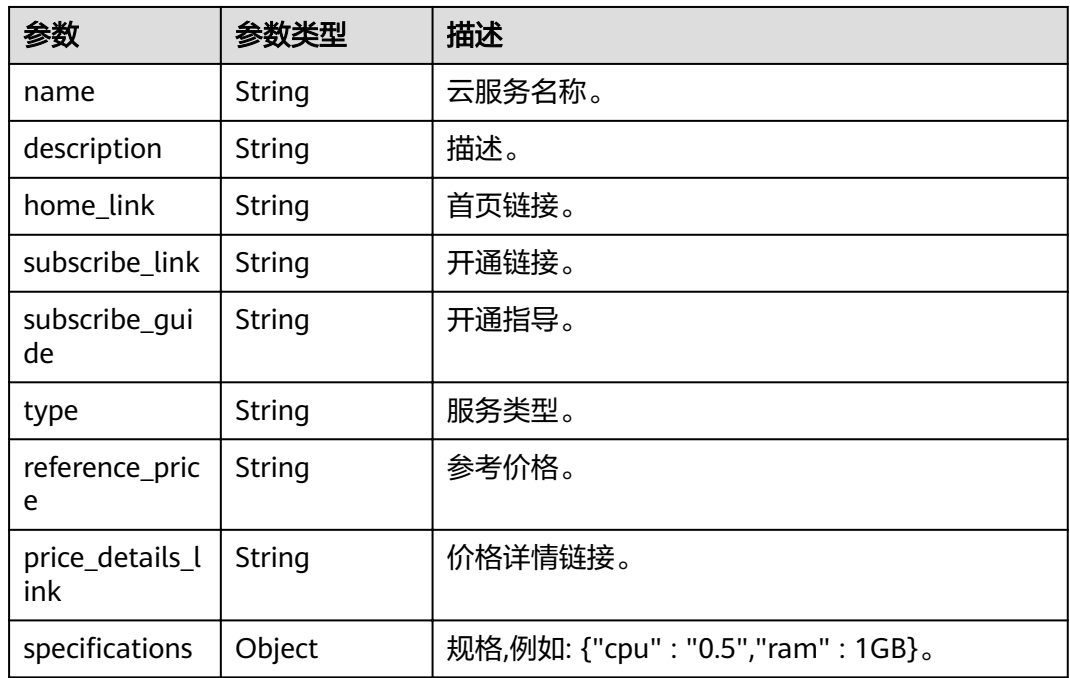

## 请求示例

#### 请求uri示例

GET https://{endpoint}/v3/applications/0633650ed8a7e69212eed4c348eb6b8d/dependent-resources

## 响应示例

#### 状态码: **200**

#### **OK**

{

}

```
"dependent_services" : [ {
  "name" : "OBS",
  "description" : "对象存储服务 OBS",
  "home_link" : "https://www.huaweicloud.com/product/obs.html",
  "subscribe_link" : "https://www.huaweicloud.com/product/obs.html",
  "type" : "存储",
  "reference_price" : null,
  "price_details_link" : "https://support.huaweicloud.com/productdesc-obs/obs_03_0211.html",
 "specifications" : [ {
   "cpu" : "0.5"
  }, {
   "ram" : "1GB"
  } ]
 } ],
 "count" : 0
```
#### 状态码: **400**

Bad Request

```
{
  "error_code" : "DEVSTAR.1001",
  "error_msg" : "application_id : 非法参数"
}
```
#### 状态码: **401**

Unauthorized

```
{
 "error_code" : "DEV.00000001",
 "error_msg" : "未识别到用户认证信息"
}
```
#### 状态码: **403**

Forbidden

```
{
  "error_code" : "DEVSTAR.1034",
  "error_msg" : "无操作权限"
}
```
#### 状态码: **404**

Not Found

```
{
  "error_code" : "DEVSTAR.1037",
  "error_msg" : "应用不存在"
}
```
## <span id="page-31-0"></span>状态码

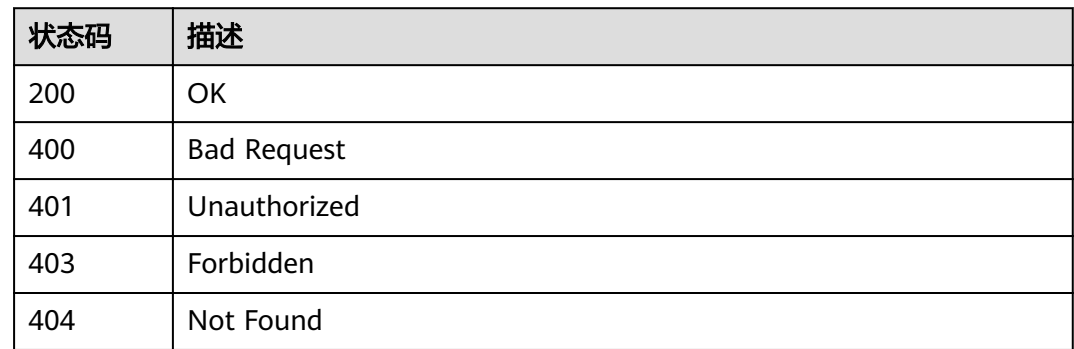

## 错误码

请参[见错误码。](#page-121-0)

# **5.1.5** 删除应用信息

## 功能介绍

根据应用Id删除应用,并可以选择删除其关联的代码仓、流水线资源

## 调试

您可以在**[API Explorer](https://apiexplorer.developer.huaweicloud.com/apiexplorer/doc?product=DevStar&api=DeleteApplicationV4)**中调试该接口,支持自动认证鉴权。API Explorer可以自动生成 SDK代码示例,并提供SDK代码示例调试功能。

## **URI**

DELETE /v4/applications/{application\_id}

#### 表 **5-23** 路径参数

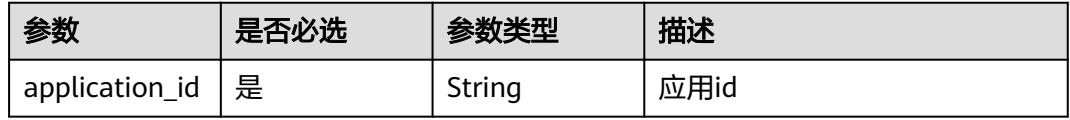

#### 表 **5-24** Query 参数

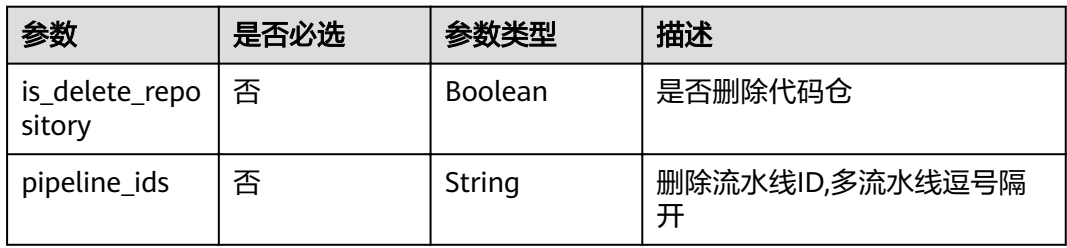

## 请求参数

表 **5-25** 请求 Header 参数

| 参数           | 是否必选 | 参数类型   | 描述                                                                      |
|--------------|------|--------|-------------------------------------------------------------------------|
| X-Auth-Token | 否    | String | 用户Token。<br>通过调用IAM服务获取用户<br>Token接口获取 ( 响应消息头中<br>X-Subject-Token的值 )。 |

## 响应参数

#### 状态码: **400**

表 **5-26** 响应 Body 参数

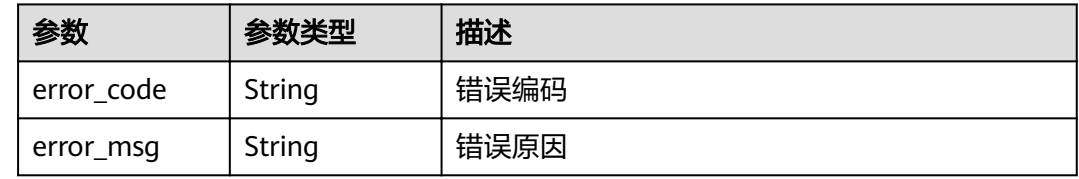

#### 状态码: **401**

表 **5-27** 响应 Body 参数

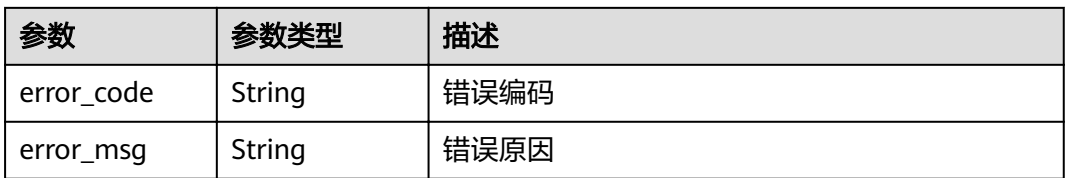

#### 状态码: **403**

#### 表 **5-28** 响应 Body 参数

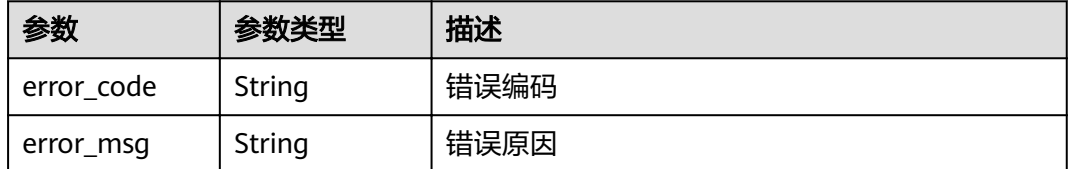

#### 状态码: **404**

#### 表 **5-29** 响应 Body 参数

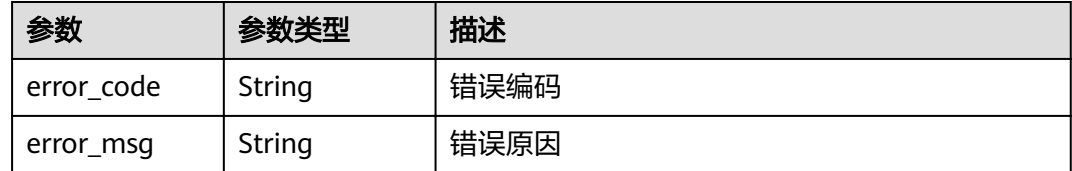

## 请求示例

#### 请求uri示例

DELETE https://{endpoint}/v4/applications/0633650ed8a7e69212eed4c348eb6b8d? is\_delete\_repository=false&pipeline\_ids=8533650ed8a7e69212eed4c348eb6b8d

## 响应示例

#### 状态码: **400**

Bad Request

```
{
 "error_code" : "DEVSTAR.1001",
 "error_msg" : "application_id : 非法参数"
}
```
#### 状态码: **401**

Unauthorized

```
{
  "error_code" : "DEV.00000001",
  "error_msg" : "未识别到用户认证信息"
}
```
#### 状态码: **403**

Forbidden

```
{
 "error_code" : "DEVSTAR.1034",
 "error_msg" : "无操作权限"
}
```
#### 状态码: **404**

Not Found

```
{
 "error_code" : "DEVSTAR.1037",
 "error_msg" : "应用不存在"
}
```
## 状态码

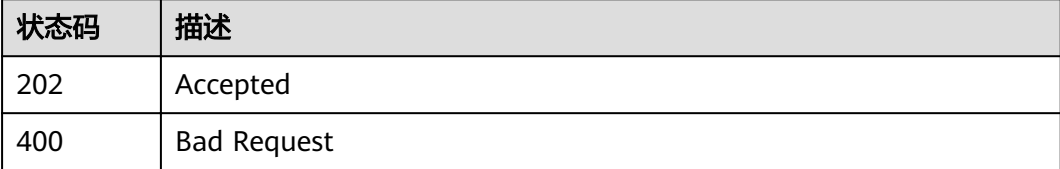

<span id="page-34-0"></span>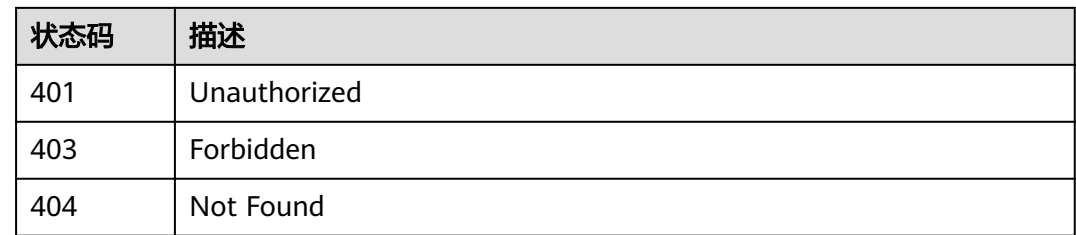

## 错误码

请参[见错误码。](#page-121-0)

## **5.1.6** 获取应用列表

## 功能介绍

获取我创建的应用列表 当前只支持查询我创建的应用,其中请求参数 is\_created\_by\_self需为true

## 调试

您可以在**[API Explorer](https://apiexplorer.developer.huaweicloud.com/apiexplorer/doc?product=DevStar&api=ListApplicationsV6)**中调试该接口,支持自动认证鉴权。API Explorer可以自动生成 SDK代码示例,并提供SDK代码示例调试功能。

## **URI**

GET /v6/applications

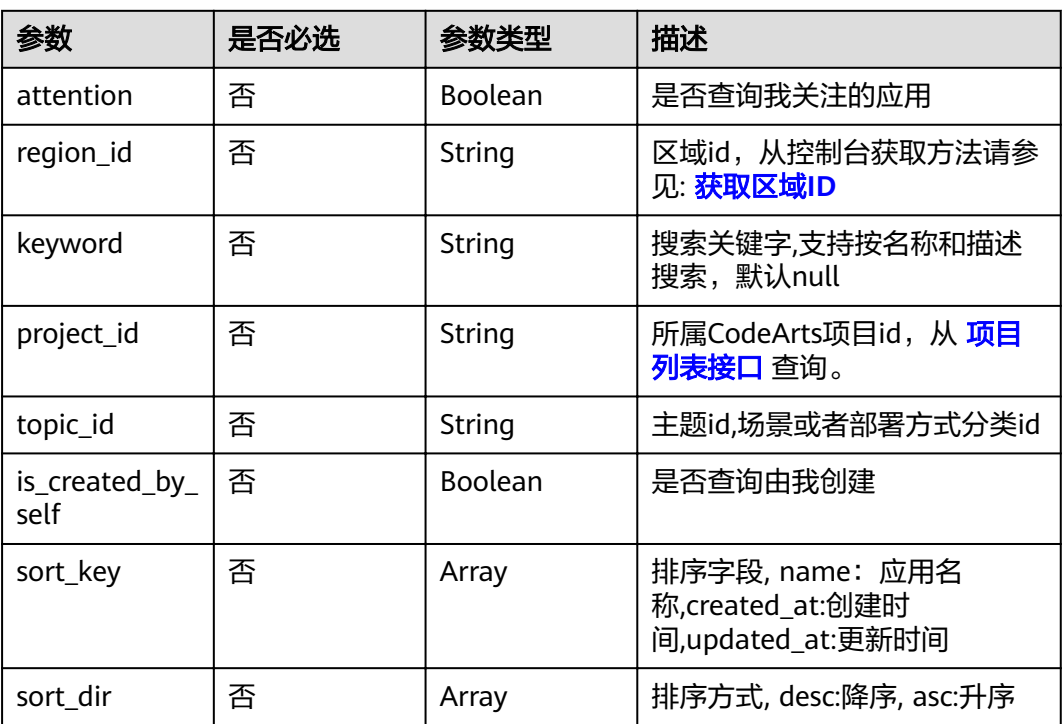

#### 表 **5-30** Query 参数

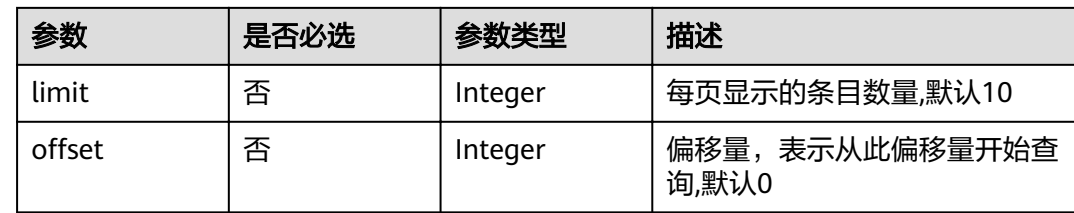

## 请求参数

表 **5-31** 请求 Header 参数

| 参数         | 是否必选 | 参数类型   | 描述                         |
|------------|------|--------|----------------------------|
| X-Language | 否    | String | 语言类型 中文:zh-cn 英文:en-<br>us |

## 响应参数

### 状态码: **200**

表 **5-32** 响应 Body 参数

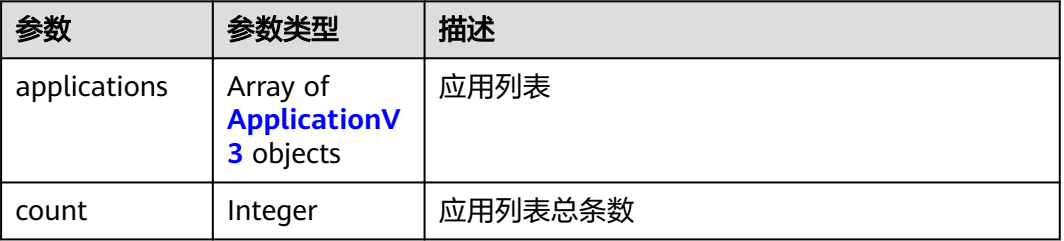

#### 表 **5-33** ApplicationV3

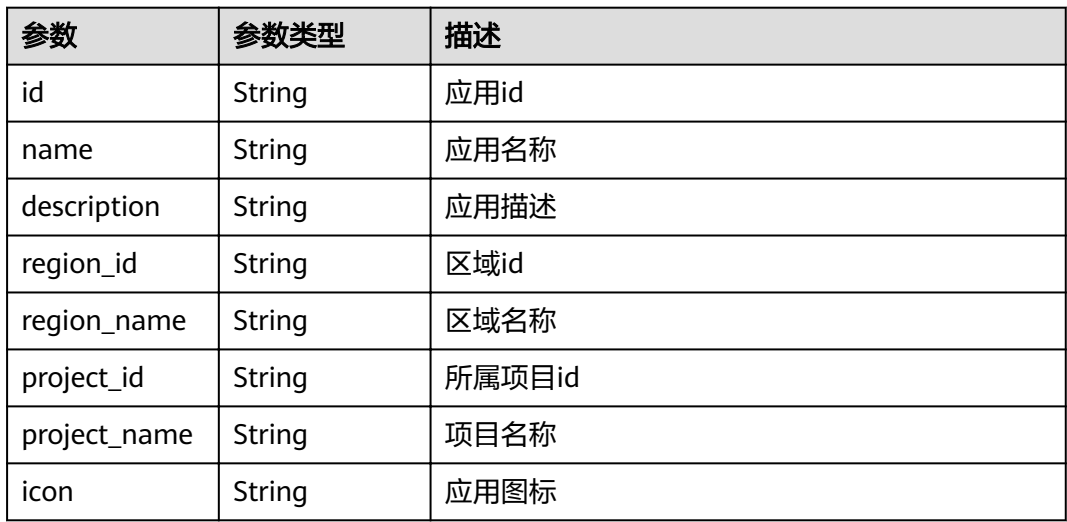
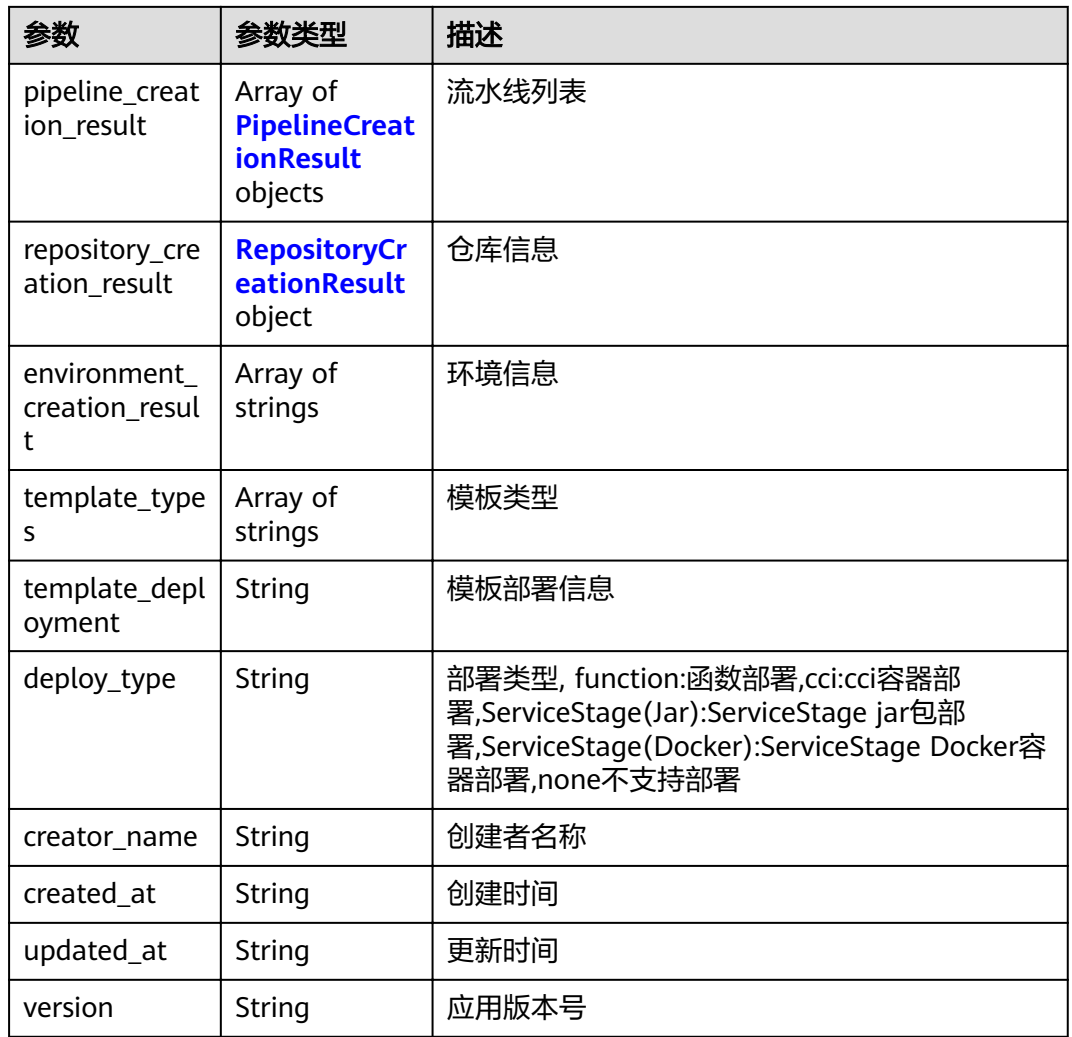

### 表 **5-34** PipelineCreationResult

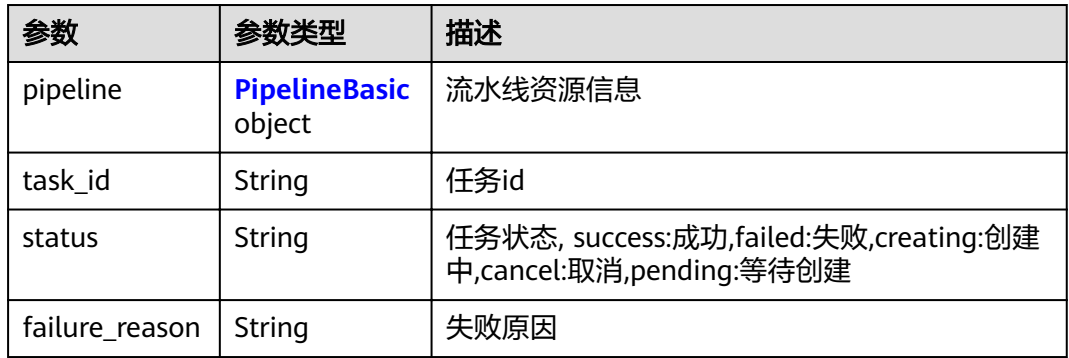

## 表 **5-35** PipelineBasic

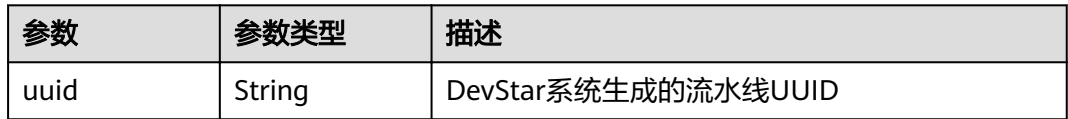

<span id="page-37-0"></span>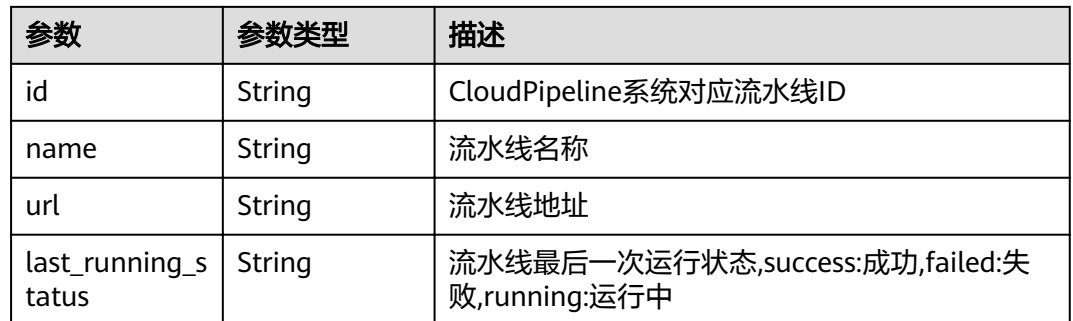

#### 表 **5-36** RepositoryCreationResult

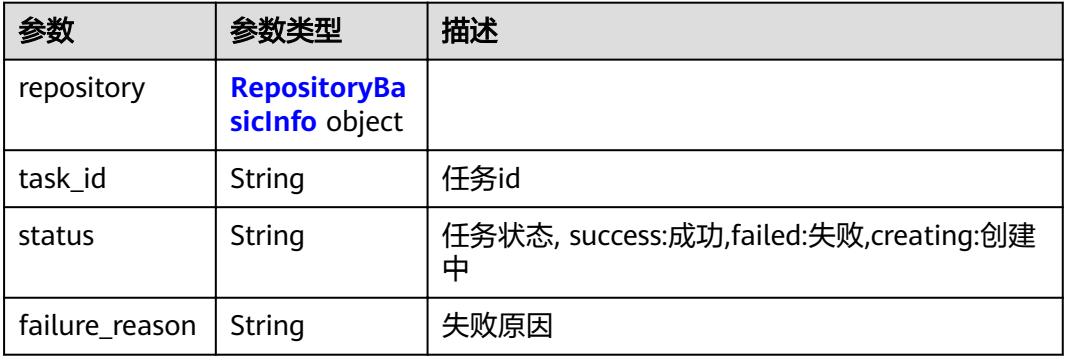

#### 表 **5-37** RepositoryBasicInfo

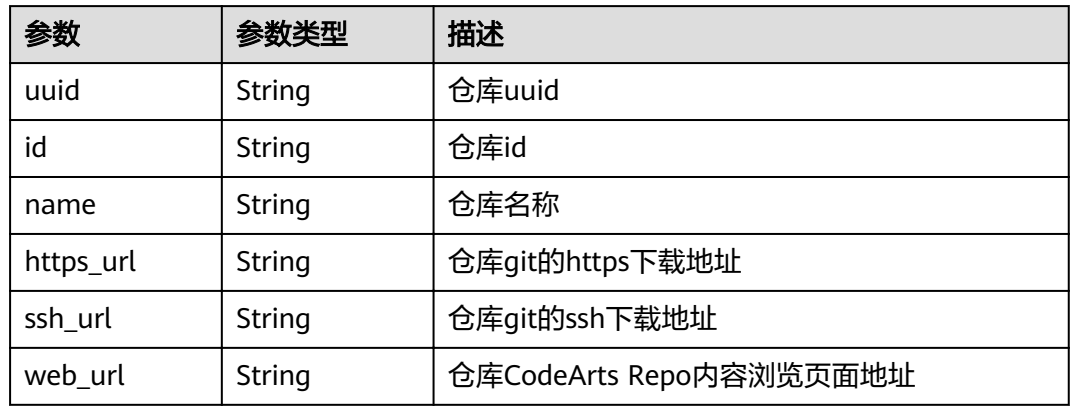

## 请求示例

#### 请求uri示例

GET https://{endpoint}/v6/applications?offset=0&limit=5&is\_created\_by\_self=true&region\_id=cnnorth-7&sort\_key=created\_at&sort\_dir=desc

## 响应示例

## 状态码: **200**

ok

```
{
  "applications" : [ {
   "id" : "0633650ed8a7e69212eed4c348eb6b8d",
   "name" : "应用名称",
   "description" : "应用描述",
   "creator_name" : "张三",
   "created_at" : "2021-03-25T02:35:13Z",
   "updated_at" : "2021-03-25T02:35:13Z",
 "region_id" : "cn-north-7",
 "region_name" : "区域名称",
   "project_id" : "2633650ed8a7e69212eed4c348eb6b8d",
   "project_name" : "所属项目名称",
  "icon" : "应用图片"
   "template_types" : [ "mobile" ],
    "pipeline_creation_result" : [ {
     "pipeline" : {
      "id" : "0633650ed8a7e69212eed4c348eb6b8d",
      "last_running_status" : "success"
     },
 "status" : "success",
 "failure_reason" : ""
   } ],
   "repository_creation_result" : {
     "repository" : {
      "id" : "0633650ed8a7e69212eed4c348eb6b8d",
      "ssh_url" : "git@codehub.xxx.xxx.xxx.com:zhangsan/myrepo.git",
      "https_url" : "https://codehub.xxx.xxx.xxx.com/zhangsan/myrepo.git"
     },
     "status" : "success",
    "failure_reason" : ""
   },
   "environment_creation_result" : [ "dev_env", "pre_env", "product_env" ]
  } ],
  "count" : 50
}
```
Bad Request

```
{
  "error_code" : "DEVSTAR.1001",
  "error_msg" : "project_id : 非法参数"
}
```
#### 状态码: **401**

Unauthorized

```
{
 "error_code" : "DEV.00000001",
 "error_msg" : "未识别到用户认证信息"
}
```
#### 状态码: **403**

Forbidden

```
{
  "error_code" : "DEVSTAR.1034",
  "error_msg" : "无操作权限"
}
```
## 状态码

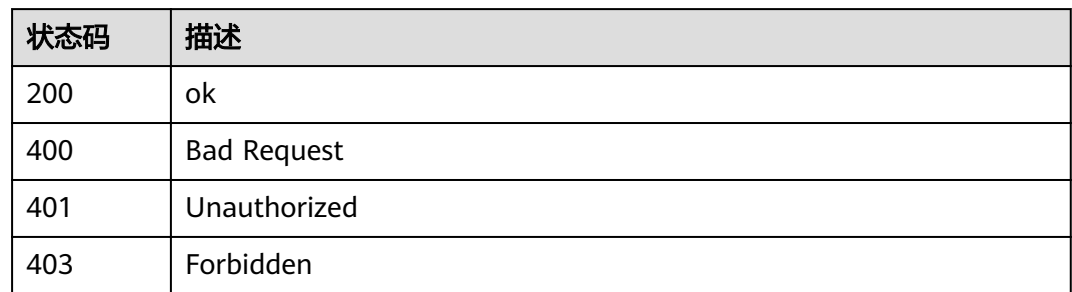

## 错误码

请参[见错误码。](#page-121-0)

## **5.1.7** 查询应用环境部署任务详情

## 功能介绍

查询应用环境部署任务详情

### 调试

您可以在**[API Explorer](https://apiexplorer.developer.huaweicloud.com/apiexplorer/doc?product=DevStar&api=ShowDeploymentJobs)**中调试该接口,支持自动认证鉴权。API Explorer可以自动生成 SDK代码示例,并提供SDK代码示例调试功能。

#### **URI**

GET /v1/applications/{application\_id}/environments/{environment\_tag}/ deployment-jobs/detail

#### 表 **5-38** 路径参数

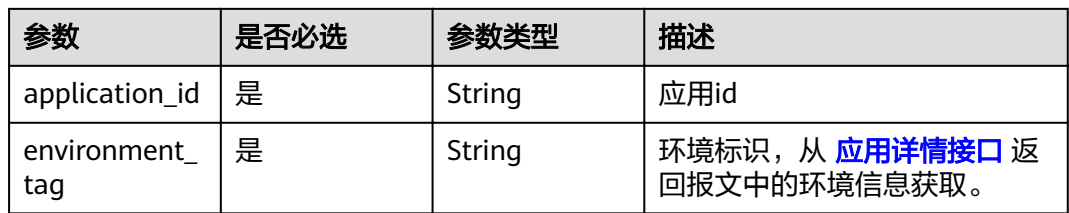

## 请求参数

表 **5-39** 请求 Header 参数

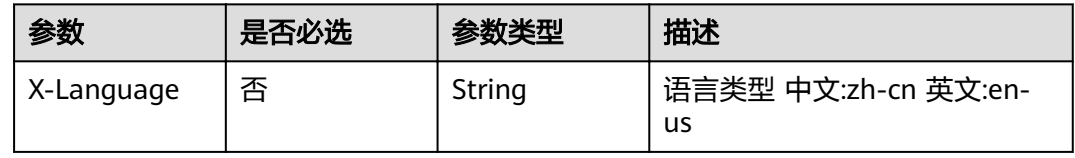

## 响应参数

#### 状态码: **200**

表 **5-40** 响应 Body 参数

| 参数                    | 参数类型    | 描述                                              |  |
|-----------------------|---------|-------------------------------------------------|--|
| id                    | Integer | 部署任务编号                                          |  |
| job_id                | String  | 任务ID                                            |  |
| status                | Integer | 部署状态,-2: 环境准备未就绪 -1 资源准备就绪 0<br>部署中 1: 成功 2: 失败 |  |
| address               | String  | 访问地址                                            |  |
| deploy_param<br>eters | String  | 部署参数                                            |  |
| time                  | Integer | 部署耗时                                            |  |
| creator_name          | String  | 创建人                                             |  |
| created_time          | String  | 创建时间                                            |  |

## 请求示例

#### 查询应用环境部署任务详情

GET https://{endpoint}/v1/applications/658942cfdfdc46ed911bc7006f1364ef/environments/ 014899b4e3d64e75abfd9dc0b576ff02/deployment-jobs

## 响应示例

#### 状态码: **200**

**OK** 

```
{
  "status" : -1,
 "deploy_parameters" : "{\"handler\":\"index.handler\",\"file_id\":\"12345678\",\"project_man_id\":
\"508a92009c0f4d26bf225b7ea8ff1054\",\"function_urn\":\"urn:fss:cn-
north-7:0746e5355400d4c62f84c00ec6e1cf04:function:default:func_y1ToYLjt:latest\",\"region_id\":\"cn-
north-208\"}",
 "creator_name" : "devstar_s00295975",
 "created_time" : "2021-06-19 07:19:53.0"
}
```
#### 状态码: **400**

Bad Request

```
{
  "error_code" : "DEVSTAR.2002",
  "error_msg" : "未知错误"
}
```
#### 状态码: **401**

Unauthorized

```
{
  "error_code" : "DEV.00000001",
  "error_msg" : "未识别到用户认证信息"
}
```
Forbidden

```
{
  "error_code" : "DEVSTAR.1034",
  "error_msg" : "没有权限"
}
```
## 状态码

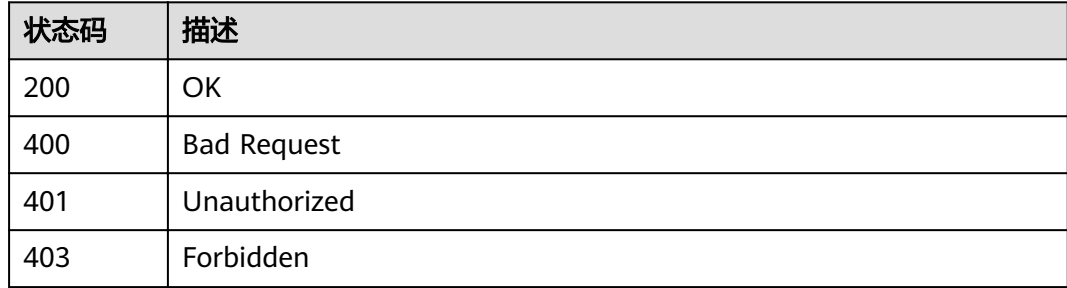

## 错误码

请参[见错误码。](#page-121-0)

## **5.1.8** 创建部署任务

## 功能介绍

创建部署任务,并触发任务执行,当前只支持函数部署。 其中,报文中file\_id为查询 软件版本包接口返回版本包id; handler为在函数部署方式下,入口函数名称,从应用 代码中获取,格式为"包名.类名.函数名称",例如: com.example.demo.APIGTrigger.handler。 也可以从应用详情接口返回结构 template\_deployment中直接获取。

## 调试

您可以在**[API Explorer](https://apiexplorer.developer.huaweicloud.com/apiexplorer/doc?product=DevStar&api=CreateDeploymentJobs)**中调试该接口,支持自动认证鉴权。API Explorer可以自动生成 SDK代码示例,并提供SDK代码示例调试功能。

#### **URI**

POST /v1/applications/{application\_id}/environments/{environment\_tag}/ deployment-jobs

#### 表 **5-41** 路径参数

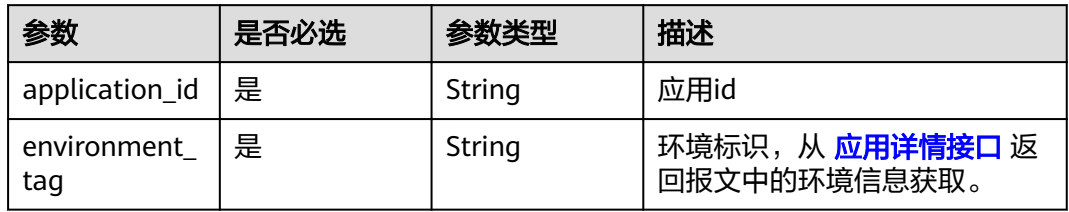

## 请求参数

### 表 **5-42** 请求 Header 参数

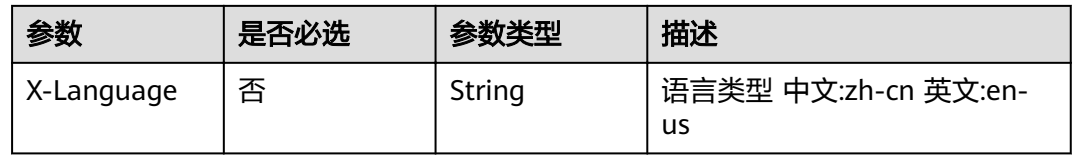

#### 表 **5-43** 请求 Body 参数

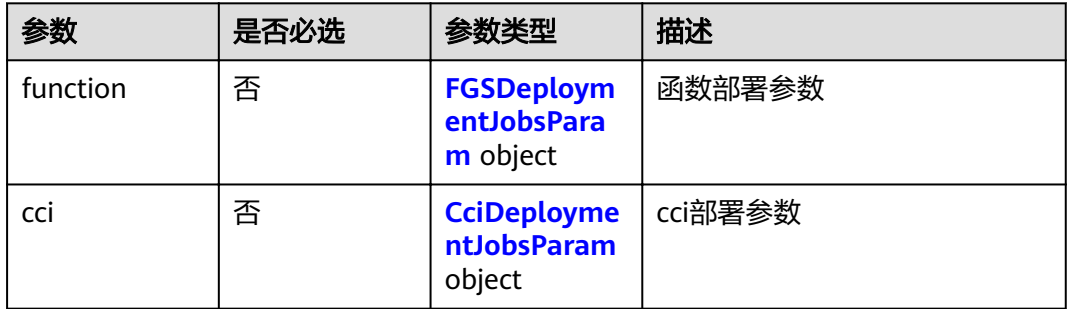

#### 表 **5-44** FGSDeploymentJobsParam

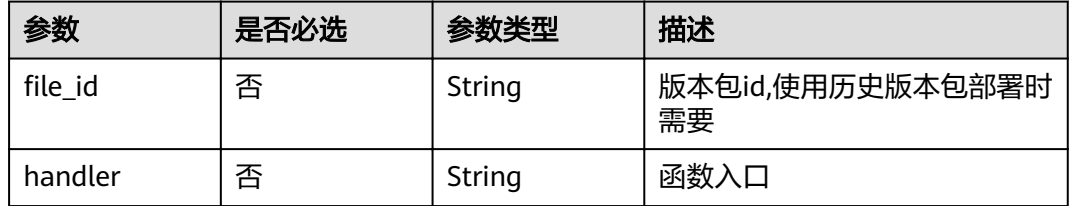

#### 表 **5-45** CciDeploymentJobsParam

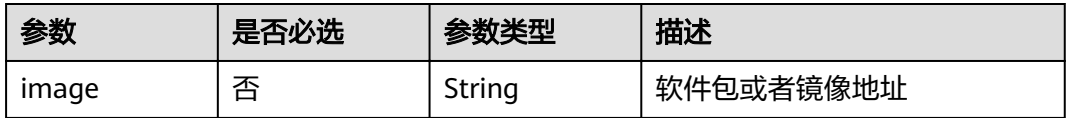

## 响应参数

#### 状态码: **201**

表 **5-46** 响应 Body 参数

| 参数                    | 参数类型    | 描述                                              |  |
|-----------------------|---------|-------------------------------------------------|--|
| id                    | Integer | 部署任务编号                                          |  |
| job_id                | String  | 任务ID                                            |  |
| status                | Integer | 部署状态,-2: 环境准备未就绪 -1 资源准备就绪 0<br>部署中 1: 成功 2: 失败 |  |
| address               | String  | 访问地址                                            |  |
| deploy_param<br>eters | String  | 部署参数                                            |  |
| time                  | Integer | 部署耗时                                            |  |
| creator_name          | String  | 创建人                                             |  |
| created_time          | String  | 创建时间                                            |  |

## 请求示例

#### 创建部署任务

POST https://{endpoint}/v1/applications/658942cfdfdc46ed911bc7006f1364ef/environments/dev\_env/ deployment-jobs

```
{
 "function" : {
,"file_id" : "658942cfdfdc46ed911bc7006f1364ef"
 "handler" : "index.handler"
 }
}
```
## 响应示例

#### 状态码: **201**

Created

```
{
 "job_id" : "Asaq1542",
 "status" : 0,
 "address" : "127.0.0.1:8080/index",
  "deploy_parameters" : "xxx",
 "time" : 124,
 "creator_name" : "xxx",
  "created_time" : "2021-06-21T08:20:28.802Z"
}
```
#### 状态码: **400**

Bad Request

```
{
 "error_code" : "DEVSTAR.2002",
```
 "error\_msg" : "未知错误" }

#### 状态码: **401**

Unauthorized

```
{
  "error_code" : "DEV.00000001",
  "error_msg" : "未识别到用户认证信息"
}
```
#### 状态码: **403**

Forbidden

```
{
  "error_code" : "DEVSTAR.1034",
  "error_msg" : "没有权限"
}
```
## 状态码

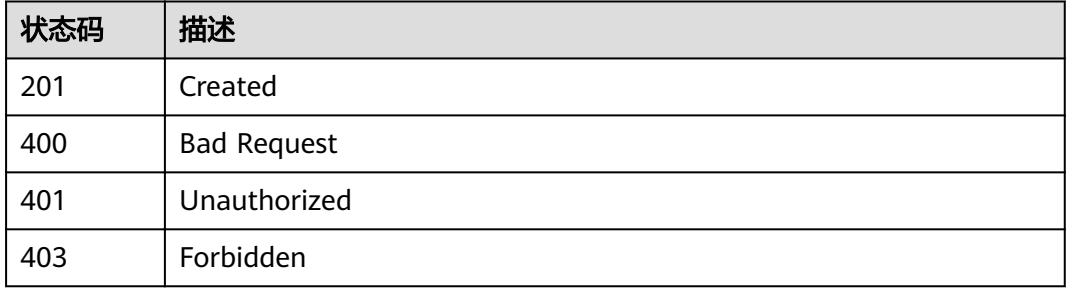

#### 错误码

请参[见错误码。](#page-121-0)

## **5.1.9** 部署任务执行变更人工审核

## 功能介绍

部署任务执行变更人工审核,终止或者继续部署任务

#### 调试

您可以在**[API Explorer](https://apiexplorer.developer.huaweicloud.com/apiexplorer/doc?product=DevStar&api=ConfirmDeploymentJob)**中调试该接口,支持自动认证鉴权。API Explorer可以自动生成 SDK代码示例,并提供SDK代码示例调试功能。

#### **URI**

POST /v1/applications/{application\_id}/environments/{environment\_taq}/confirm

#### 表 **5-47** 路径参数

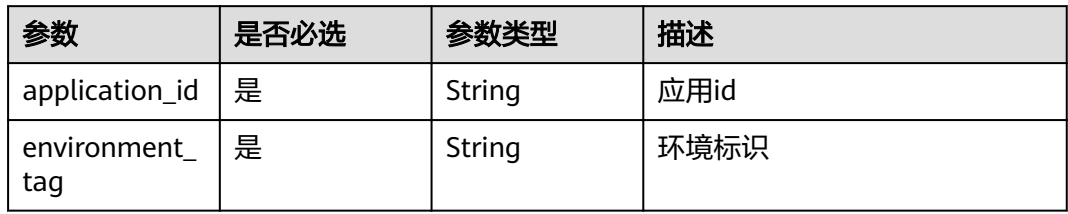

## 请求参数

#### 表 **5-48** 请求 Header 参数

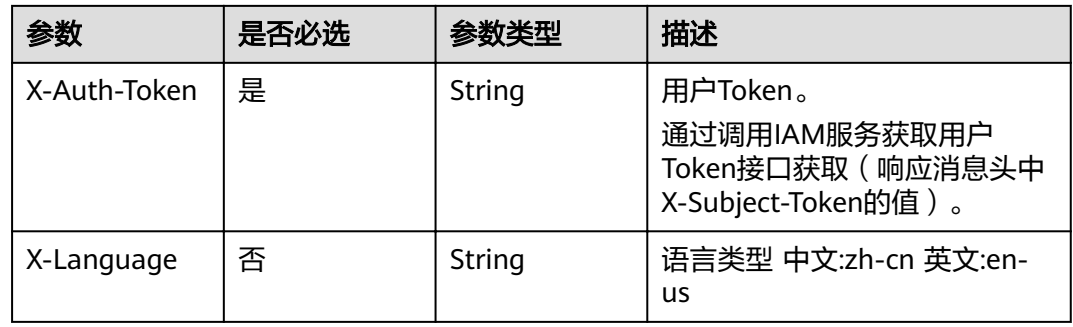

#### 表 **5-49** 请求 Body 参数

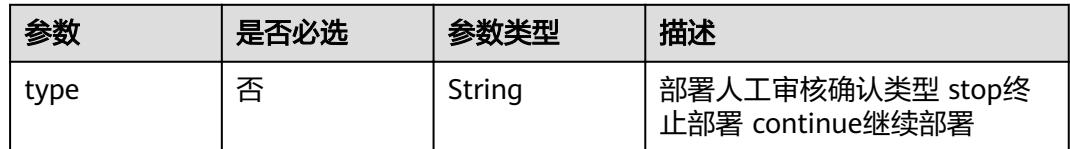

## 响应参数

#### 状态码: **400**

#### 表 **5-50** 响应 Body 参数

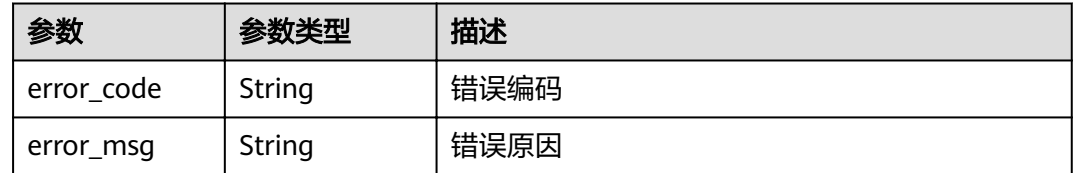

## 状态码: **401**

#### 表 **5-51** 响应 Body 参数

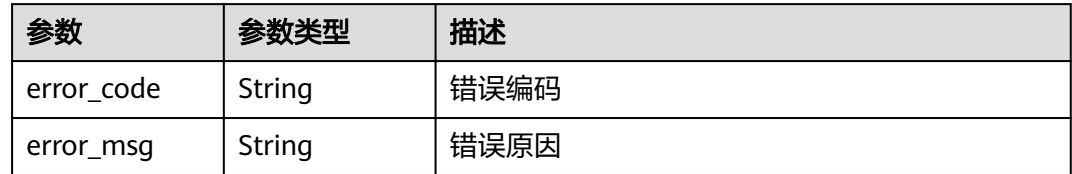

#### 状态码: **403**

表 **5-52** 响应 Body 参数

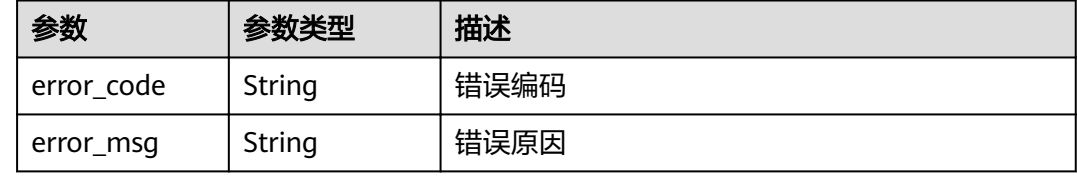

#### 状态码: **404**

表 **5-53** 响应 Body 参数

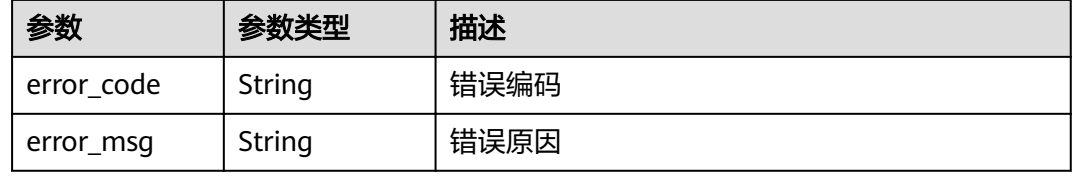

## 请求示例

POST https://{endpoint}/v1/applications/4a4d2345674ccvsdb0dfs2s45xcv24v7/environments/dev\_env/ confirm

{ "type" : "stop" }

## 响应示例

#### 状态码: **400**

Bad Request

```
{
 "error_code" : "DEVSTAR.2002",
 "error_msg" : "未知错误"
}
```
#### 状态码: **401**

Unauthorized

{

"error\_code" : "DEV.00000001",

```
 "error_msg" : "未识别到用户认证信息"
}
```
Forbidden

```
{
 "error_code" : "DEVSTAR.1034",
  "error_msg" : "没有权限"
}
```
#### 状态码: **404**

Not Found

```
{
  "error_code" : "DEVSTAR.00001107",
  "error_msg" : "环境信息不存在"
}
```
## 状态码

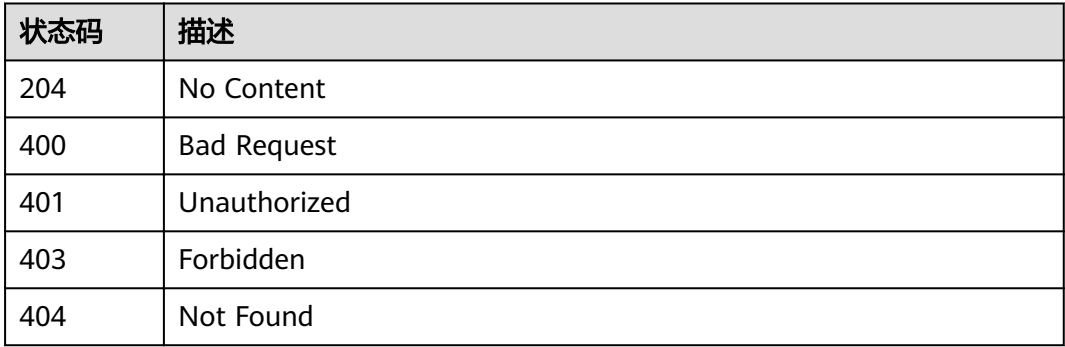

## 错误码

请参[见错误码。](#page-121-0)

## **5.1.10** 流水线模板列表查询

## 功能介绍

流水线模板列表查询

### 调试

您可以在**[API Explorer](https://apiexplorer.developer.huaweicloud.com/apiexplorer/doc?product=DevStar&api=ListPipelineTemplates)**中调试该接口,支持自动认证鉴权。API Explorer可以自动生成 SDK代码示例,并提供SDK代码示例调试功能。

### **URI**

GET /v1/pipeline-templates

#### 表 **5-54** Query 参数

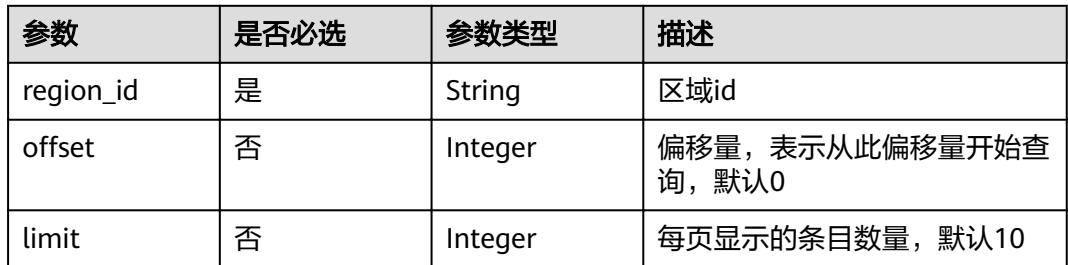

## 请求参数

#### 表 **5-55** 请求 Header 参数

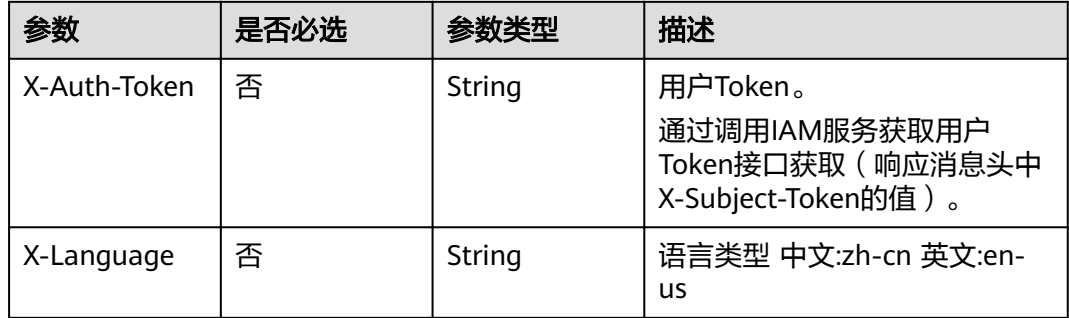

## 响应参数

#### 状态码: **200**

### 表 **5-56** 响应 Body 参数

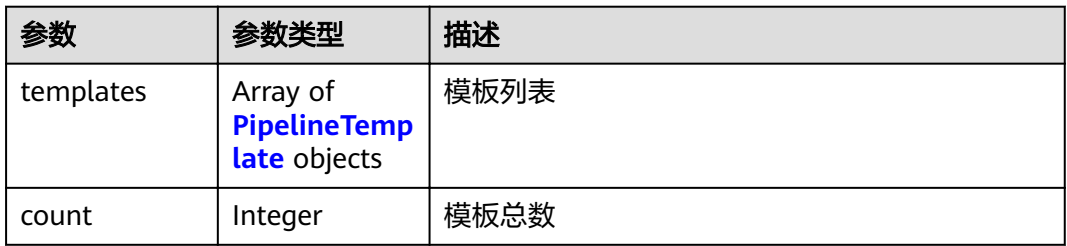

#### 表 **5-57** PipelineTemplate

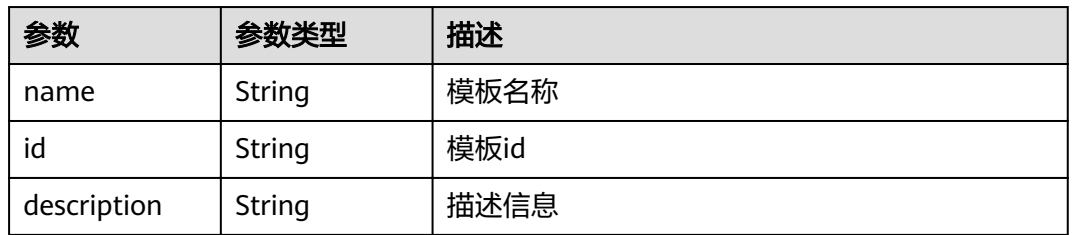

表 **5-58** 响应 Body 参数

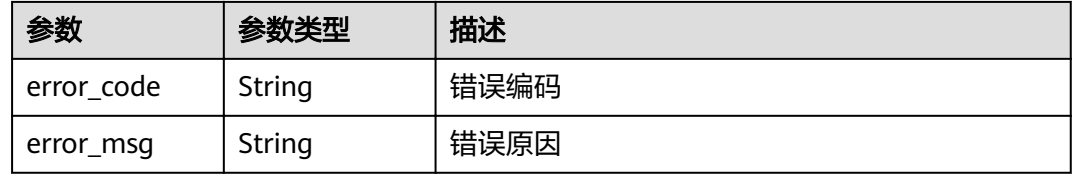

#### 状态码: **401**

表 **5-59** 响应 Body 参数

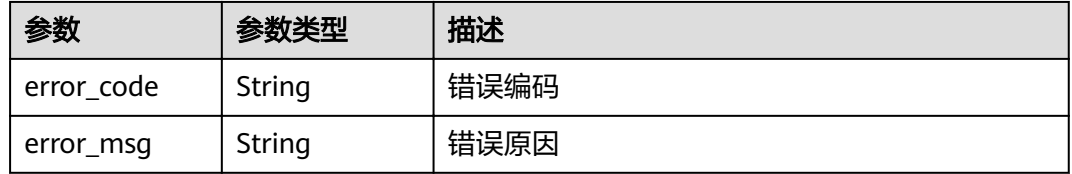

### 状态码: **403**

表 **5-60** 响应 Body 参数

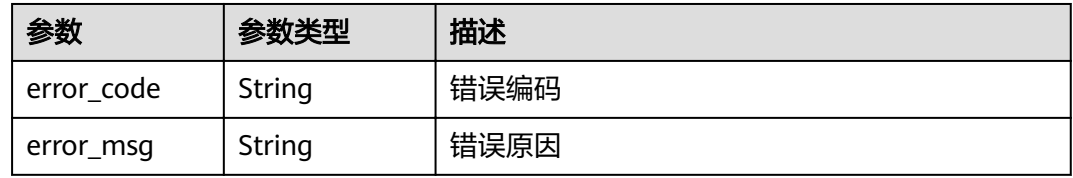

#### 状态码: **404**

#### 表 **5-61** 响应 Body 参数

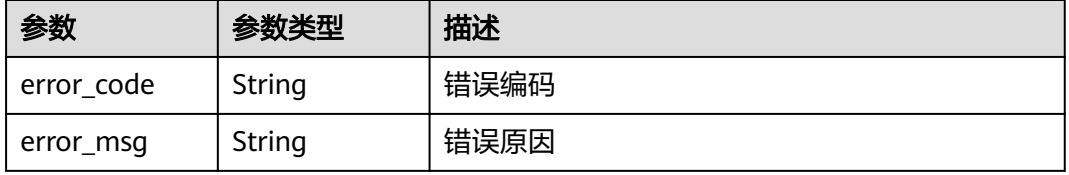

## 请求示例

#### 请求uri示例

GET https://{endpoint}/v1/pipeline-templates?offset=0&limit=10&region\_id=cn-north-4

## 响应示例

#### 状态码: **400**

Bad Request

```
{
  "error_code" : "DEVSTAR.1001",
 "error_msg" : "region_id : 非法参数"
}
```
#### 状态码: **401**

Unauthorized

```
{
 "error_code" : "DEV.00000001",
 "error_msg" : "未识别到用户认证信息"
}
```
#### 状态码: **403**

Forbidden

```
{
 "error_code" : "DEVSTAR.1034",
 "error_msg" : "无操作权限"
}
```
#### 状态码: **404**

Not Found

```
{
 "error_code" : "DEVSTAR.1037",
  "error_msg" : "模板不存在"
}
```
## 状态码

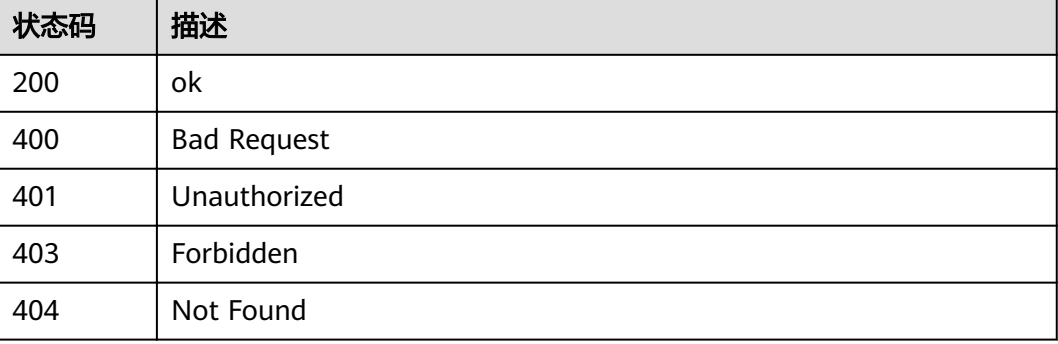

## 错误码

请参[见错误码。](#page-121-0)

## **5.1.11** 查询流水线最近一次运行状态查询接口

## 功能介绍

查询应用流水线最近一次运行状态查询接口

#### 调试

您可以在**[API Explorer](https://apiexplorer.developer.huaweicloud.com/apiexplorer/doc?product=DevStar&api=ShowPipelineLastStatusV2)**中调试该接口,支持自动认证鉴权。API Explorer可以自动生成 SDK代码示例,并提供SDK代码示例调试功能。

### **URI**

GET /v2/pipelines/{pipeline\_id}/status

#### 表 **5-62** 路径参数

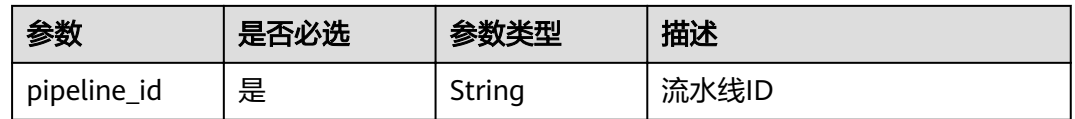

## 请求参数

表 **5-63** 请求 Header 参数

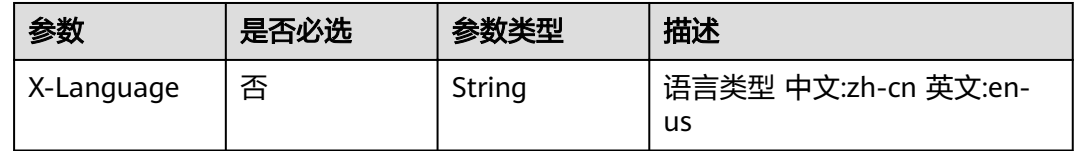

## 响应参数

#### 状态码: **200**

表 **5-64** 响应 Body 参数

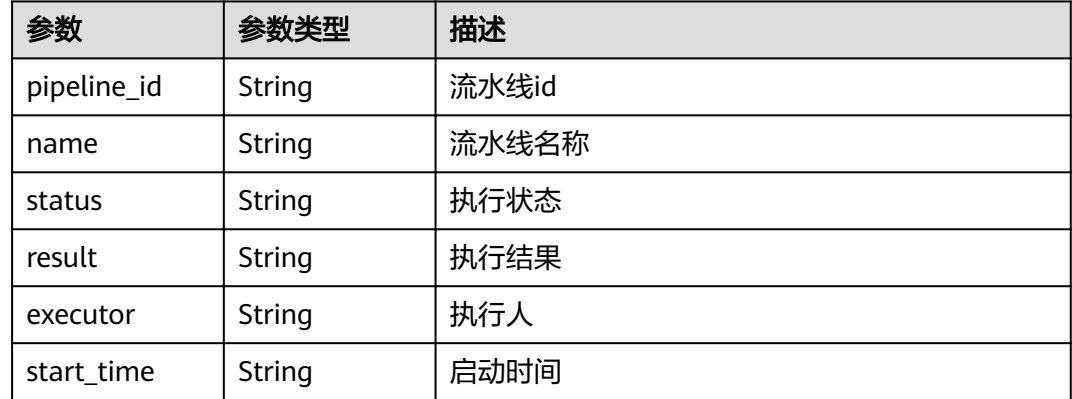

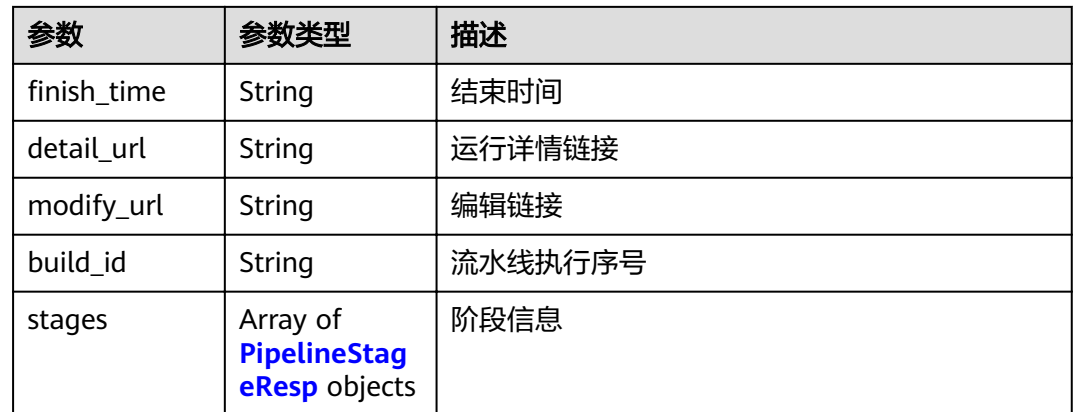

#### 表 **5-65** PipelineStageResp

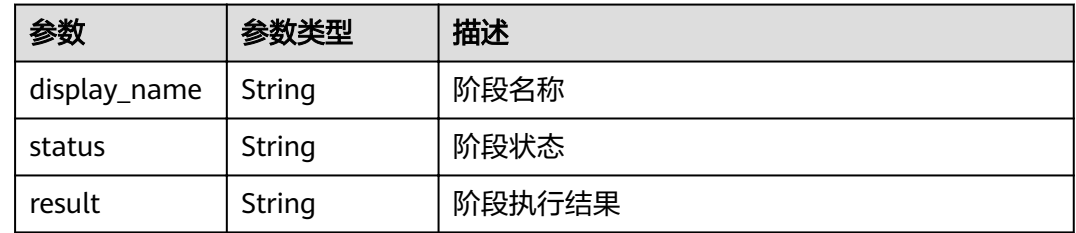

## 请求示例

#### 请求uri示例

GET https://{endpoint}/v2/pipelines/03bfdd95eb694bf6bbd80cb14d9bd1c8/status

## 响应示例

#### 状态码: **200**

#### ok

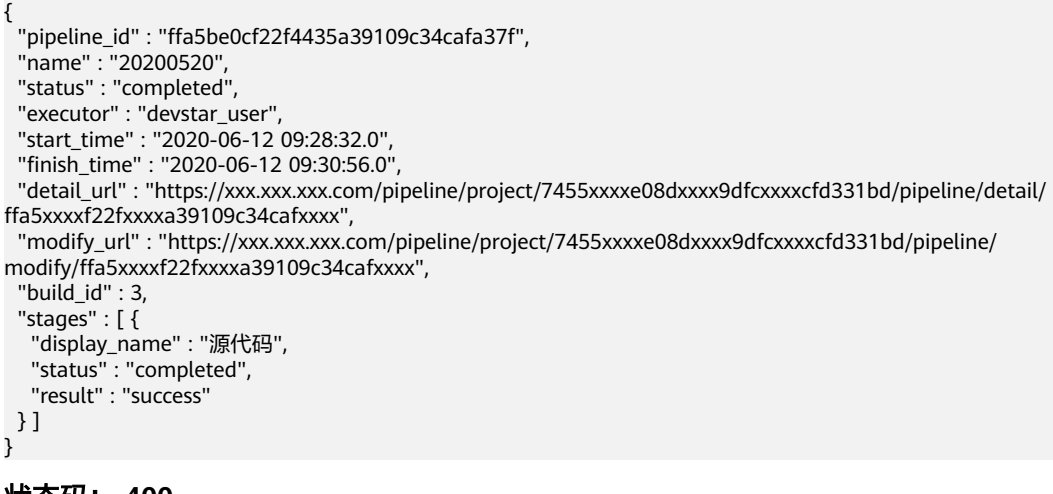

状态码: **400**

Bad Request

```
{
 "error_code" : "DEVSTAR.1001",
 "error_msg" : "pipeline_id : 非法参数"
}
```
Unauthorized

```
{
  "error_code" : "DEV.00000001",
  "error_msg" : "未识别到用户认证信息"
}
```
#### 状态码: **403**

Forbidden

```
{
  "error_code" : "DEVSTAR.1034",
  "error_msg" : "无操作权限"
}
```
## 状态码

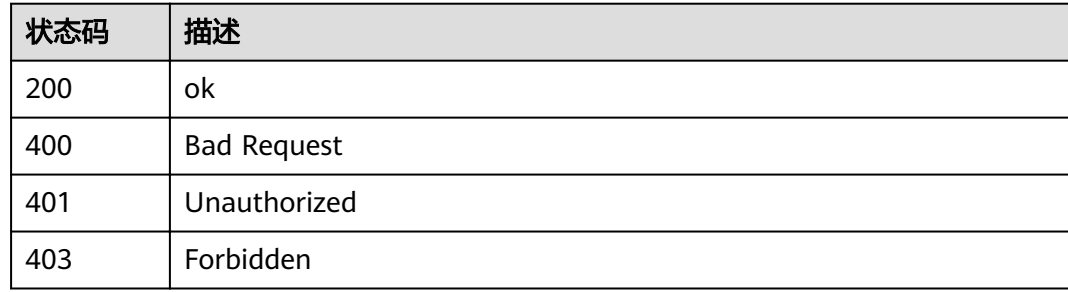

## 错误码

请参[见错误码。](#page-121-0)

## **5.1.12** 根据流水线 **Id** 操作流水线启动

## 功能介绍

根据流水线Id操作流水线启动

### 调试

您可以在**[API Explorer](https://apiexplorer.developer.huaweicloud.com/apiexplorer/doc?product=DevStar&api=StartPipeline)**中调试该接口,支持自动认证鉴权。API Explorer可以自动生成 SDK代码示例,并提供SDK代码示例调试功能。

#### **URI**

POST /v2/pipelines/{pipeline\_id}/start

#### 表 **5-66** 路径参数

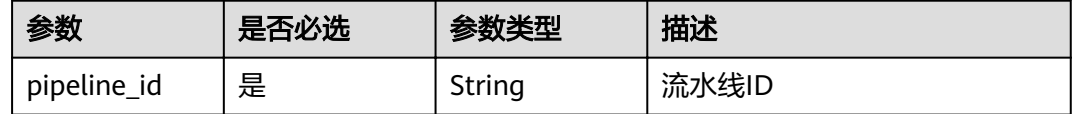

#### 请求参数

#### 表 **5-67** 请求 Header 参数

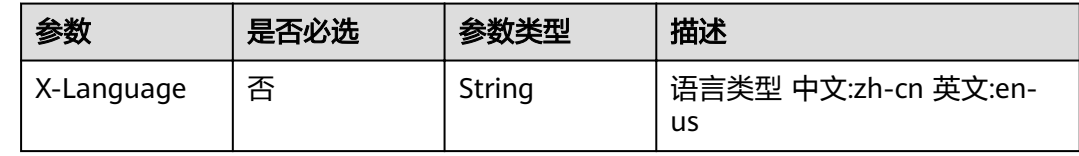

### 响应参数

#### 状态码: **200**

表 **5-68** 响应 Body 参数

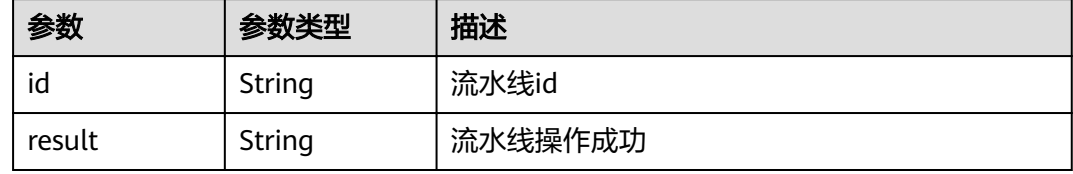

## 请求示例

#### 请求uri示例

POST https://{endpoint}/v2/pipelines/3633650ed8a7e69513eed4c348eb6b8d/start

## 响应示例

#### 状态码: **200**

#### ok

```
{
 "id" : "063365212eed80ed8a74c34e69eb6b8d",
  "result" : "success"
}
```
#### 状态码: **400**

Bad Request

```
{
  "error_code" : "DEVSTAR.1001",
  "error_msg" : "pipeline_id : 非法参数"
}
```
#### Unauthorized

```
{
  "error_code" : "DEV.00000001",
  "error_msg" : "未识别到用户认证信息"
}
```
#### 状态码: **403**

Forbidden

```
{
  "error_code" : "DEVSTAR.1034",
  "error_msg" : "无操作权限"
}
```
## 状态码

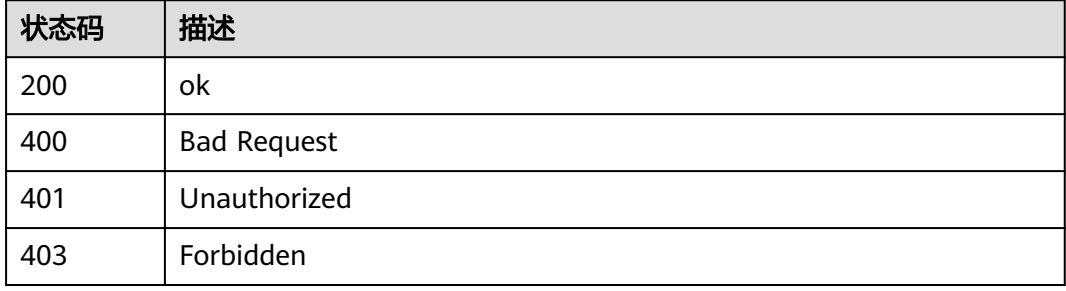

#### 错误码

请参[见错误码。](#page-121-0)

## **5.1.13** 获取用户有权限的 **DevStar** 存量 **CodeArts** 项目列表

## 功能介绍

获取用户有权限的DevStar存量CodeArts项目列表。 来源包括: 1.DevStar创建的 CodeArts项目;2.DevStar应用有关联CodeArts项目。

## 调试

您可以在**[API Explorer](https://apiexplorer.developer.huaweicloud.com/apiexplorer/doc?product=DevStar&api=ListProjectsV4)**中调试该接口,支持自动认证鉴权。API Explorer可以自动生成 SDK代码示例,并提供SDK代码示例调试功能。

#### **URI**

GET /v4/projects

#### 表 **5-69** Query 参数

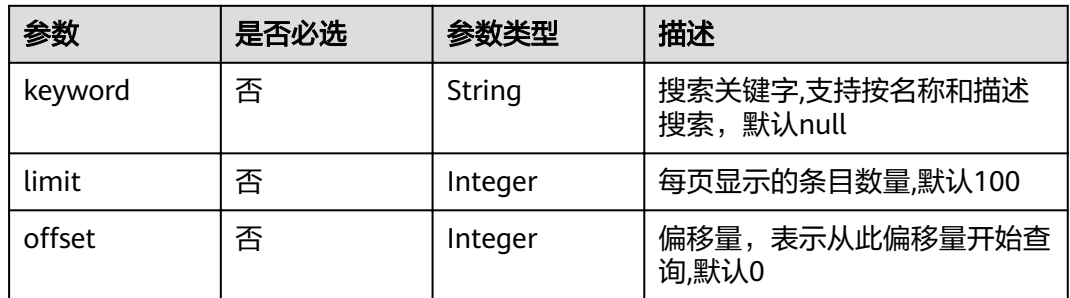

## 请求参数

#### 表 **5-70** 请求 Header 参数

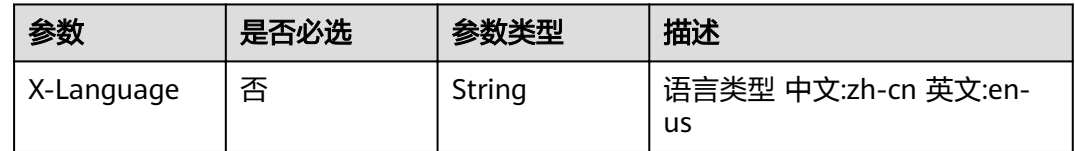

## 响应参数

#### 状态码: **200**

表 **5-71** 响应 Body 参数

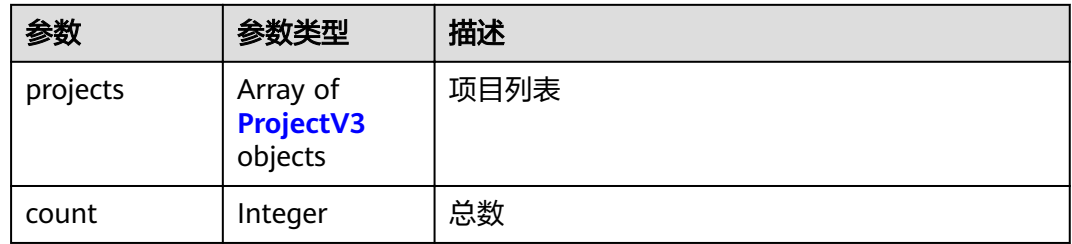

#### 表 **5-72** ProjectV3

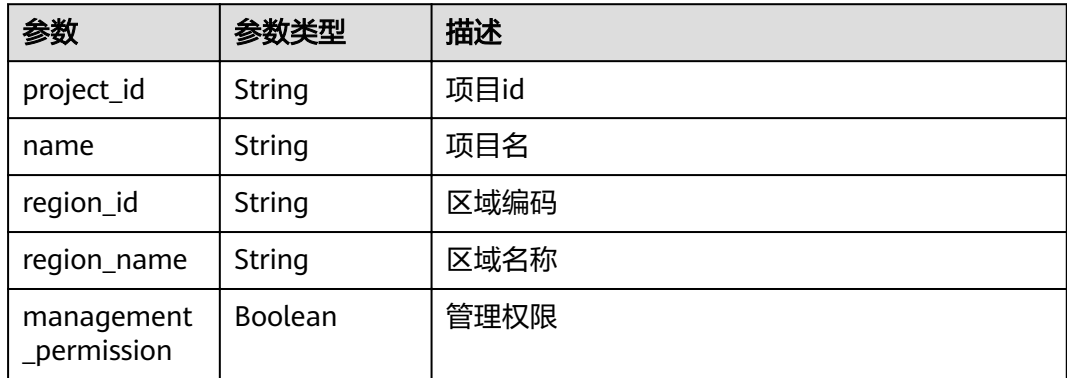

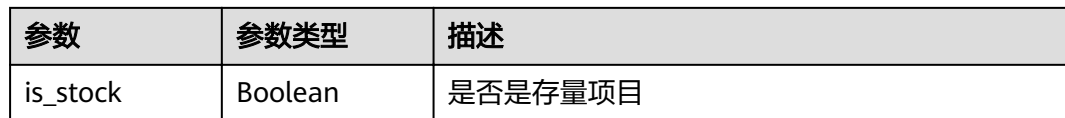

## 请求示例

GET https://{endpoint}/v4/projects?limit=10&offset=0

## 响应示例

#### 状态码: **200**

项目列表

```
{
 "projects" : [ {
 "project_id" : "07c98b2d0b5f42b4ab8bd4d756a9c916",
   "name" : "HDN",
   "region_id" : "cn-north-4",
 "region_name" : "北京四",
 "management_permission" : true,
 "is_stock" : false
 } ],
 "count" : 1
}
```
#### 状态码: **400**

Bad Request

```
{
  "error_code" : "DEVSTAR.1001",
  "error_msg" : "keyword : 非法参数"
}
```
#### 状态码: **401**

Unauthorized

```
{
  "error_code" : "DEV.00000001",
  "error_msg" : "未识别到用户认证信息"
}
```
#### 状态码: **403**

Forbidden

```
{
 "error_code" : "DEVSTAR.1034",
 "error_msg" : "无操作权限"
}
```
## 状态码

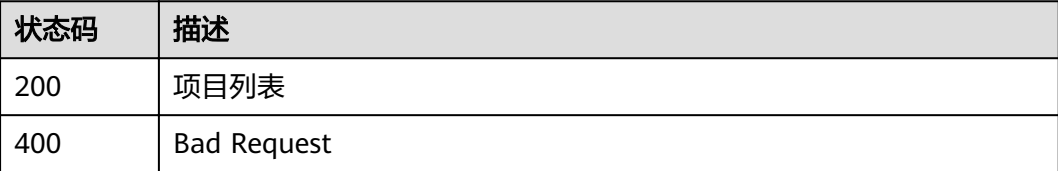

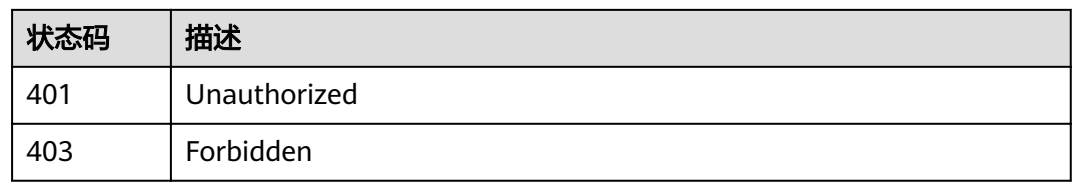

#### 错误码

请参见<mark>错误码</mark>。

## **5.1.14** 检查仓库名称是否重名

## 功能介绍

#### 检查仓库名称是否重名

- 校验规则 同一个项目下的仓库名称不能存在重复,当结果为true时,校验通过,仓库 名称可用,否则,校验不通过,当前项目下的仓库名称已存在,不可用
- 必传参数 project\_id,name,region\_id

### 调试

您可以在**[API Explorer](https://apiexplorer.developer.huaweicloud.com/apiexplorer/doc?product=DevStar&api=CheckRepositoryDuplicateName)**中调试该接口,支持自动认证鉴权。API Explorer可以自动生成 SDK代码示例,并提供SDK代码示例调试功能。

#### **URI**

POST /v1/check-repository-duplicate-name

#### 表 **5-73** Query 参数

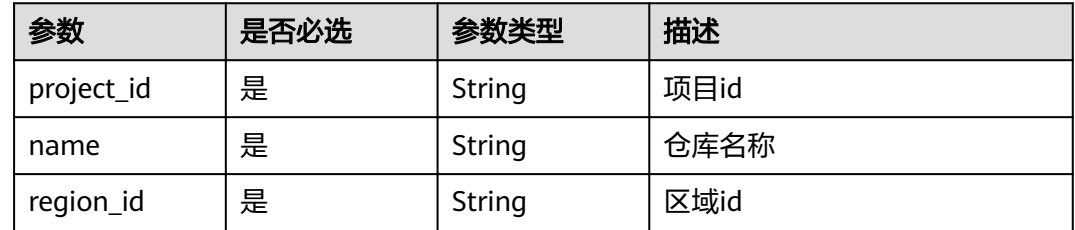

## 请求参数

#### 表 **5-74** 请求 Header 参数

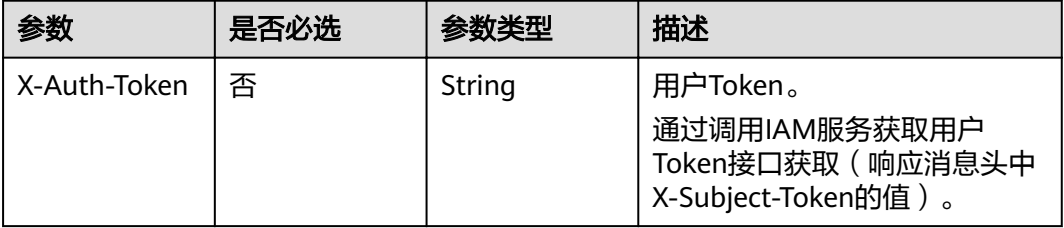

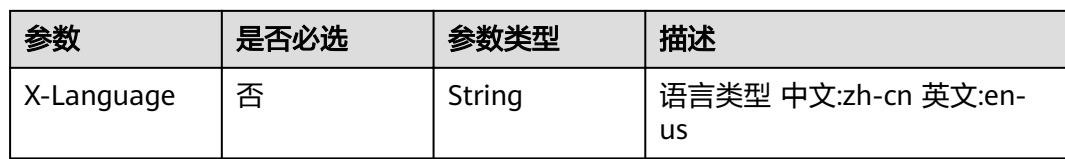

## 响应参数

#### 状态码: **200**

#### 表 **5-75** 响应 Body 参数

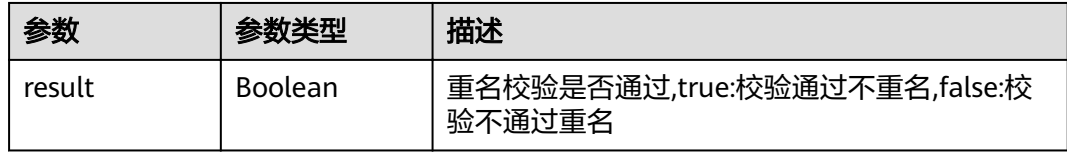

#### 状态码: **400**

表 **5-76** 响应 Body 参数

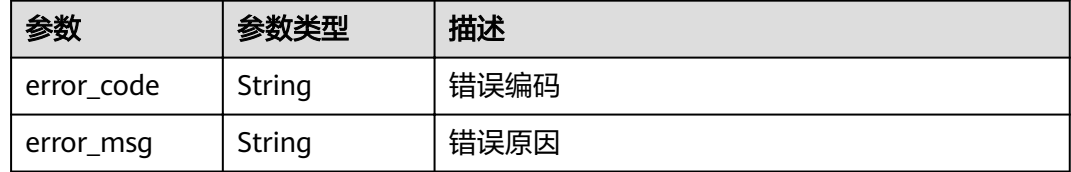

#### 状态码: **401**

#### 表 **5-77** 响应 Body 参数

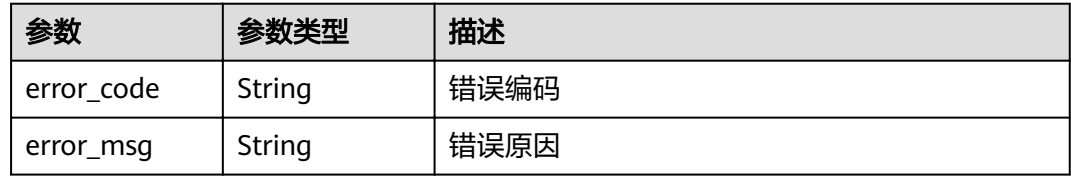

#### 状态码: **403**

#### 表 **5-78** 响应 Body 参数

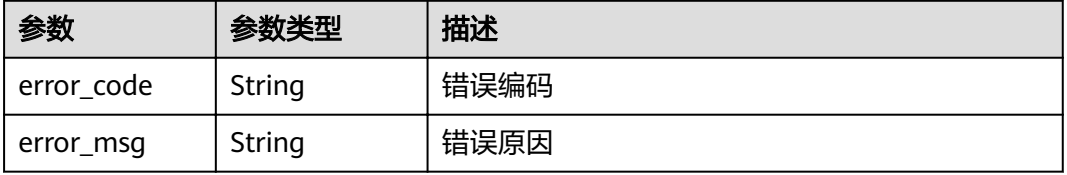

#### 表 **5-79** 响应 Body 参数

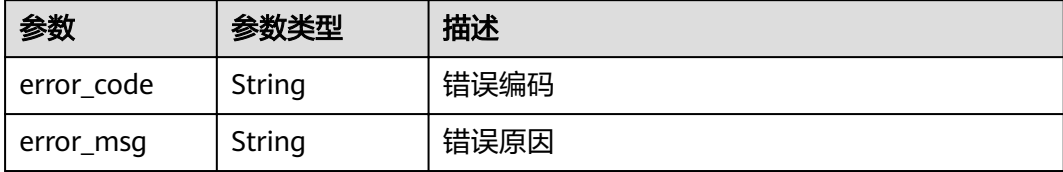

#### 请求示例

POST https://{endpoint}/v1/check-repository-duplicate-name?region\_id=cnnorth-7&project\_id=72322c7e02694b9196cc555d8c9a0d9e&name=repo

#### 响应示例

#### 状态码: **200**

ok

{ "result" : true }

#### 状态码: **400**

Bad Request

```
{
  "error_code" : "DEVSTAR.1001",
  "error_msg" : "project_id : 非法参数"
}
```
#### 状态码: **401**

Unauthorized

```
{
 "error_code" : "DEV.00000001",
 "error_msg" : "未识别到用户认证信息"
}
```
#### 状态码: **403**

Forbidden

```
{
 "error_code" : "DEVSTAR.1034",
 "error_msg" : "无操作权限"
}
```
#### 状态码: **404**

Not Found

```
{
  "error_code" : "DEVSTAR.00001113",
  "error_msg" : "项目不存在"
}
```
## 状态码

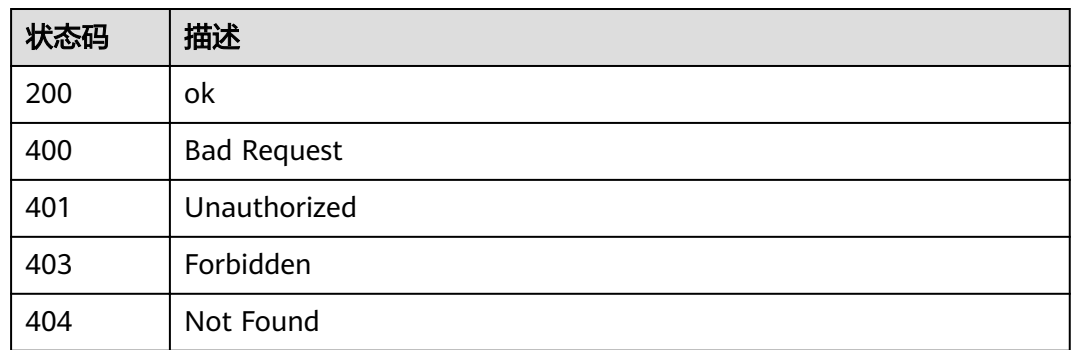

## 错误码

请参[见错误码。](#page-121-0)

## **5.1.15** 使用 **CodeArts IDE Online** 实例打开应用代码

## 功能介绍

使用CodeArts IDE Online实例打开应用代码。CodeArts IDE Online会保存用户项目数 据,相同用户使用同一个IDE,使用要求:

- 用户需为登录状态。
- 拥有仓库权限。

## 调试

您可以在**[API Explorer](https://apiexplorer.developer.huaweicloud.com/apiexplorer/doc?product=DevStar&api=ShowRepositoryByCloudIde)**中调试该接口,支持自动认证鉴权。API Explorer可以自动生成 SDK代码示例,并提供SDK代码示例调试功能。

## **URI**

GET /v1/repositories/{repository\_id}/show/cloudide

#### 表 **5-80** 路径参数

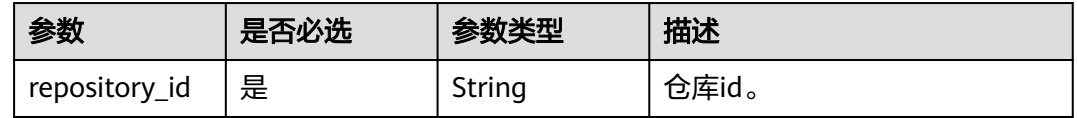

#### 表 **5-81** Query 参数

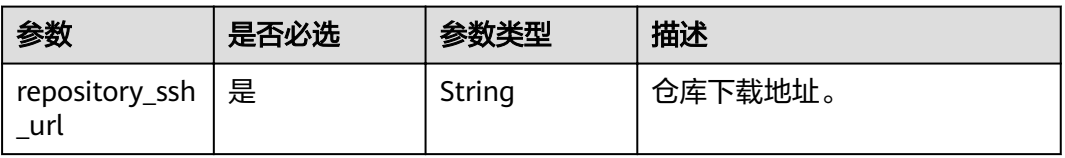

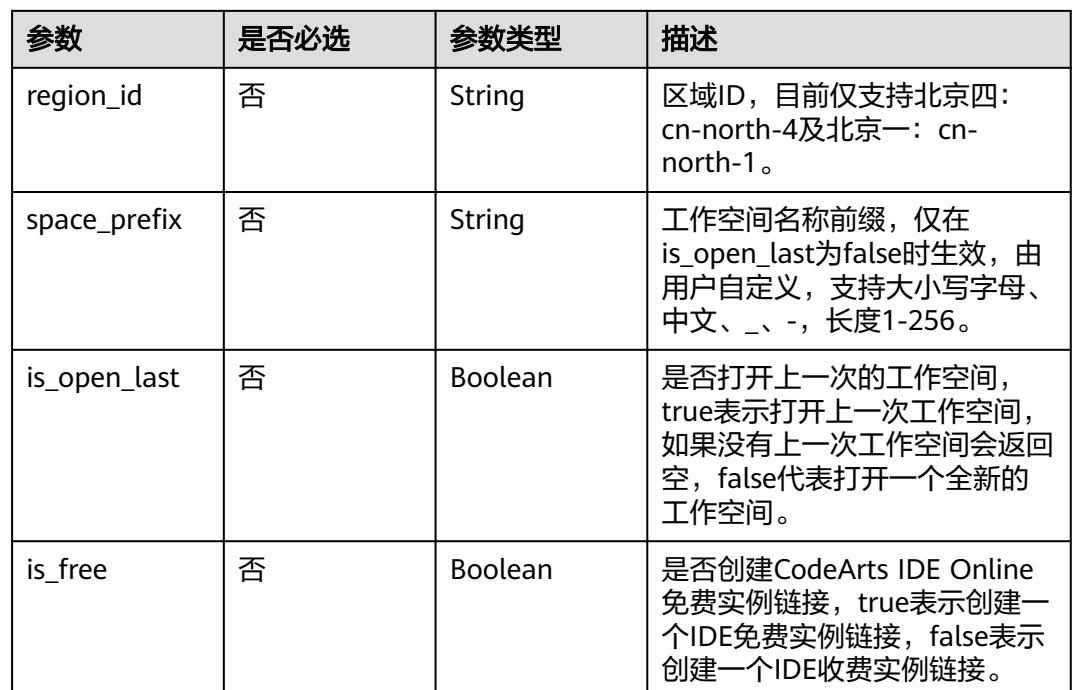

## 请求参数

表 **5-82** 请求 Header 参数

| 参数           | 是否必选 | 参数类型   | 描述                                                                    |
|--------------|------|--------|-----------------------------------------------------------------------|
| X-Auth-Token | 否    | String | 用户Token。<br>通过调用IAM服务获取用户<br>Token接口获取 (响应消息头中<br>X-Subject-Token的值)。 |
| X-Language   | 否    | String | 语言类型 中文:zh-cn 英文:en-<br>us                                            |

## 响应参数

状态码: **200**

表 **5-83** 响应 Body 参数

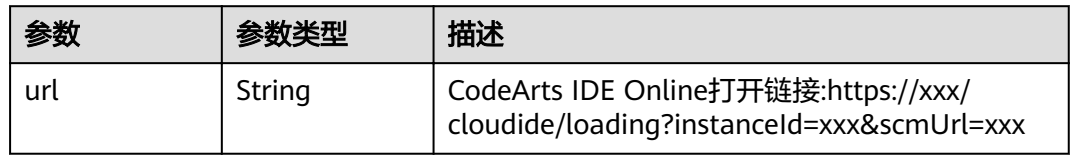

#### 状态码: **400**

#### 表 **5-84** 响应 Body 参数

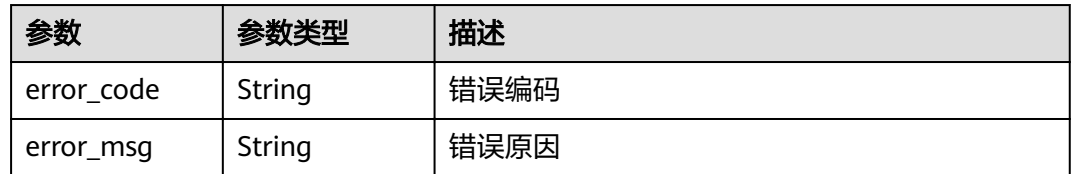

#### 状态码: **401**

表 **5-85** 响应 Body 参数

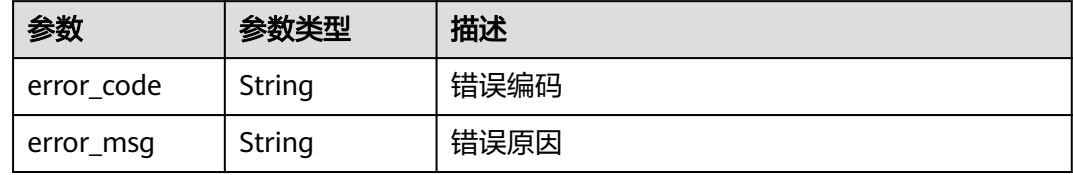

#### 状态码: **403**

表 **5-86** 响应 Body 参数

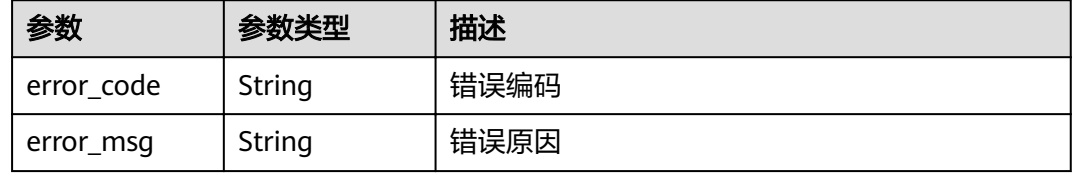

#### 状态码: **404**

表 **5-87** 响应 Body 参数

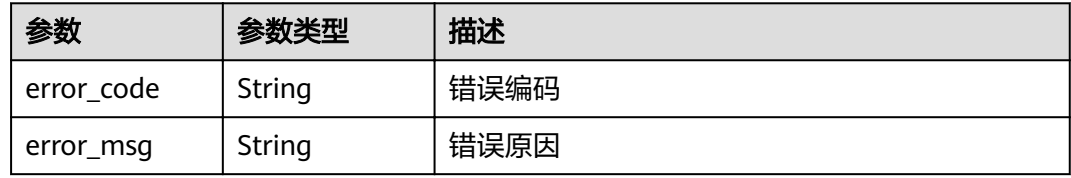

### 请求示例

GET https://{endpoint}/v1/repositories/9f5533ec708d412884652afea13302f2/show/cloudide? repository\_ssh\_url=git@codehub.XXX.inhuawei.com:ssdsd00001%2Fsadfasdfa.git&is\_open\_last=true&space\_p refix=MyApplication-MyRepo&is\_free=false

## 响应示例

#### 状态码: **200**

ok

{ "url" : "https://\*\*\*/cloudide/loading?instanceId=xxx&scmUrl=xxx" }

#### 状态码: **400**

Bad Request

```
{
  "error_code" : "DEVSTAR.1001",
 "error_msg" : "repository_id : 非法参数"
}
```
#### 状态码: **401**

Unauthorized

```
{
 "error_code" : "DEV.00000001",
  "error_msg" : "未识别到用户认证信息"
}
```
#### 状态码: **403**

Forbidden

```
{
 "error_code" : "DEVSTAR.1034",
 "error_msg" : "无操作权限"
}
```
## 状态码: **404**

Not Found

```
{
 "error_code" : "DEVSTAR.1038",
 "error_msg" : "仓库不存在"
}
```
## 状态码

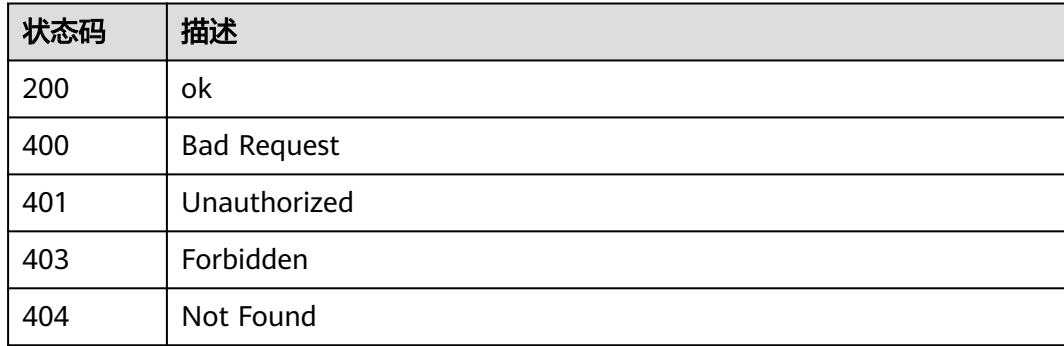

## 错误码

请参[见错误码。](#page-121-0)

## **5.1.16** 应用代码仓库统计信息

## 功能介绍

查询代码仓库的统计信息,包括代码仓的名称,代码行数等信息

#### 调试

您可以在**[API Explorer](https://apiexplorer.developer.huaweicloud.com/apiexplorer/doc?product=DevStar&api=ShowRepositoryStatisticalDataV2)**中调试该接口,支持自动认证鉴权。API Explorer可以自动生成 SDK代码示例,并提供SDK代码示例调试功能。

## **URI**

GET /v2/repositories/{repository\_id}/statistical-data

#### 表 **5-88** 路径参数

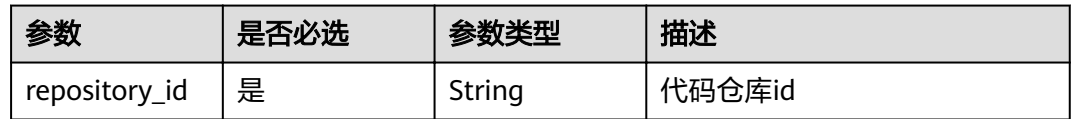

## 请求参数

表 **5-89** 请求 Header 参数

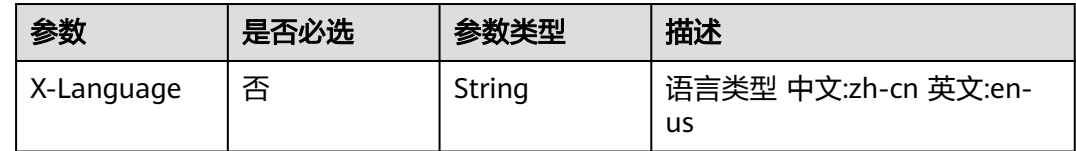

#### 响应参数

#### 状态码: **200**

表 **5-90** 响应 Body 参数

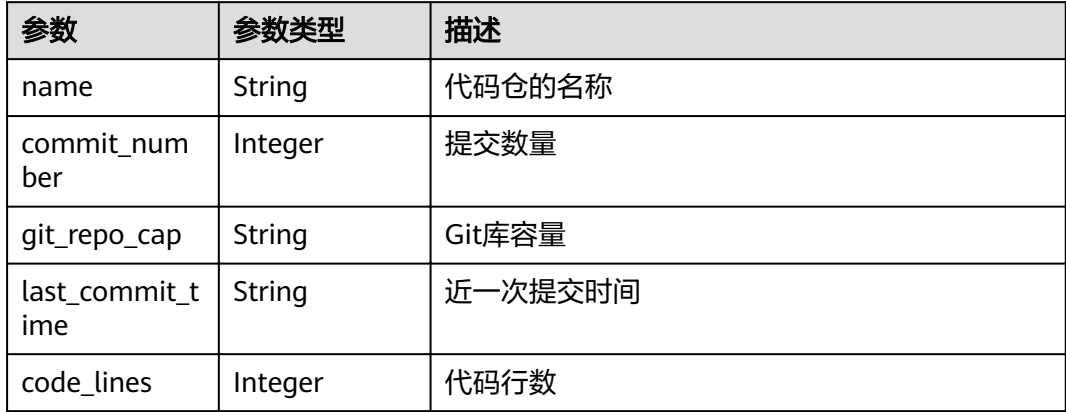

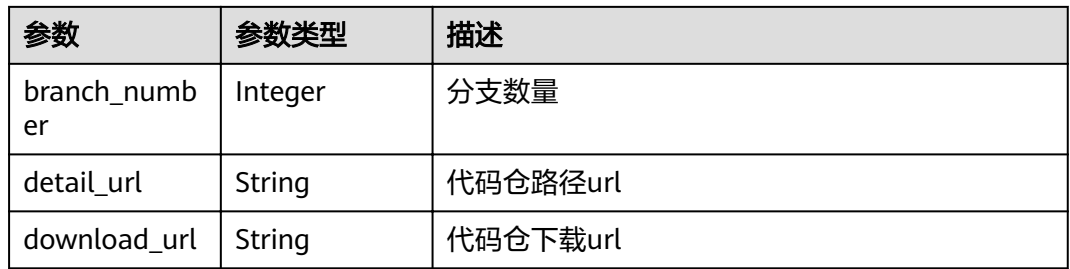

## 请求示例

GET https://{endpoint}//v1/repositories/03bfdd95eb694bf6bbd80cb14d9bd1c8/statistical-data

## 响应示例

#### 状态码: **200**

ok

}

```
{
  "name" : "codeArts_repo_name",
 "commit_number" : 16,
 "git_repo_cap" : "273.07MB",
  "last_commit_time" : "2019-02-14 13:24:51",
  "code_lines" : 1236382,
  "branch_number" : 6,
  "detail_url" : "https://xxx/codehub/498232/home",
```
"download\_url" : "https://xxx/592017/repository/archive?sha=master&format=zip"

## 状态码

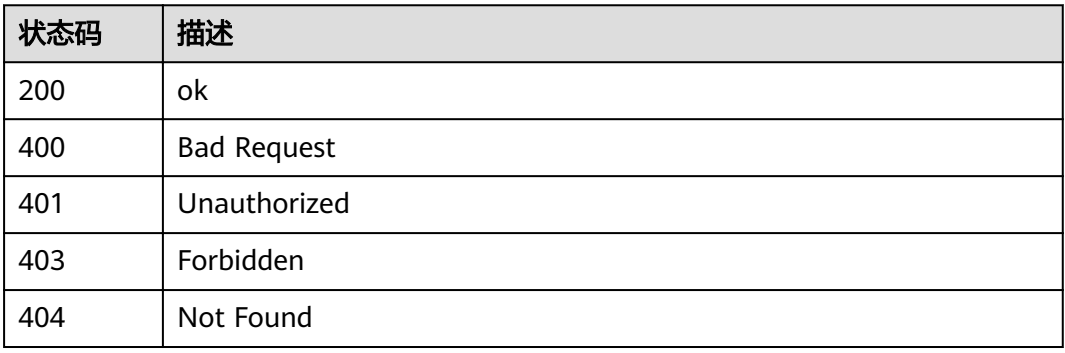

## 错误码

请参见<mark>错误码</mark>。

# **5.1.17** 通过应用 **Id** 获取软件发布仓库列表

## 功能介绍

通过应用Id获取软件发布仓库列表

## 调试

您可以在**[API Explorer](https://apiexplorer.developer.huaweicloud.com/apiexplorer/doc?product=DevStar&api=ShowApplicationReleaseRepositories)**中调试该接口,支持自动认证鉴权。API Explorer可以自动生成 SDK代码示例,并提供SDK代码示例调试功能。

#### **URI**

GET /v1/applications/{application\_id}/release-repositories

#### 表 **5-91** 路径参数

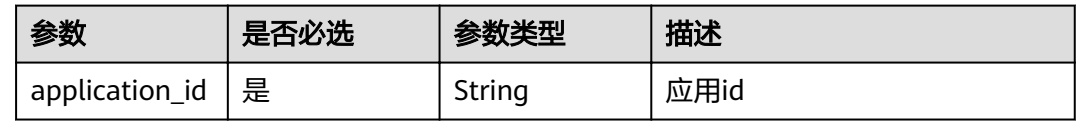

#### 表 **5-92** Query 参数

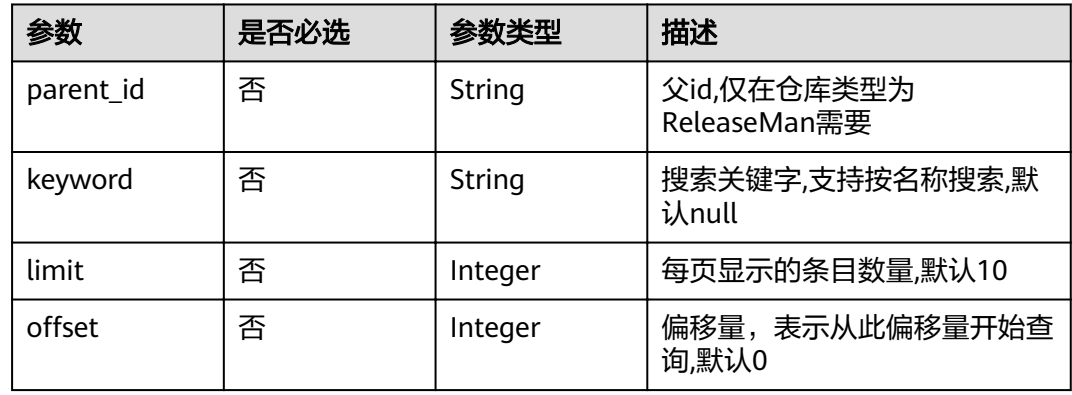

## 请求参数

#### 表 **5-93** 请求 Header 参数

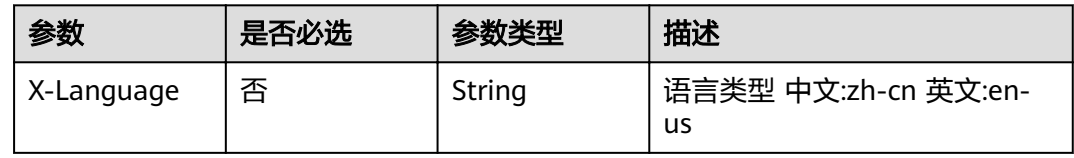

### 响应参数

状态码: **200**

#### 表 **5-94** 响应 Body 参数

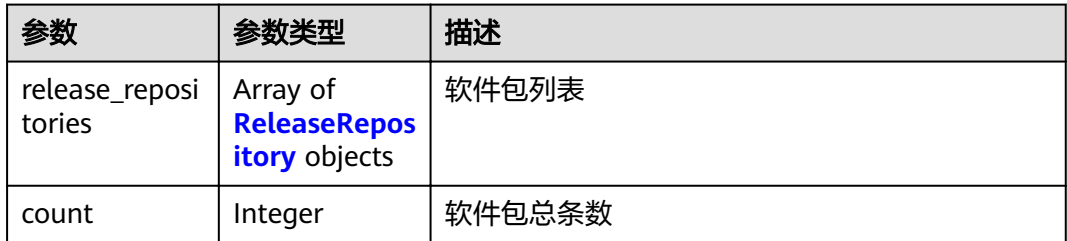

#### 表 **5-95** ReleaseRepository

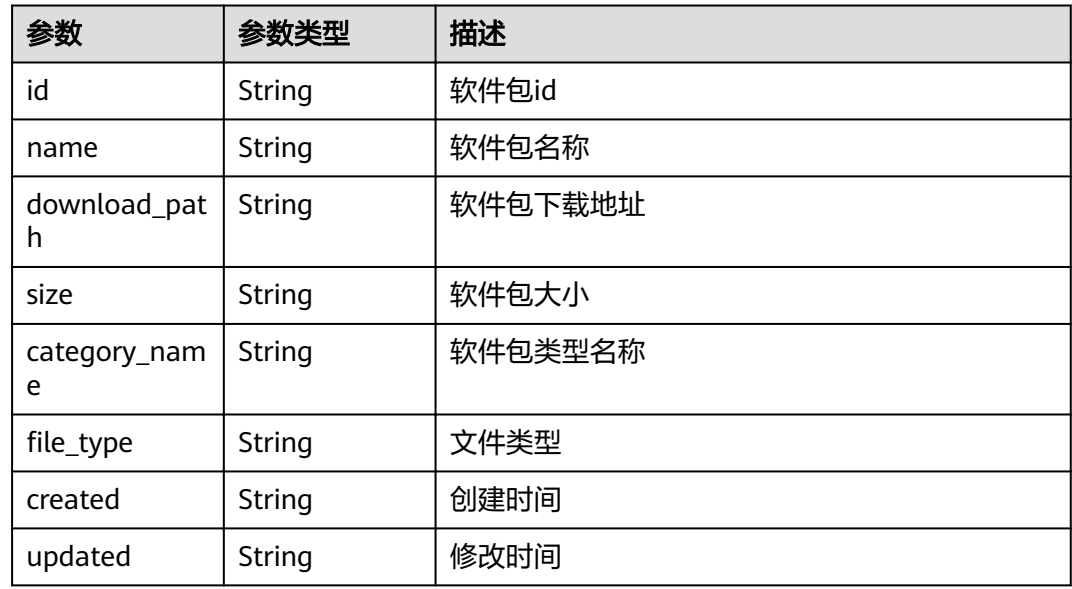

## 请求示例

GET https://{endpoint}/v1/applications/035265ab4c884312924c08f7a2f88631/release-repositories

## 响应示例

#### 状态码: **200**

ok

```
{
 "release_repositories" : [ {
   "id" : "035265ab4c884312924c08f7a2f88631",
 "name" : "aqwxTQ",
 "download_path" : "swr.cn-north-1.myhuaweicloud.com/namespace/busybox:latest",
 "size" : 1304902,
   "created" : "2018-07-06T06:18:55Z",
   "updated" : "2018-07-06T06:18:55Z"
 } ],
 "count" : 120
}
```
#### 状态码: **400**

Bad Request

```
{
 "error_code" : "DEVSTAR.1001",
 "error_msg" : "application_id : 非法参数"
}
```
Unauthorized

```
{
  "error_code" : "DEV.00000001",
  "error_msg" : "未识别到用户认证信息"
}
```
#### 状态码: **403**

#### Forbidden

```
{
 "error_code" : "DEVSTAR.1034",
 "error_msg" : "无操作权限"
}
```
## 状态码

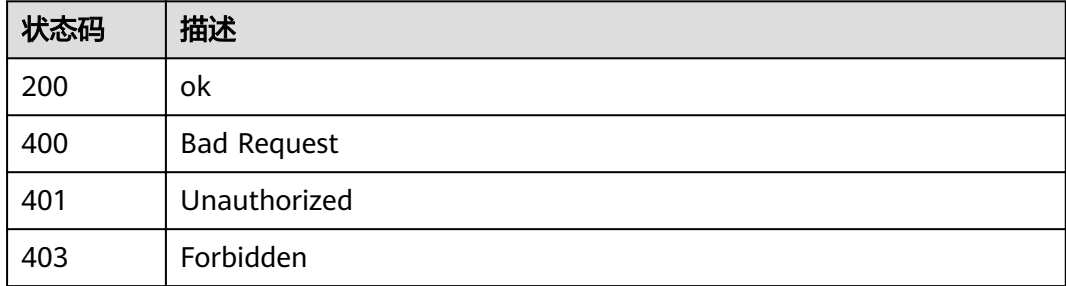

## 错误码

请参[见错误码。](#page-121-0)

## **5.2** 模板管理

## **5.2.1** 读取模板文件

## 功能介绍

该接口可以用于模板作者或模板维护人读取模板文件内容。

#### 调试

您可以在**[API Explorer](https://apiexplorer.developer.huaweicloud.com/apiexplorer/doc?product=DevStar&api=ShowTemplateFile)**中调试该接口,支持自动认证鉴权。API Explorer可以自动生成 SDK代码示例,并提供SDK代码示例调试功能。

#### **URI**

GET /v1/templates/{template\_id}/files

#### 表 **5-96** 路径参数

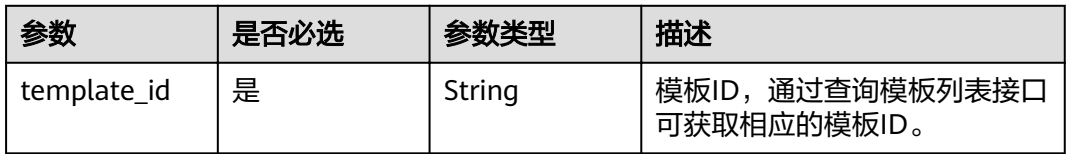

### 表 **5-97** Query 参数

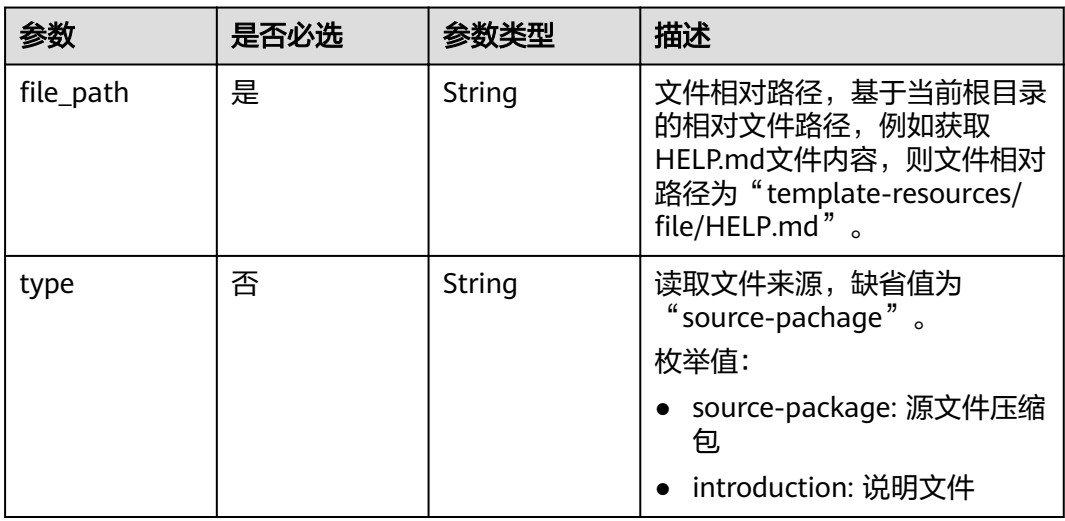

## 请求参数

#### 表 **5-98** 请求 Header 参数

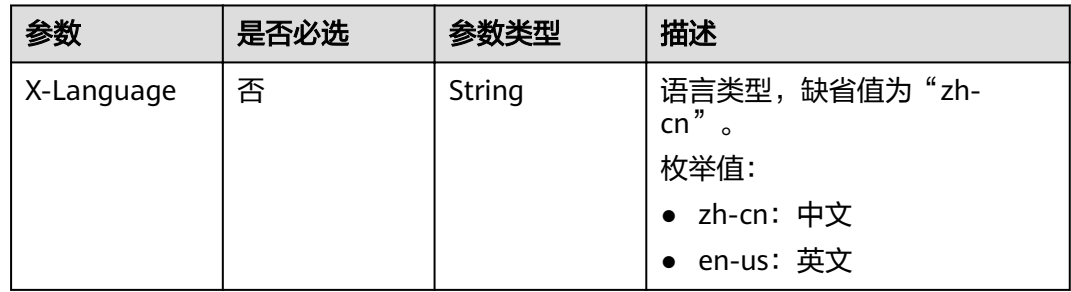

## 响应参数

状态码: **200**

## 表 **5-99** 响应 Body 参数

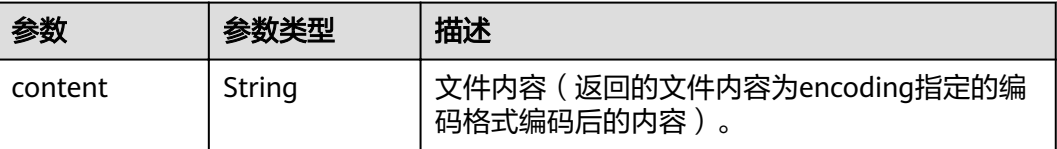

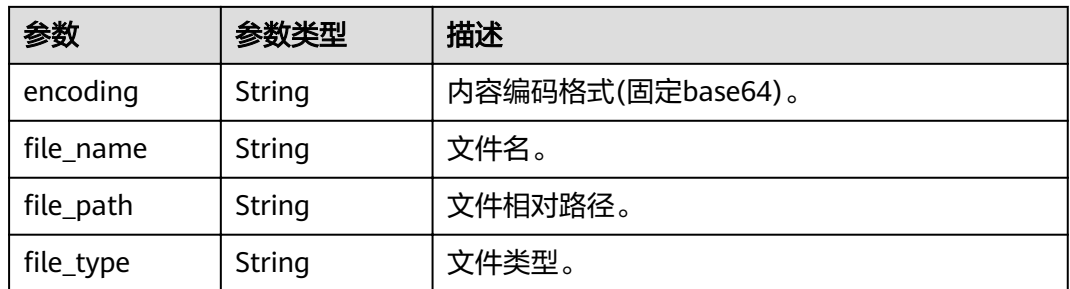

## 请求示例

GET https://{endpoint}/v1/template/0633650ed8a7e69212eed4c348eb6b8d/files?file path=src/%2Ftest %2Fjava%2FTest.java

## 响应示例

#### 状态码: **200**

**OK** 

```
{
  "content" : "cHVibGljIGNsYXNzIFRlc3Qgewp9",
  "encoding" : "base64",
"file_name" : "Test.java",
."file_path" : "src/test/java/Test.java",
"file_type" : "text/plain; charset=utf-8"
}
```
#### 状态码: **400**

Bad Request

```
{
 "error_code" : "DEVSTAR.1001",
"error_msg" : "file_path : 非法参数"
}
```
#### 状态码: **401**

Unauthorized

```
{
 "error_code" : "DEV.00000003",
  "error_msg" : "认证信息过期"
}
```
#### 状态码: **403**

Forbidden

```
{
  "error_code" : "DEVSTAR.1034",
  "error_msg" : "无操作权限"
}
```
#### 状态码: **404**

Not Found

```
{
  "error_code" : "DEVSTAR.1039",
  "error_msg" : "文件不存在"
}
```
# 状态码

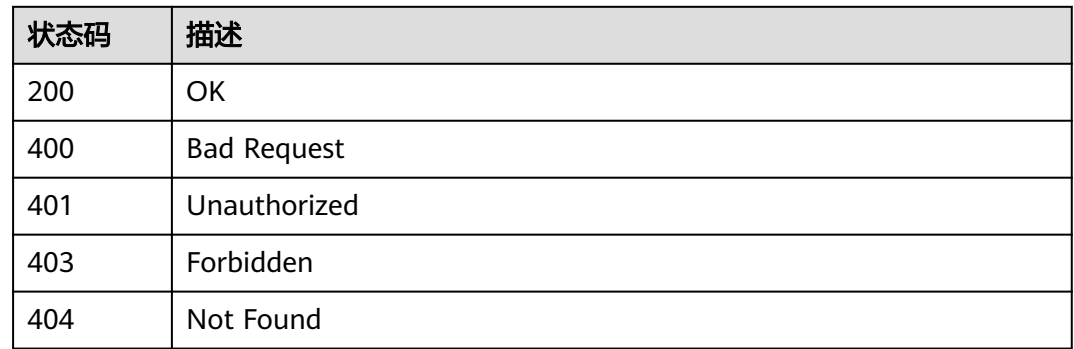

## 错误码

请参[见错误码。](#page-121-0)

# **5.2.2** 同步模板浏览记录

## 功能介绍

未登录状态下,将用户浏览过的模板缓存在浏览器中,登录时,调用该接口同步模板 浏览记录。

## 调试

您可以在**[API Explorer](https://apiexplorer.developer.huaweicloud.com/apiexplorer/doc?product=DevStar&api=CreateTemplateViewHistories)**中调试该接口,支持自动认证鉴权。API Explorer可以自动生成 SDK代码示例,并提供SDK代码示例调试功能。

## **URI**

POST /v1/templates/view-histories

## 请求参数

#### 表 **5-100** 请求 Header 参数

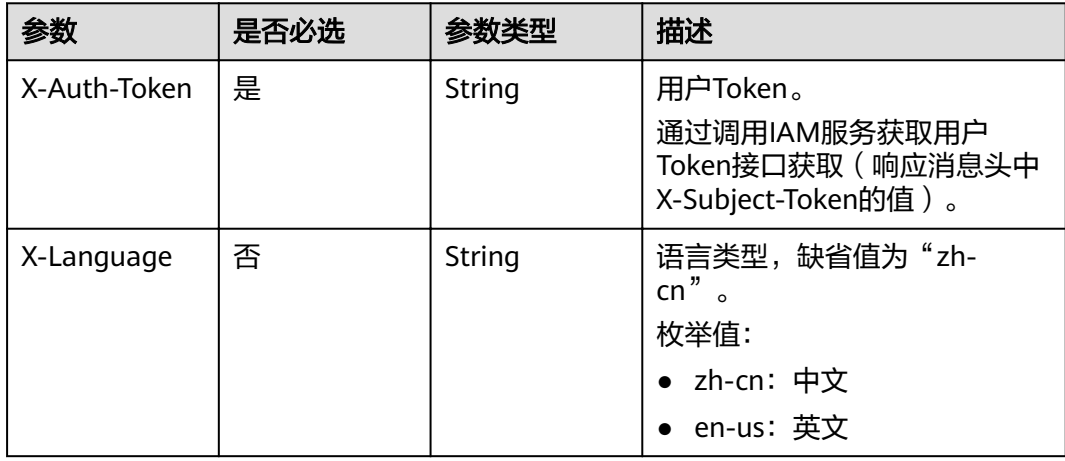

表 **5-101** 请求 Body 参数

| 参数            | 是否必选 | 参数类型                | 描述                    |
|---------------|------|---------------------|-----------------------|
| template_ids  | 是    | Array of<br>strings | 模板ID列表。               |
| platform_sour | 是    | Integer             | 平台来源:                 |
| <sub>ce</sub> |      |                     | $\bullet$ 0: codelabs |
|               |      |                     | $\bullet$ 1: devstar  |

## 响应参数

#### 状态码: **200**

表 **5-102** 响应 Body 参数

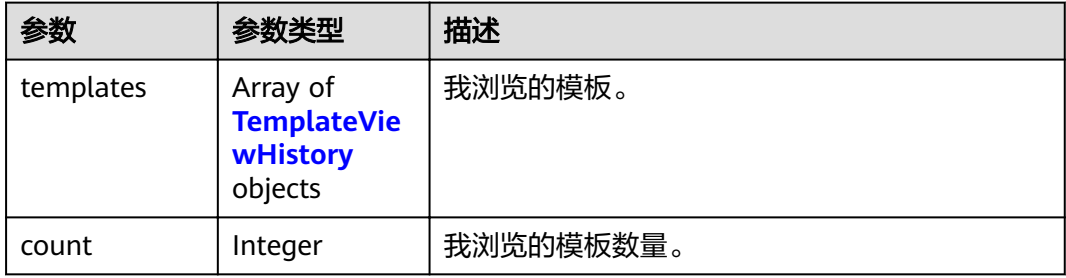

#### 表 **5-103** TemplateViewHistory

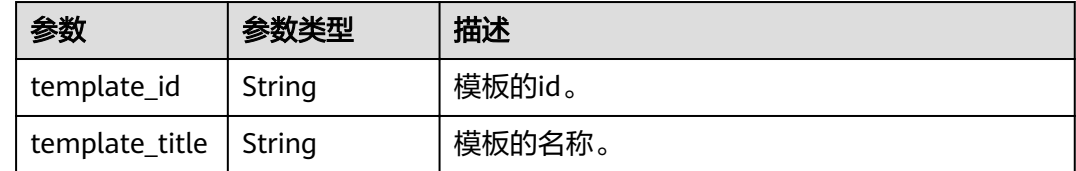

## 请求示例

{ "template\_ids" : [ "012345678998745632108520369741", "345601278998745632108520369741" ], "platform\_source" : 1

## 响应示例

#### 状态码: **200**

ok

{

}

```
 "templates" : [ {
 "template_id" : "174522c0b5894593b08d329e048add93",
   "template_title" : "ssl1re22"
 } ],
```
 "count" : 5 }

#### 状态码: **400**

Bad Request

```
{
 "error_code" : "DEVSTAR.1001",
 "error_msg" : "template_ids:非法参数"
}
```
#### 状态码: **401**

Unauthorized

```
{
 "error_code" : "DEV.00000003",
 "error_msg" : "认证信息过期"
}
```
#### 状态码: **403**

Forbidden

```
{
 "error_code" : "DEVSTAR.1034",
 "error_msg" : "无操作权限"
}
```
## 状态码

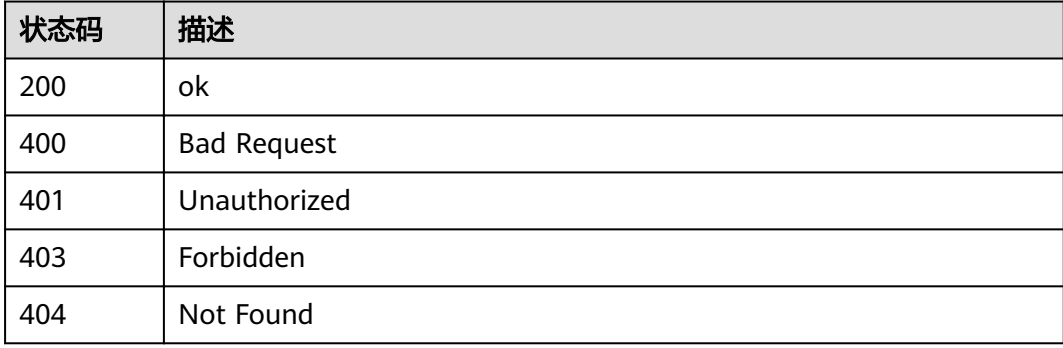

## 错误码

请参[见错误码。](#page-121-0)

# **5.2.3** 我浏览的模板记录

## 功能介绍

查询DevStar或者CodeLabs登录用户浏览过的模板(只返回最近浏览的5个模板)。

## 调试

您可以在**[API Explorer](https://apiexplorer.developer.huaweicloud.com/apiexplorer/doc?product=DevStar&api=ListTemplateViewHistories)**中调试该接口,支持自动认证鉴权。API Explorer可以自动生成 SDK代码示例,并提供SDK代码示例调试功能。

## **URI**

#### GET /v1/templates/view-histories

#### 表 **5-104** Query 参数

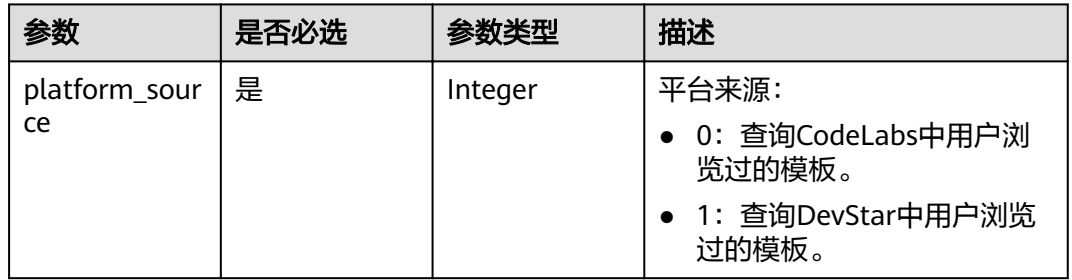

## 请求参数

## 表 **5-105** 请求 Header 参数

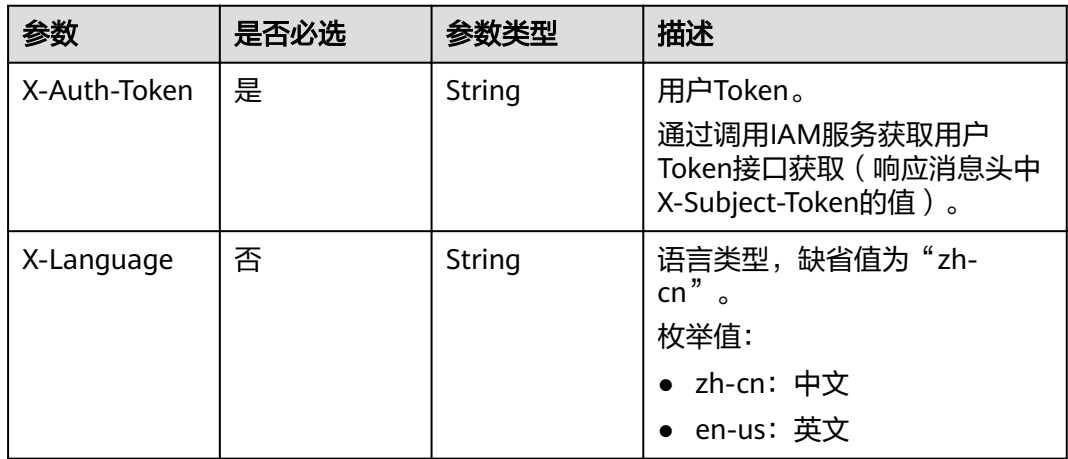

## 响应参数

#### 状态码: **200**

表 **5-106** 响应 Body 参数

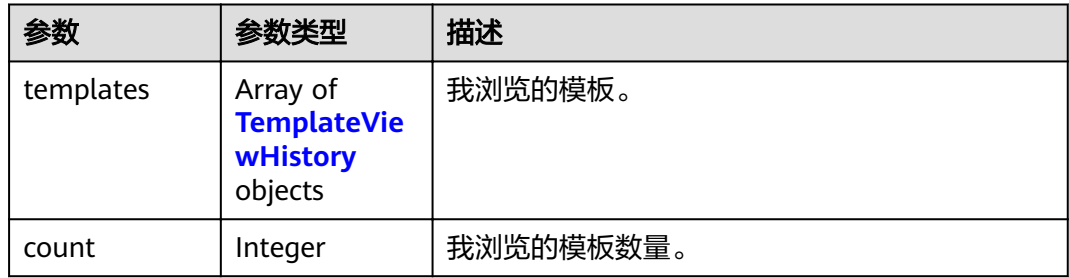

<span id="page-76-0"></span>表 **5-107** TemplateViewHistory

| 参数                      | 参数类型   | 描述     |
|-------------------------|--------|--------|
| template_id             | String | 模板的id。 |
| template_title   String |        | 模板的名称。 |

## 请求示例

#### 请求uri示例

GET https://{endpoint}/v1/templates/view-histories?platform\_source=1

## 响应示例

#### 状态码: **200**

#### ok

```
{
 "templates" : [ {
 "template_id" : "174522c0b5894593b08d329e048add93",
 "template_title" : "ssl1re22"
  } ],
  "count" : 5
}
```
#### 状态码: **401**

Unauthorized

```
{
 "error_code" : "DEV.00000003",
 "error_msg" : "认证信息过期"
}
```
#### 状态码: **403**

#### Forbidden

```
{
  "error_code" : "DEVSTAR.1034",
  "error_msg" : "无操作权限"
}
```
## 状态码

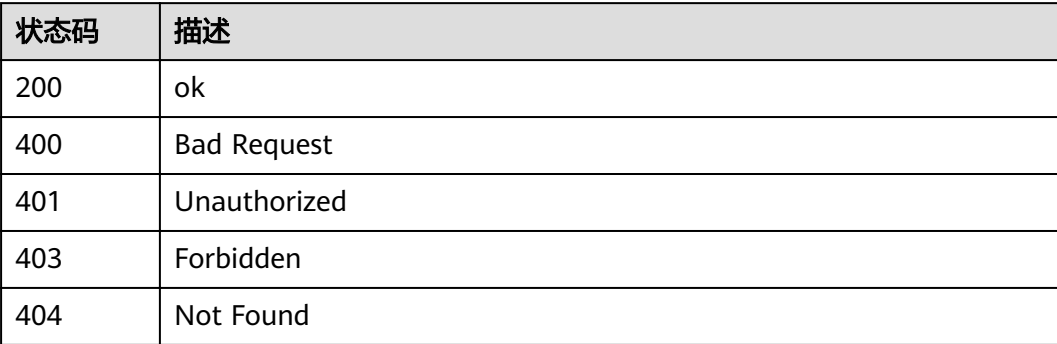

## 错误码

请参[见错误码。](#page-121-0)

# **5.2.4** 查询模板列表

## 功能介绍

查询模板列表。

## 调试

您可以在**[API Explorer](https://apiexplorer.developer.huaweicloud.com/apiexplorer/doc?product=DevStar&api=ListTemplates)**中调试该接口,支持自动认证鉴权。API Explorer可以自动生成 SDK代码示例,并提供SDK代码示例调试功能。

## **URI**

POST /v1/templates/query

## 请求参数

#### 表 **5-108** 请求 Header 参数

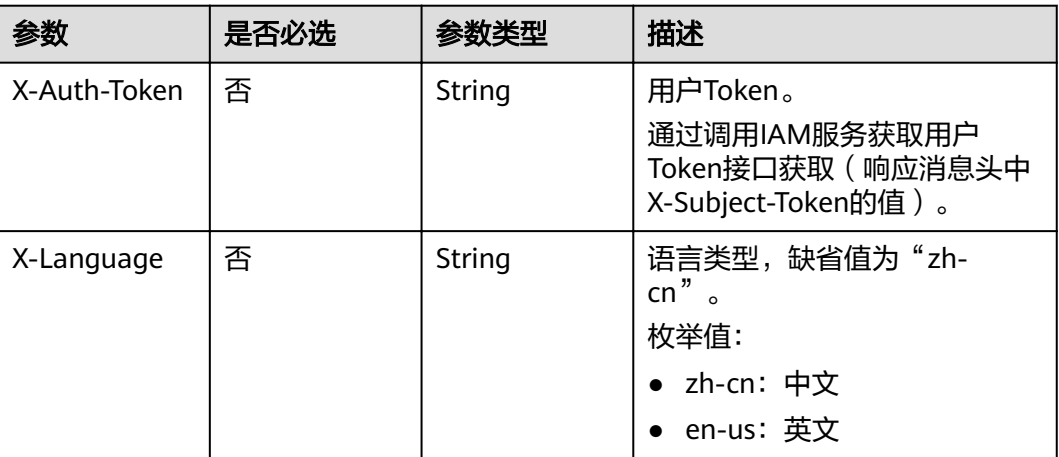

#### 表 **5-109** 请求 Body 参数

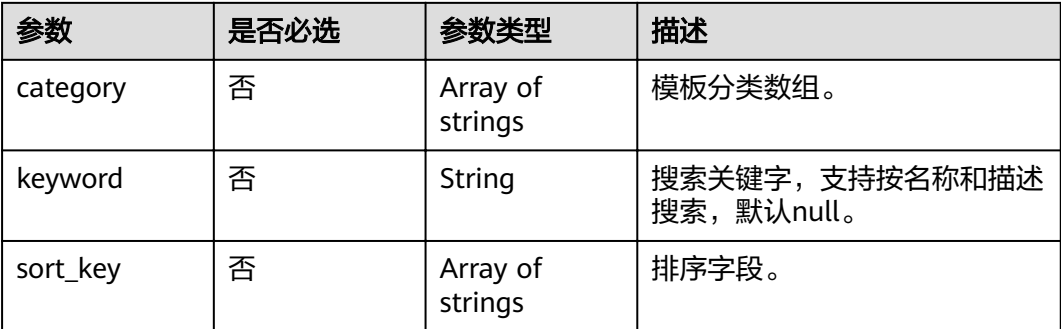

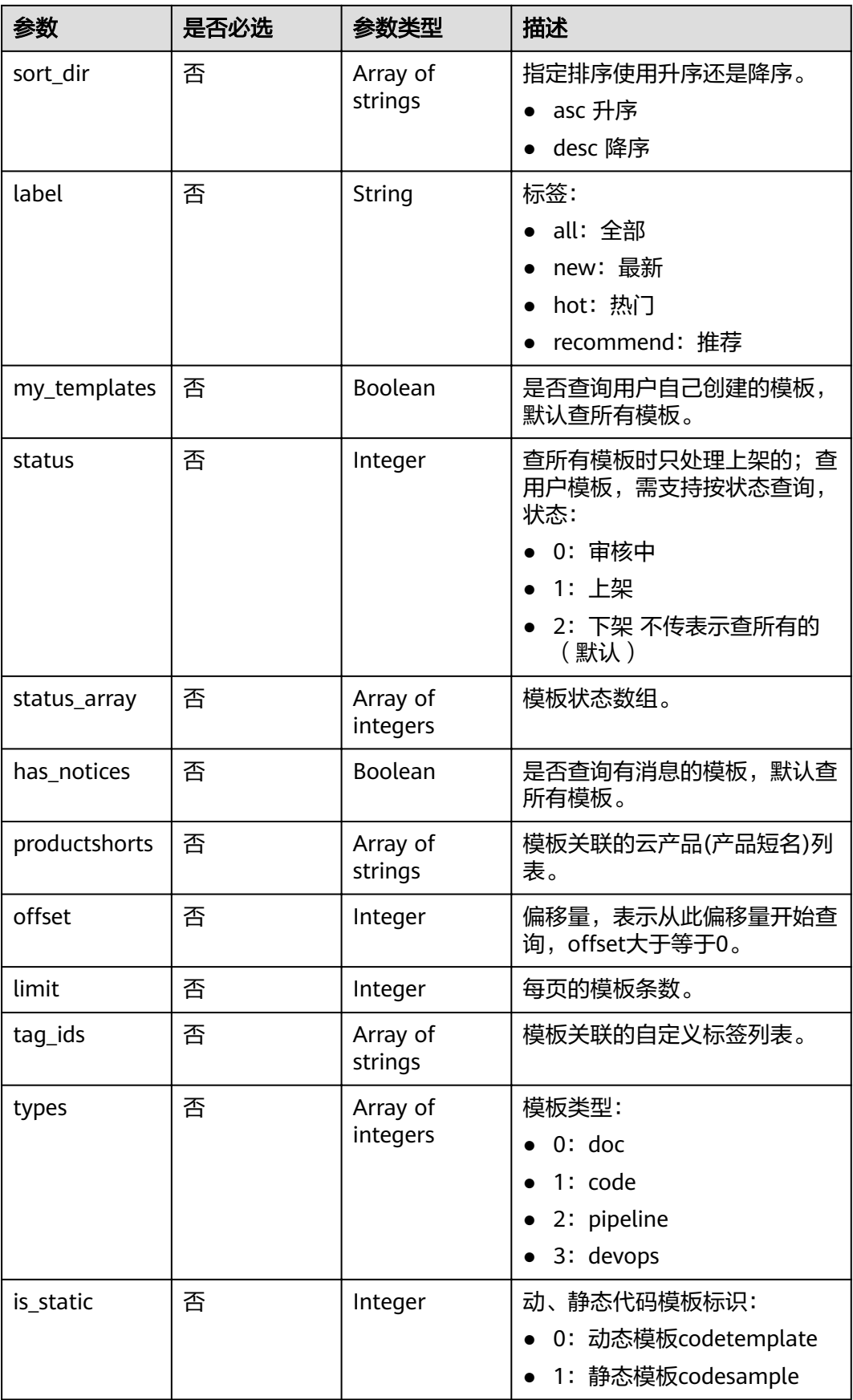

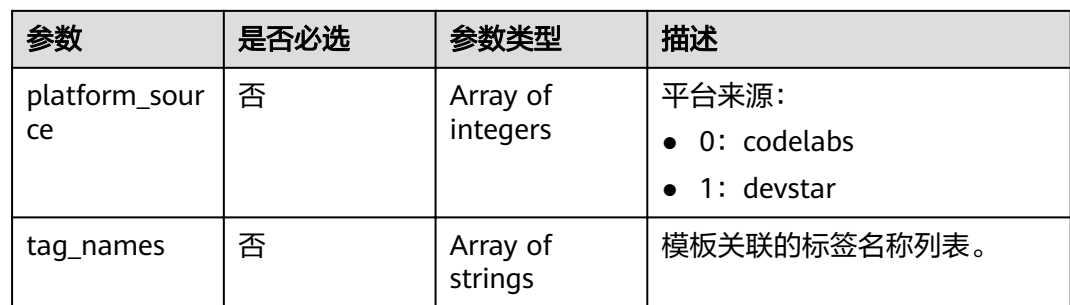

# 响应参数

## 状态码: **200**

#### 表 **5-110** 响应 Body 参数

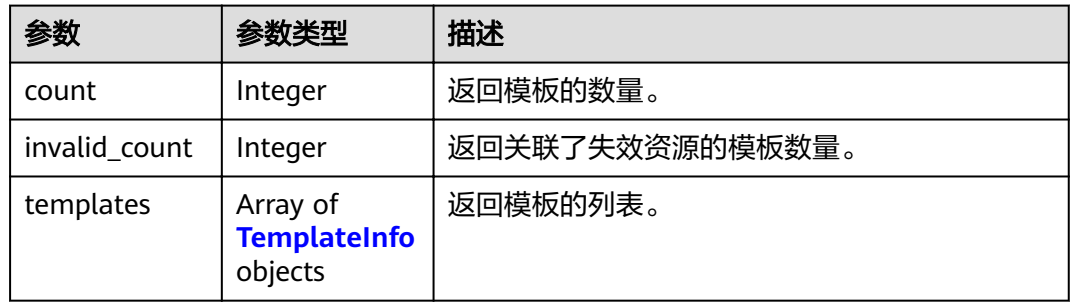

## 表 **5-111** TemplateInfo

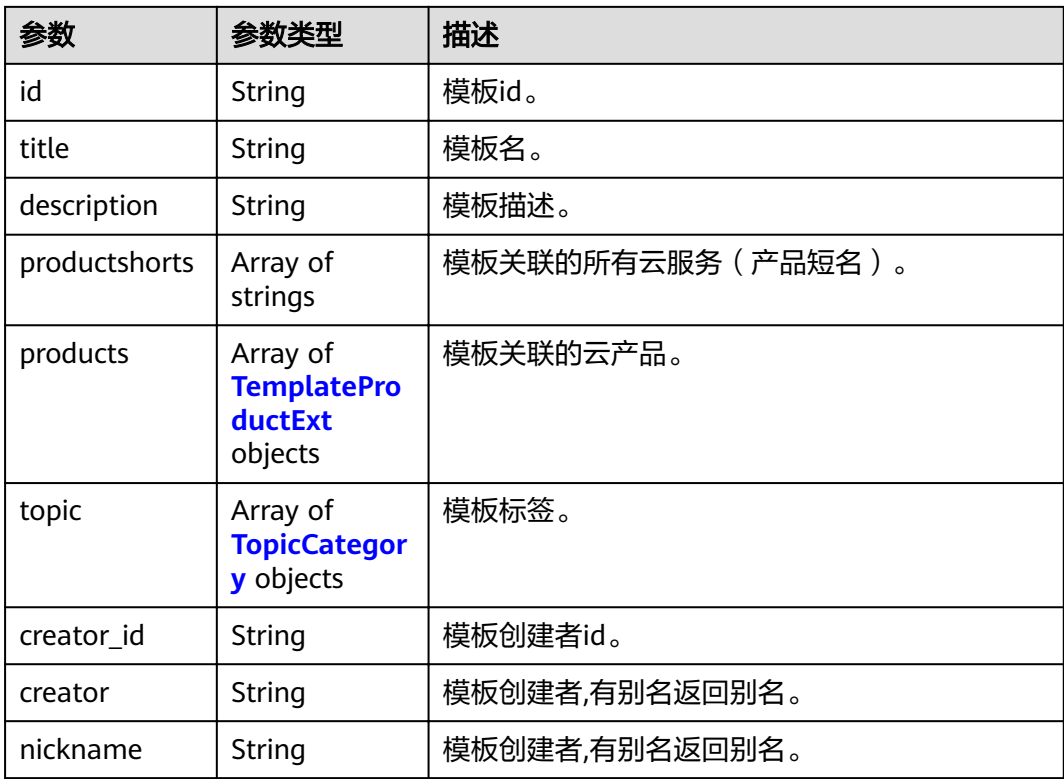

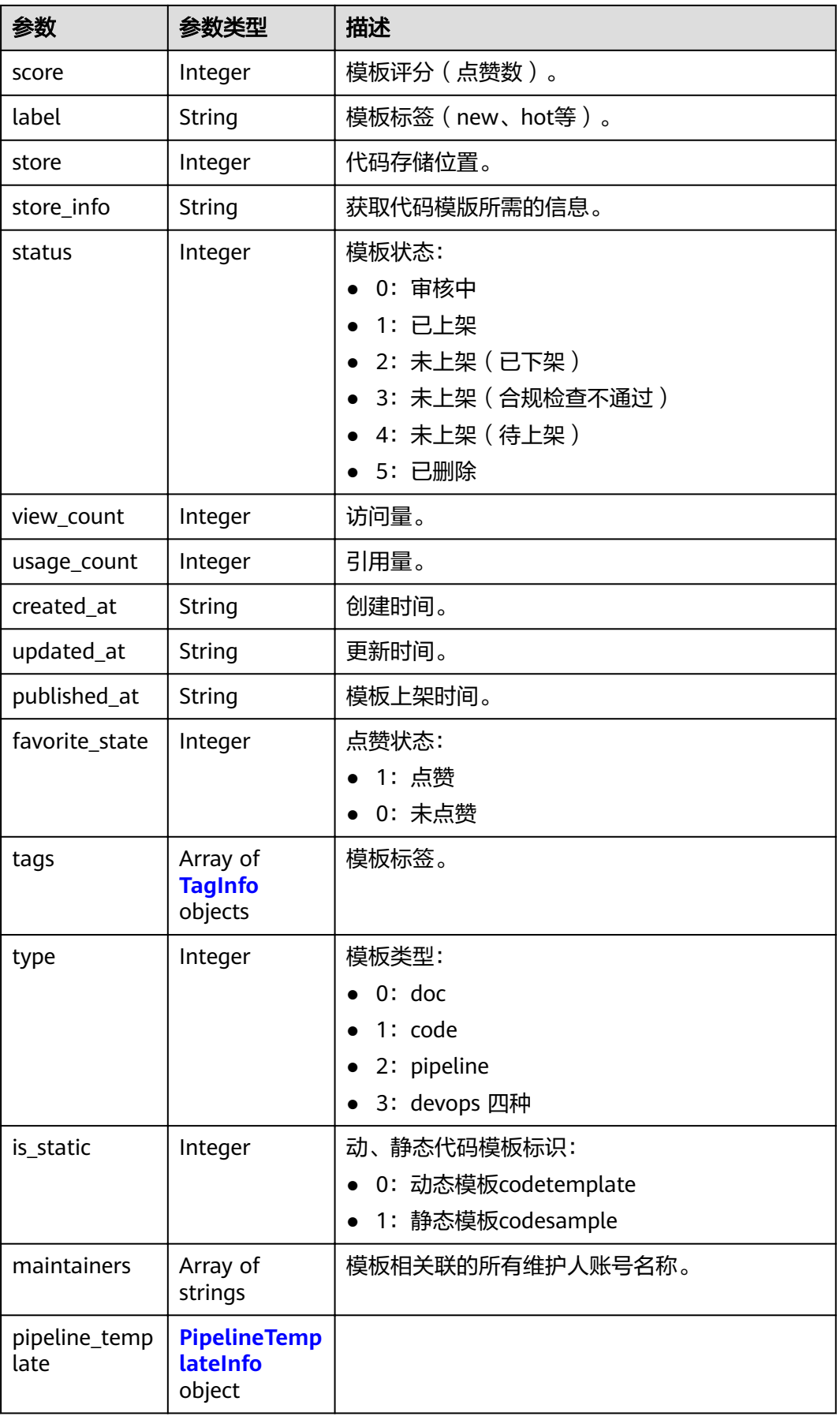

<span id="page-81-0"></span>

| 参数                      | 参数类型                                    | 描述                             |  |
|-------------------------|-----------------------------------------|--------------------------------|--|
| platform_sour           | Integer                                 | 平台来源:                          |  |
| ce                      |                                         | 0: codelabs                    |  |
|                         |                                         | 1: devstar                     |  |
| references              | Array of<br><b>Reference</b><br>objects | 相关文档,示例,帖子。                    |  |
| properties              | Object                                  | 模板自定义参数列表。                     |  |
| dependencies            | Array of<br>objects                     | dependency信息。                  |  |
| dependency_t<br>ype     | String                                  | dependency类型。                  |  |
| forum id                | Integer                                 | 关联论坛板块id。                      |  |
| file size               | Integer                                 | 模板文件解压缩之后的大小(单位:KB)。           |  |
| deployment              | Object                                  | 部署信息。                          |  |
| update_id               | String                                  | 模板关联更新态Id。                     |  |
| is_support_clo<br>udide | Boolean                                 | 是否支持使用CodeArts IDE Online运行源码。 |  |
| has_notices             | Boolean                                 | 是否有消息                          |  |
| dependents              | Array of<br><b>Dependent</b><br>objects | 模板部署方式依赖信息                     |  |
| dependent_se<br>rvices  | String                                  | 模板关联云服务。                       |  |

表 **5-112** TemplateProductExt

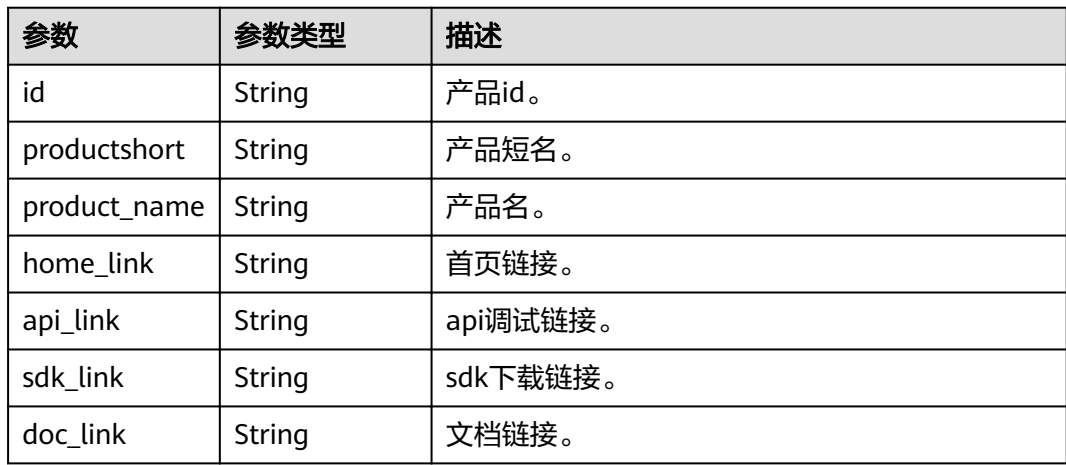

<span id="page-82-0"></span>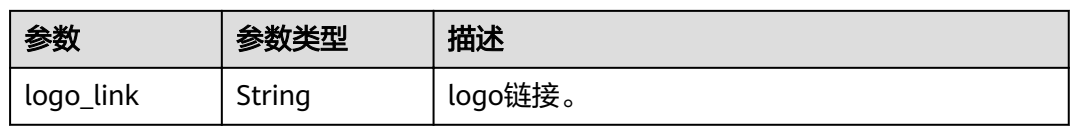

#### 表 **5-113** TopicCategory

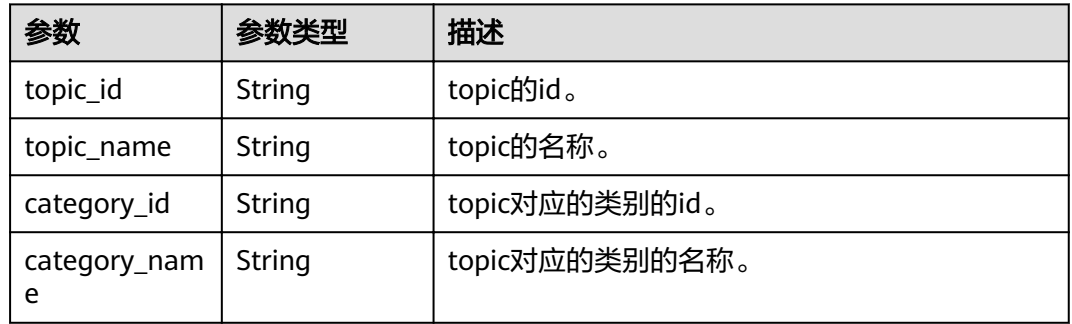

#### 表 **5-114** TagInfo

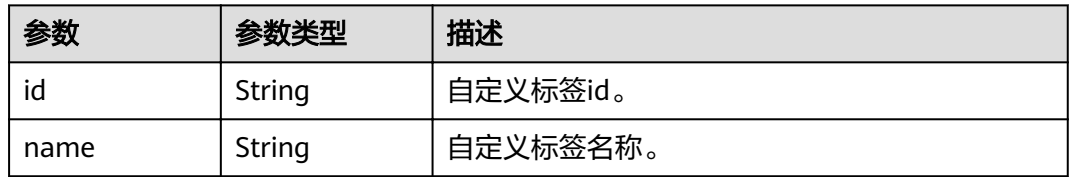

#### 表 **5-115** PipelineTemplateInfo

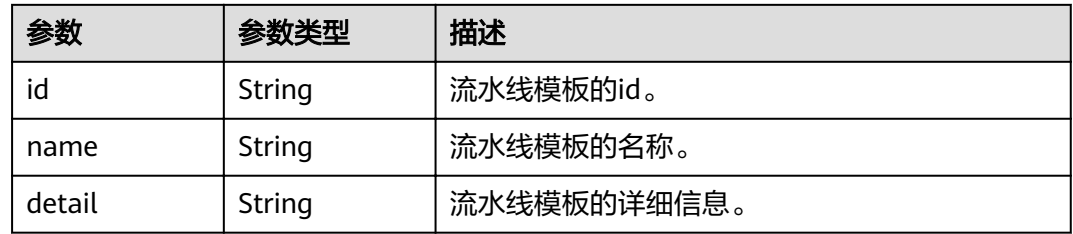

### 表 **5-116** Reference

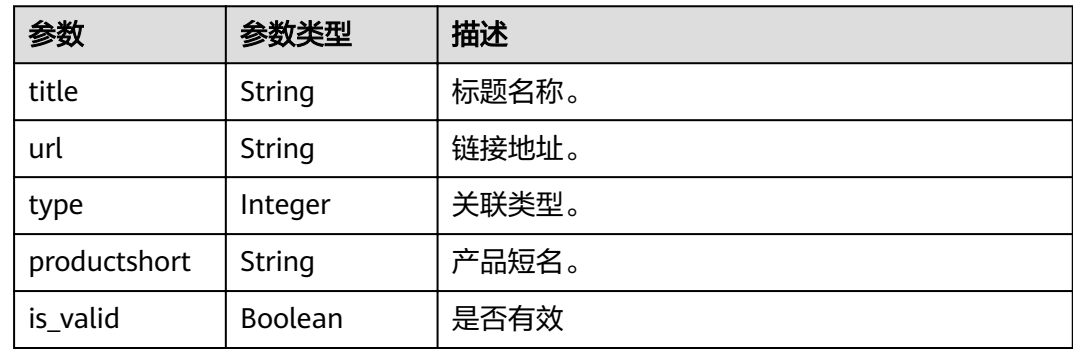

#### <span id="page-83-0"></span>表 **5-117** Dependent

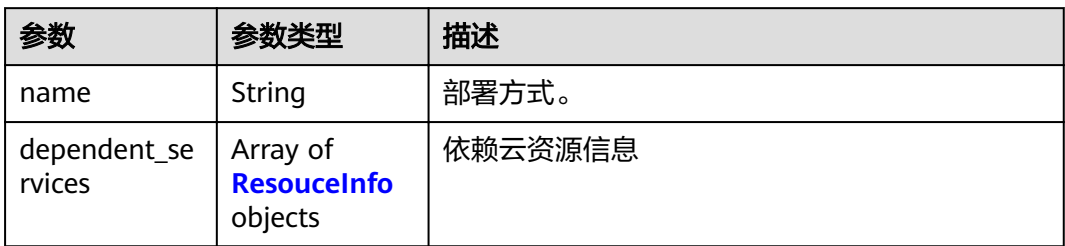

#### 表 **5-118** ResouceInfo

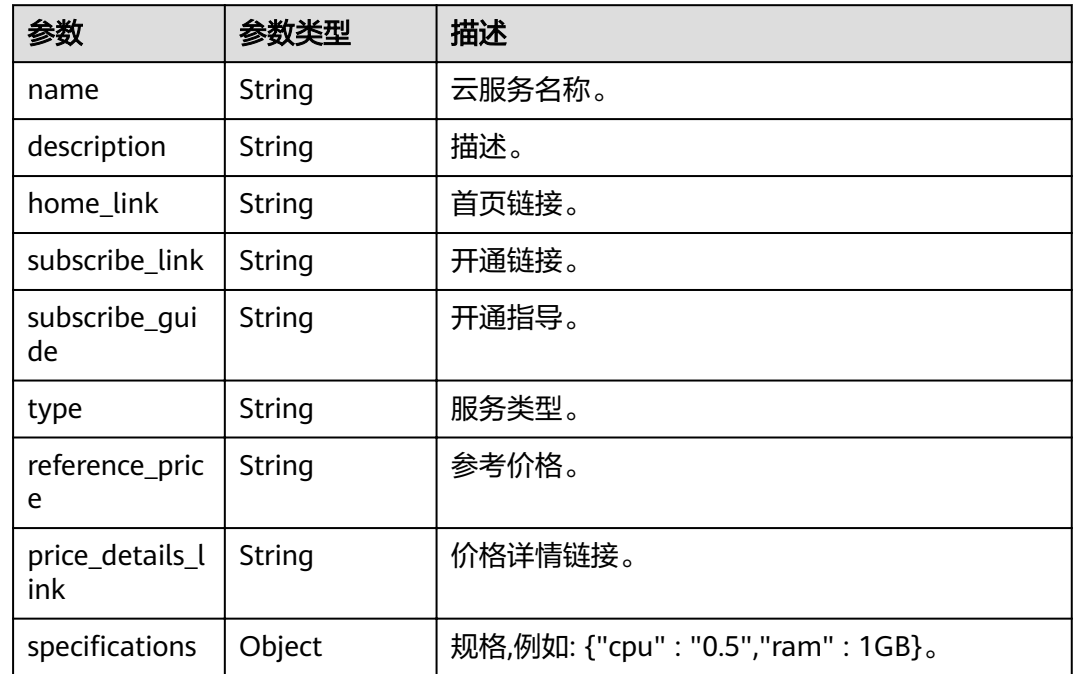

#### 状态码: **400**

## 表 **5-119** 响应 Body 参数

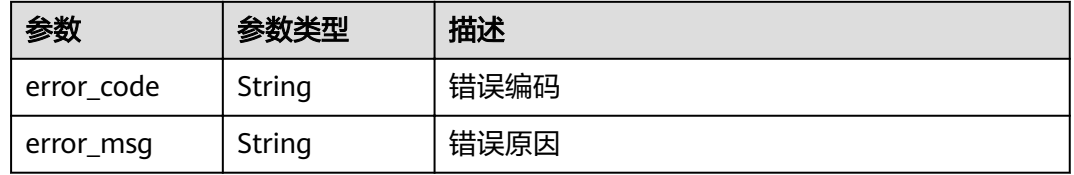

#### 状态码: **401**

#### 表 **5-120** 响应 Body 参数

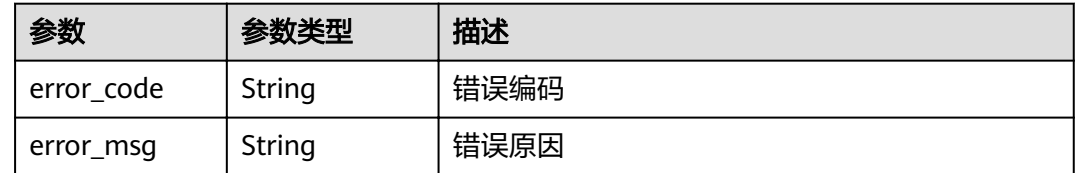

## 请求示例

POST https://{endpoint}/v1/templates/query

```
{
  "category" : [ "f6662a3f1e9b11eca72efa163e776c82", "f9a026301b5111eca72efa163e776c82" ],
  "keyword" : "devstar",
 "sort_key" : [ "is_recommend", "usage_count" ],
 "sort_dir" : [ "desc", "desc" ],
  "label" : "recommend",
  "my_templates" : false,
  "status" : 1,
  "status_array" : [ 0, 1 ],
  "has_notices" : false,
  "productshorts" : [ "ECS", "VBS" ],
 "offset" : 0, "limit" : 10,
  "tag_ids" : [ "005558d30c6e40379eda90445af03270", "013f0593d357415b97be5a5e215f71cf" ],
 "types" : [ 0, 1 ],
 "is_static" : 0,
  "platform_source" : 1,
  "tag_names" : [ "test" ]
}
```
## 响应示例

#### 状态码: **200**

#### ok

```
{
 "count" : 1,
  "invalid_count" : 0,
  "templates" : [ {
   "id" : "8c114fbf458f44c9a432e93953e3c630",
 "title" : "测试",
 "description" : "测试",
   "productshorts" : [ "OBS" ],
   "products" : [ ],
   "topic" : [ {
    "topic_id" : "ae54b863208f11ea8b68fa163e6e3ea0",
    "topic_name" : "官方模板",
    "category_id" : "d79c4e0b1fc511ea8b68fa163e6e3ea0",
    "category_name" : "模板来源"
   }, {
     "topic_id" : "e95253901fca11ea8b68fa163e6e3ea0",
 "topic_name" : "Java",
 "category_id" : "bd3303f51fc411ea8b68fa163e6e3ea0",
    "category_name" : "开发语言"
   } ],
   "nickname" : "tester",
 "score" : 0,
 "label" : "NEW",
   "store" : null,
  "store_info" : null,
   "status" : 1,
   "view_count" : 2,
```

```
 "usage_count" : 0,
 "created_at" : "2021-04-28T10:06:59Z",
 "updated_at" : "2021-04-28T10:06:59Z",
 "published_at" : "2021-04-28T10:07:16Z",
 "tags" : [ {
 "id" : "1f8d42311349494785c630f6eb8a8602",
    "name" : "Java"
   } ],
   "update_id" : null,
   "is_support_cloudide" : true,
   "has_notices" : false
 } ]
```
#### 状态码: **400**

}

#### Bad Request

```
{
  "error_code" : "TMDS.00001101",
  "error_msg" : "非法参数"
}
```
#### 状态码: **401**

Unauthorized

```
{
  "error_code" : "DEV.00000001",
  "error_msg" : "未识别到用户认证信息"
}
```
## 状态码

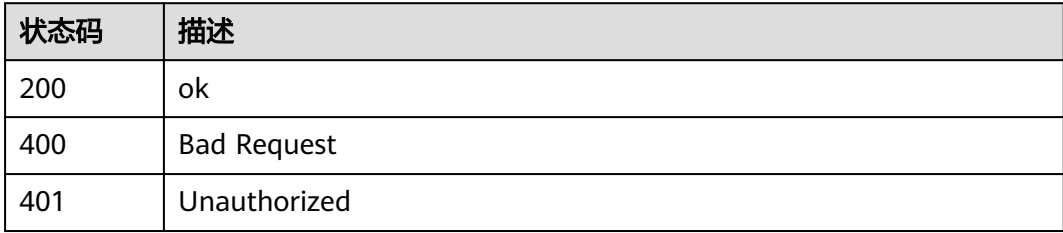

## 错误码

请参[见错误码。](#page-121-0)

# **5.2.5** 查询模板详情(**V3**)

## 功能介绍

获取指定模板详情,包括模板id、名称、描述、作者、标签、上架时间等信息。

#### 调试

您可以在**[API Explorer](https://apiexplorer.developer.huaweicloud.com/apiexplorer/doc?product=DevStar&api=ShowTemplateV3)**中调试该接口,支持自动认证鉴权。API Explorer可以自动生成 SDK代码示例,并提供SDK代码示例调试功能。

## **URI**

GET /v3/templates/{template\_id}

#### 表 **5-121** 路径参数

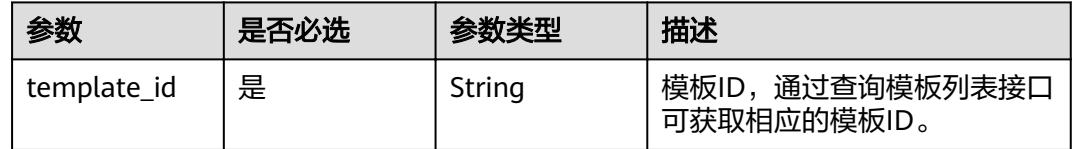

## 请求参数

## 表 **5-122** 请求 Header 参数

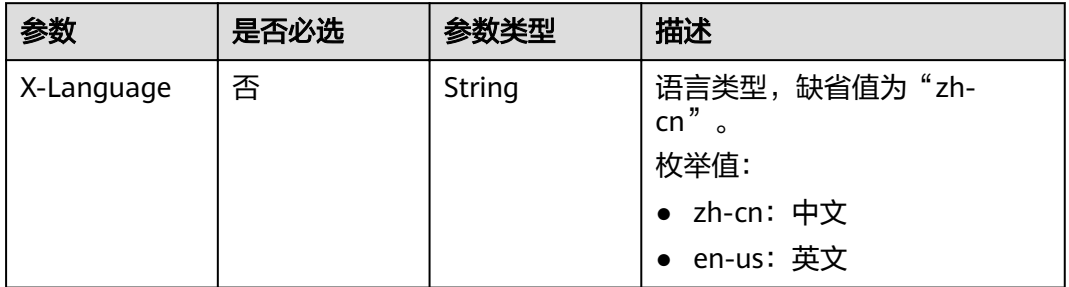

## 响应参数

#### 状态码: **200**

#### 表 **5-123** 响应 Body 参数

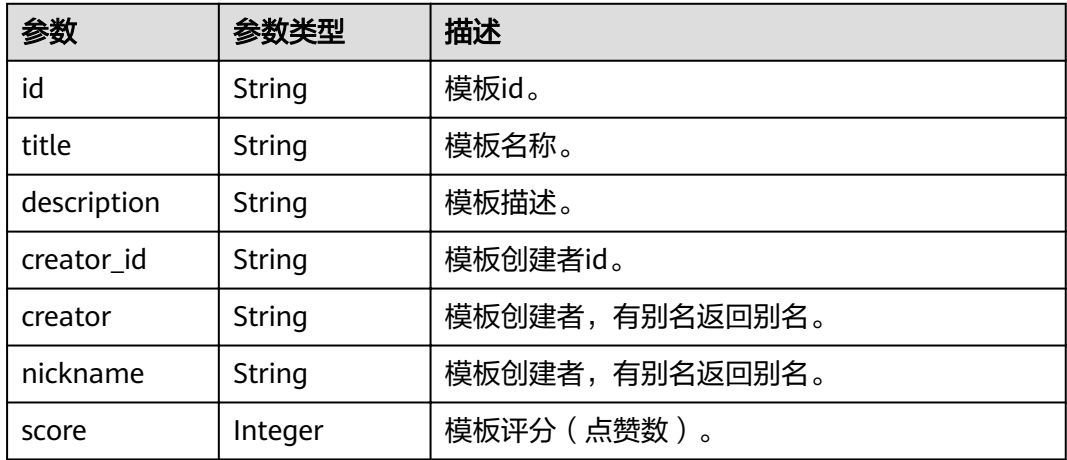

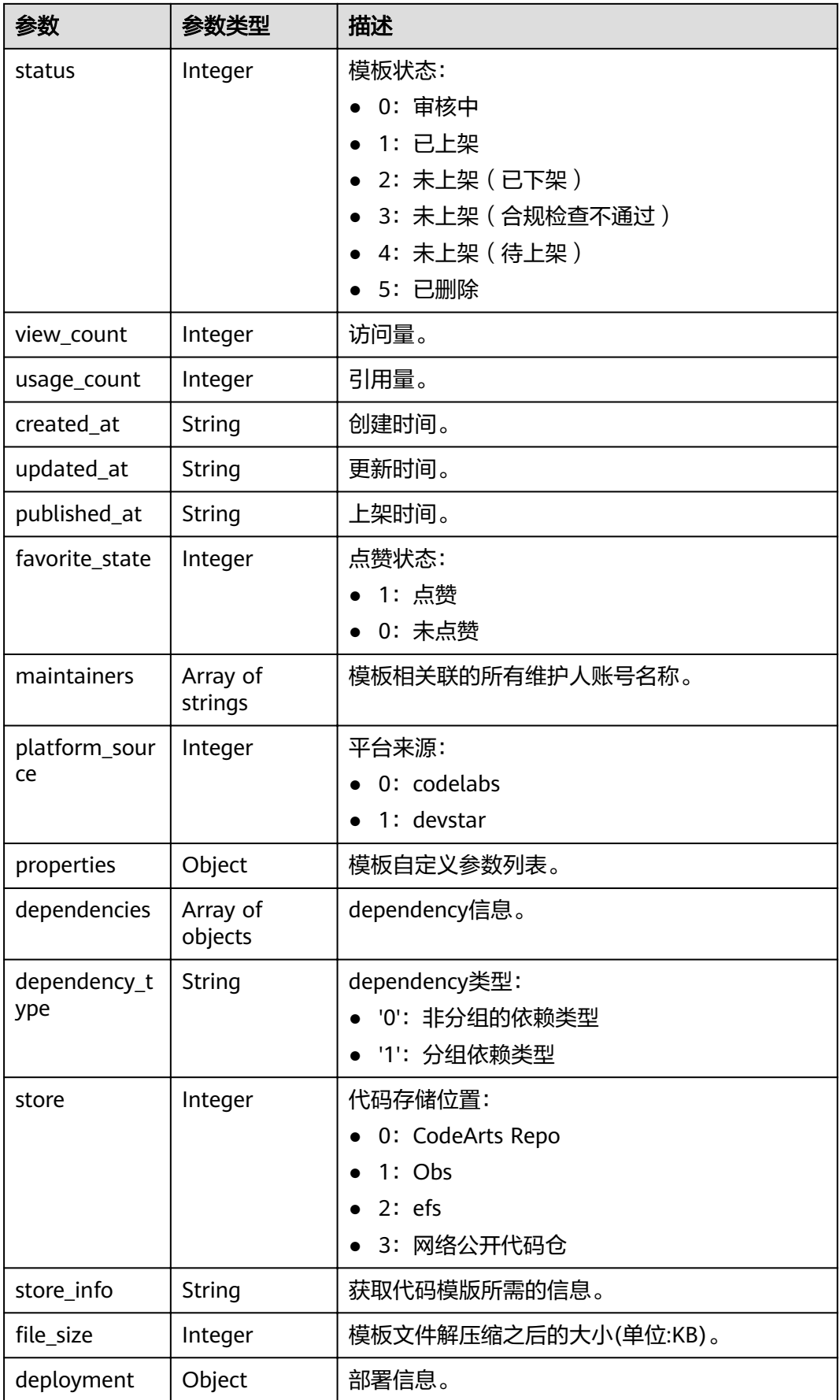

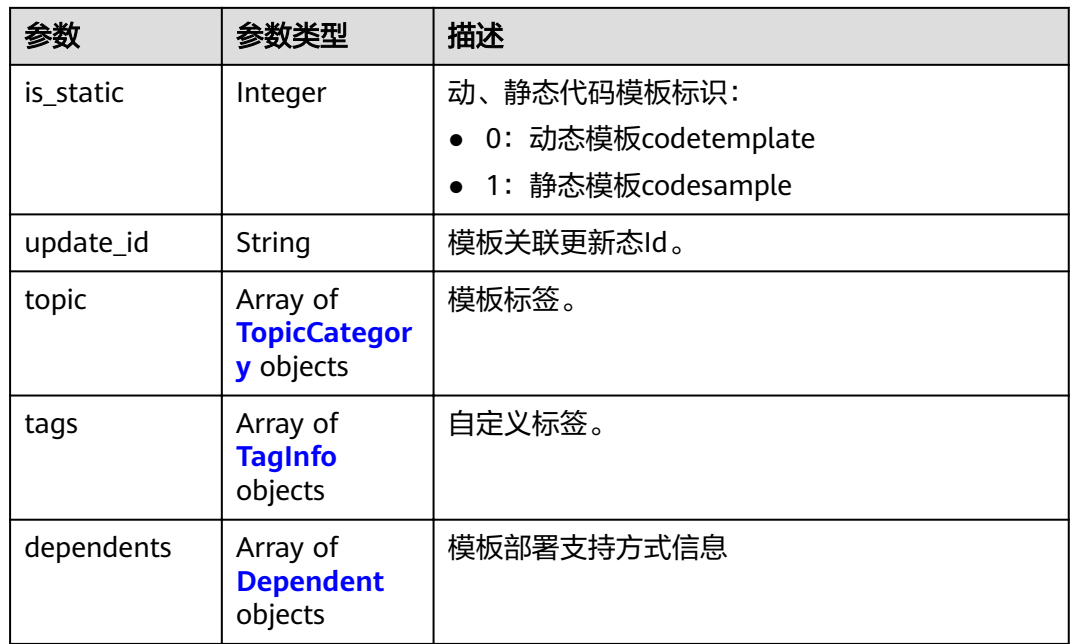

#### 表 **5-124** TopicCategory

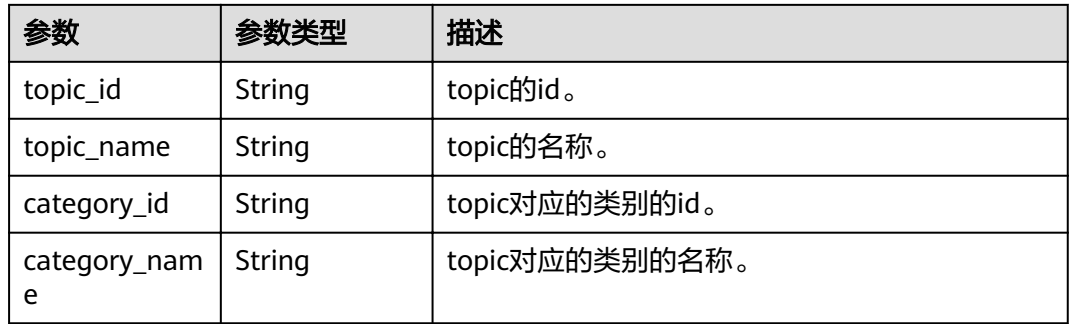

#### 表 **5-125** TagInfo

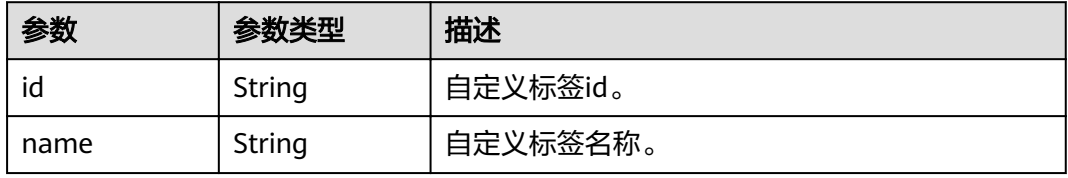

## 表 **5-126** Dependent

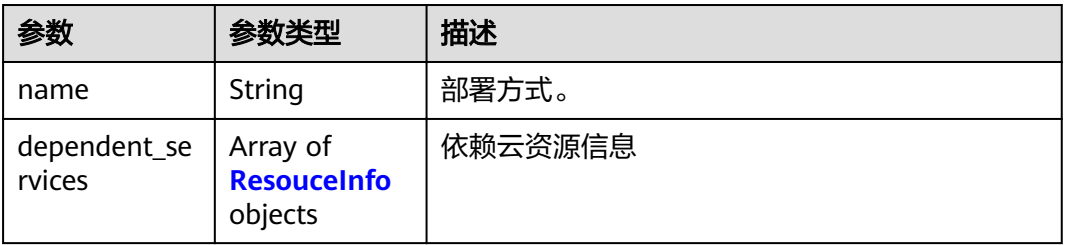

<span id="page-89-0"></span>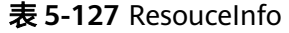

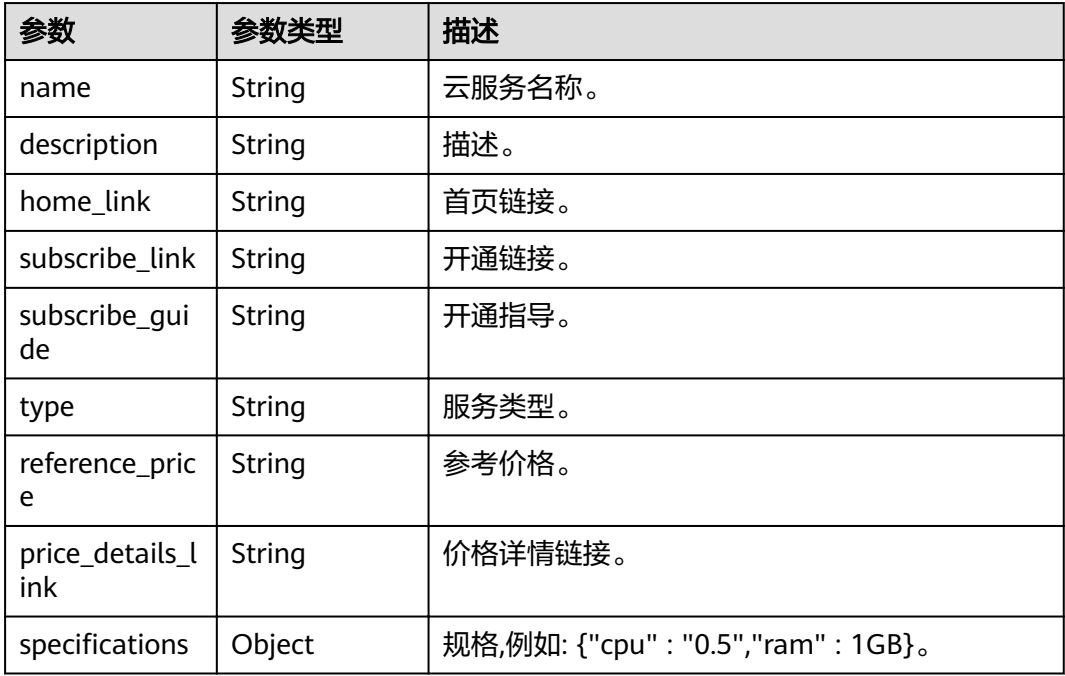

## 请求示例

GET https://{endpoint}/v3/templates/0633650ed8a7e69212eed4c348eb6b8d

## 响应示例

#### 状态码: **200**

#### **OK**

```
{
  "id" : "12345678901234567890123456789012",
  "title" : "CodeArts Demo1",
  "description" : "软件开发云演示项目",
  "creator" : "someone",
  "nickname" : "小黑",
  "score" : 9999,
  "status" : 1,
  "view_count" : 1432,
 "usage_count" : 256,
 "created_at" : "2019-09-20T18:20:30Z",
 "updated_at" : "2019-11-20T13:22:30Z",
 "published_at" : "2019-11-20T13:26:39Z",
 "favorite_state" : 0,
  "maintainers" : [ "devstar_s12345" ],
  "properties" : [ {
   "key" : "projectName",
   "defaultValue" : "angular",
 "label" : "Project Name",
 "type" : "text",
 "helpText" : "Name of the Project.",
 "readOnly" : false,
   "required" : false,
   "regType" : "reg",
```

```
 "regPattern" : "^[a-z0-9-_@/]{1,64}$",
   "regTip" : "请输入1-64位数字、小写字母、中划线、下划线、斜线、@",
   "options" : [ ],
   "eventOnchange" : [ ],
   "show" : true,
   "projectName" : false,
   "isShow" : true,
   "isProjectName" : false
  } ],
  "dependencies" : [ {
  "description" : "
   "groupName" : "Developer Tools",
   "id" : "",
   "items" : [ {
    "description" : "Provides fast application restarts, LiveReload, and configurations for enhanced
development experience.",
     "id" : "devtools",
 "name" : "Spring Boot DevTools",
 "recommended" : false,
 "versionProperty" : "",
 "versionRange" : ""
   } ],
   "name" : "",
   "recommended" : false,
 "versionProperty" : "",
 "versionRange" : ""
  } ],
  "dependency_type" : "1",
  "store" : 2,
 "store_info" : {
   "relativePath" : "00a25b276a54490db1258cdb32635db8/1596107175142",
   "hasRootDir" : false,
   "rootDir" : null
  },
 "dependents" : [ {
 "name" : "functiongraph",
   "dependent_services" : [ {
     "name" : "OBS",
 "description" : "对象存储服务",
 "home_link" : "https://www.huaweicloud.com/product/obs.html",
     "subscribe_link" : "https://www.huaweicloud.com/product/obs.html",
     "subscribe_guide" : "请跳转服务页面点击开通服务",
     "type" : "存储",
     "reference_price" : null,
     "price_details_link" : "https://support.huaweicloud.com/productdesc-obs/obs_03_0211.html",
    "specifications" : [ {
      "cpu" : "0.5"
    }, {
      "ram" : "1GB"
     } ]
   } ]
 } ]
}
```
#### 状态码: **400**

Bad Request

```
{
  "error_code" : "DEVSTAR.1001",
  "error_msg" : "id : 非法参数"
}
```
#### 状态码: **404**

Not Found

```
{
 "error_code" : "DEVSTAR.1037",
```
 "error\_msg" : "该模板不存在" }

## 状态码

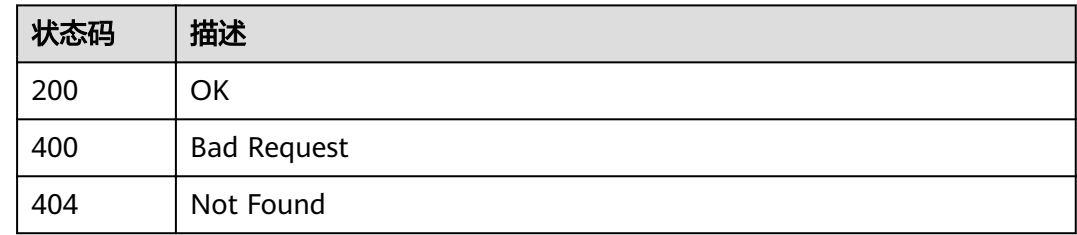

## 错误码

请参[见错误码。](#page-121-0)

# **5.3** 代码生成

# **5.3.1 CodeArts Repo** 模板生成代码

## 功能介绍

使用CodeArts Repo模板创建应用代码。

通过CodeArts Repo模板创建生成应用代码的任务,并将应用代码存储于指定的 CodeArts Repo仓库中或者生成代码压缩包,可以通过返回的任务 ID 查询相关任务状 态。

- 接口鉴权方式 通过华为云服务获取的用户token。
- 代码生成位置 应用代码生成后的地址,目前支持CodeArts Repo地址和压缩包下 载地址。

## 调试

您可以在**[API Explorer](https://apiexplorer.developer.huaweicloud.com/apiexplorer/doc?product=DevStar&api=RunCodehubTemplateJob)**中调试该接口,支持自动认证鉴权。API Explorer可以自动生成 SDK代码示例,并提供SDK代码示例调试功能。

#### **URI**

POST /v1/jobs/codehub

## 请求参数

#### 表 **5-128** 请求 Header 参数

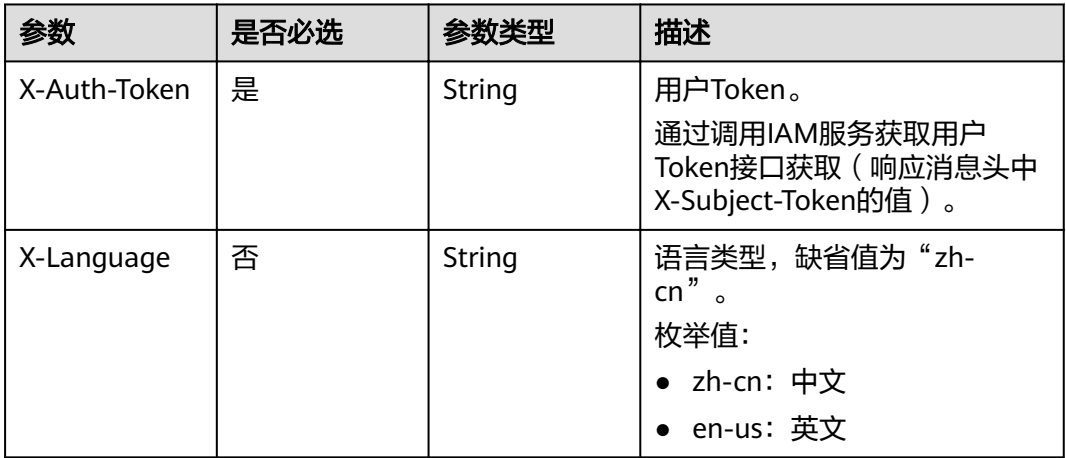

#### 表 **5-129** 请求 Body 参数

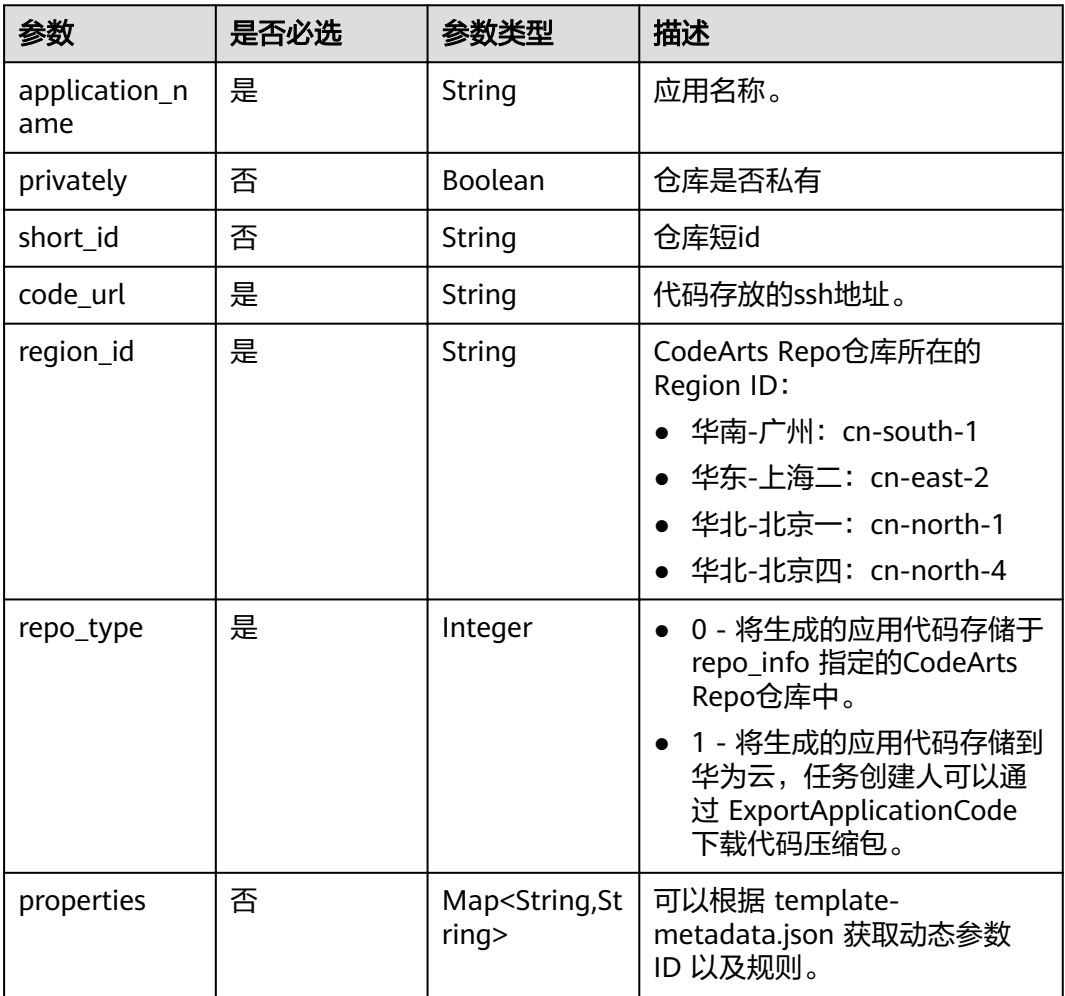

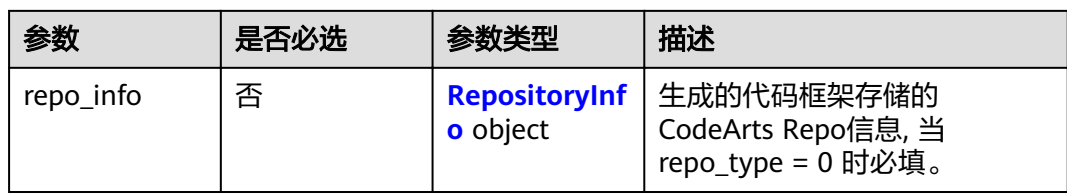

## 表 **5-130** RepositoryInfo

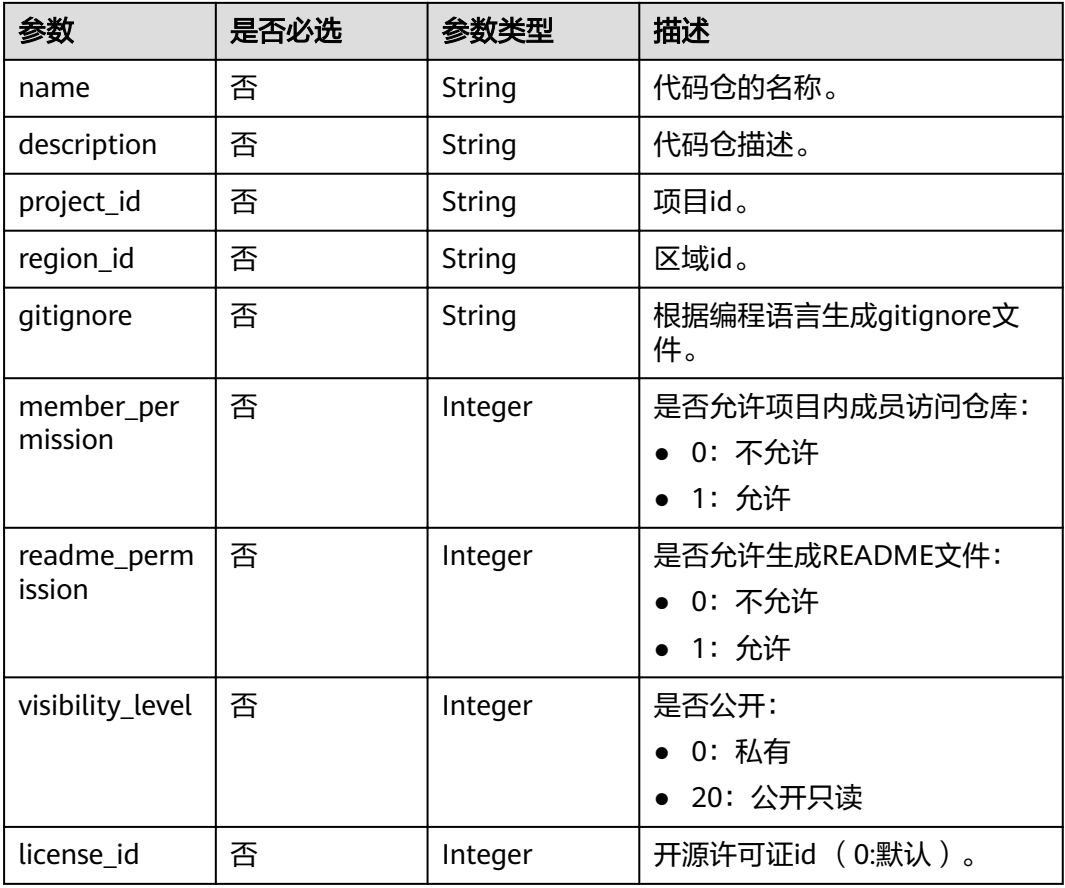

# 响应参数

状态码: **202**

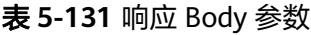

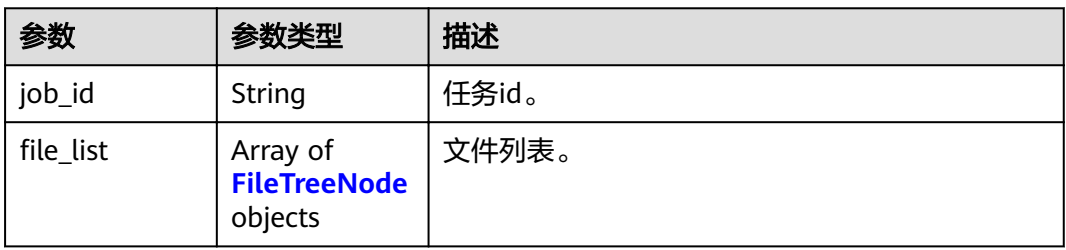

#### <span id="page-94-0"></span>表 **5-132** FileTreeNode

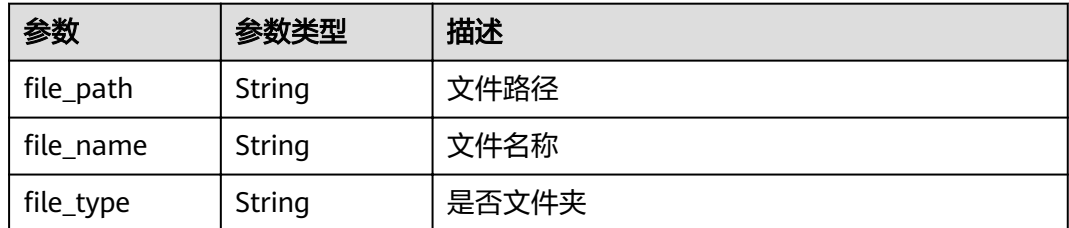

## 请求示例

请求样例

```
{
 "region_id" : "cn-north-7",
 "code_url" : "git@codehub.alpha.devcloud.inhuawei.com:nizhiwei00001/nizhiwei001.git",
 "application_name" : "codeArts_repo_app",
 "repo_type" : 1, 
 "properties" : {
 "artifactId" : "Hello"
  }
}
```
## 响应示例

#### 状态码: **202**

Accepted

{ "id" : "j\_zNvQCYTy" }

#### 状态码: **400**

Bad Request

```
{
  "error_code" : "HDN.1001",
  "error_msg" : "参数错误"
}
```
#### 状态码: **401**

Unauthorized

```
{
 "error_code" : "HDN.1001",
 "error_msg" : "权限错误"
}
```
#### 状态码: **403**

Forbidden

```
{
  "error_code" : "HDN.1001",
  "error_msg" : "权限错误"
}
```
# 状态码

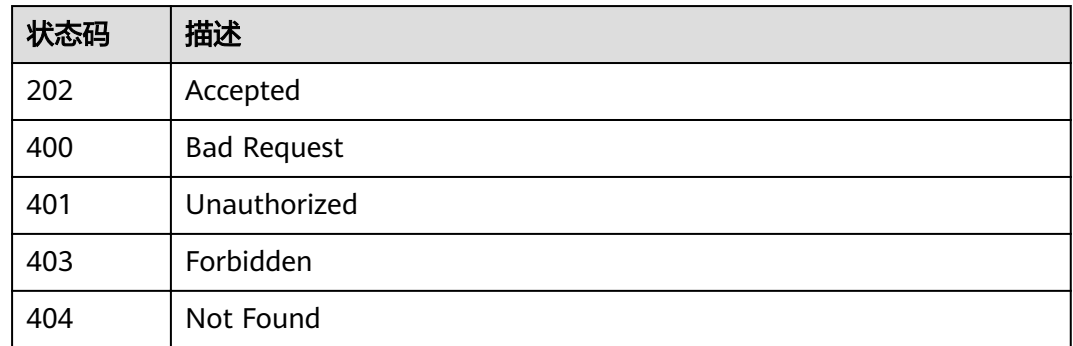

## 错误码

请参[见错误码。](#page-121-0)

# **5.3.2 Devstar** 模板生成代码

## 功能介绍

使用DevStar的模板创建应用代码。

通过 DevStar 模板创建生成应用代码的任务,并将应用代码存储于指定的CodeArts Repo仓库中,可以通过返回的任务 ID 查询相关任务状态。

- 接口鉴权方式 通过华为云服务获取的用户token。
- 代码生成位置 应用代码生成后的地址,目前支持CodeArts Repo地址和压缩包下 载地址。

## 调试

您可以在**[API Explorer](https://apiexplorer.developer.huaweicloud.com/apiexplorer/doc?product=DevStar&api=RunDevstarTemplateJob)**中调试该接口,支持自动认证鉴权。API Explorer可以自动生成 SDK代码示例,并提供SDK代码示例调试功能。

## **URI**

POST /v1/jobs/template

## 请求参数

#### 表 **5-133** 请求 Header 参数

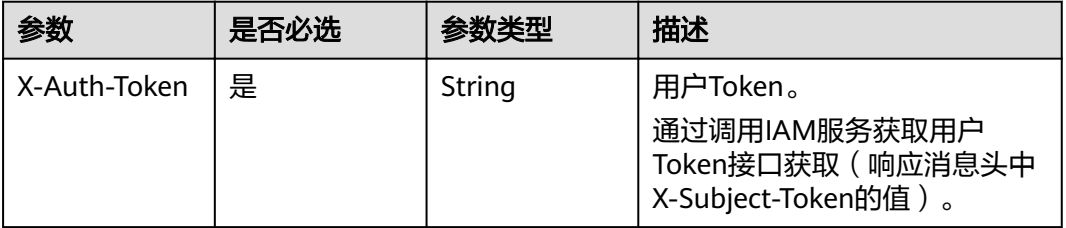

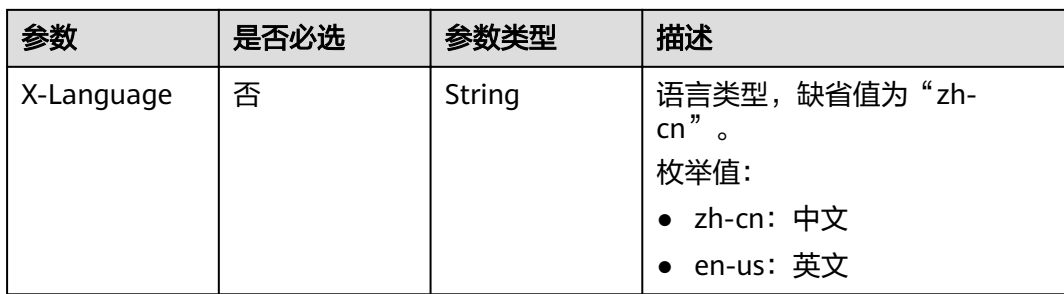

#### 表 **5-134** 请求 Body 参数

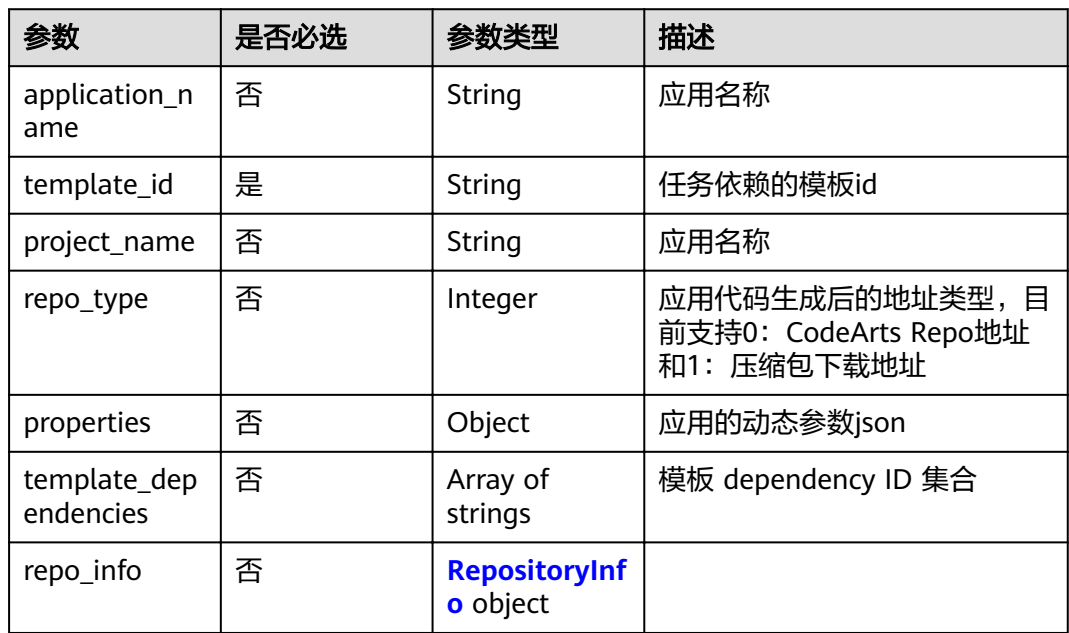

## 表 **5-135** RepositoryInfo

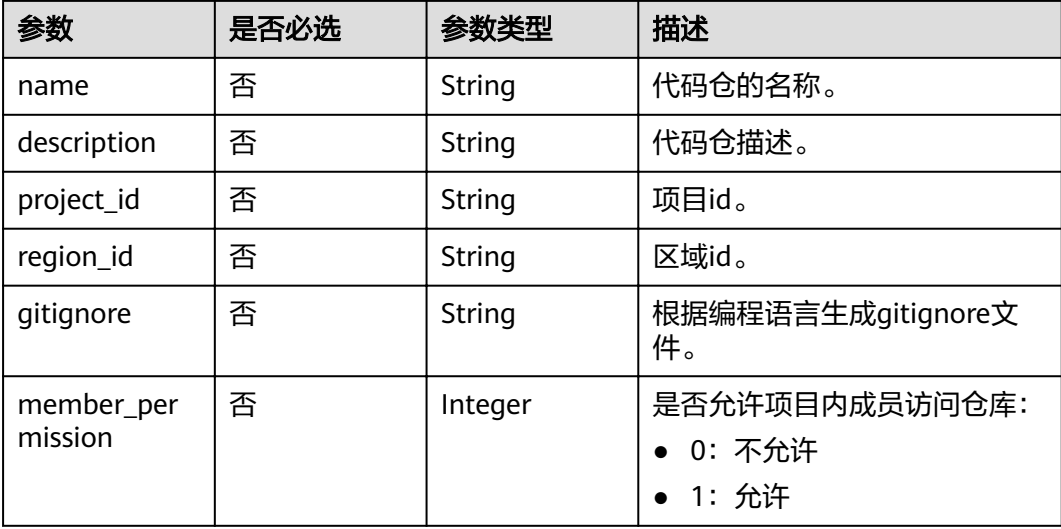

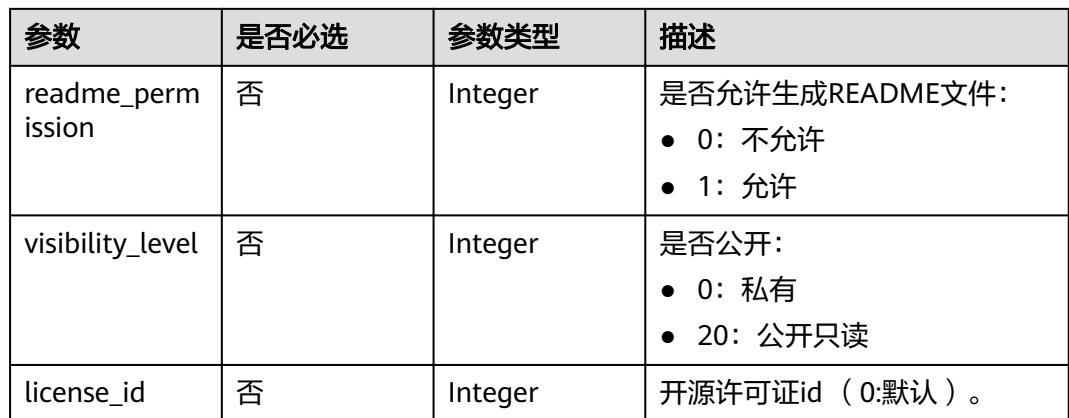

## 响应参数

#### 状态码: **202**

#### 表 **5-136** 响应 Body 参数

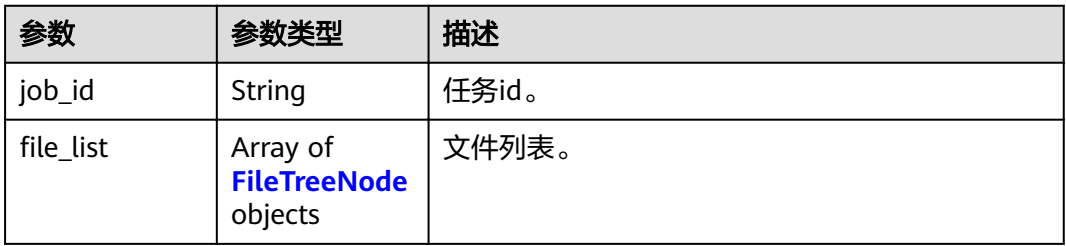

#### 表 **5-137** FileTreeNode

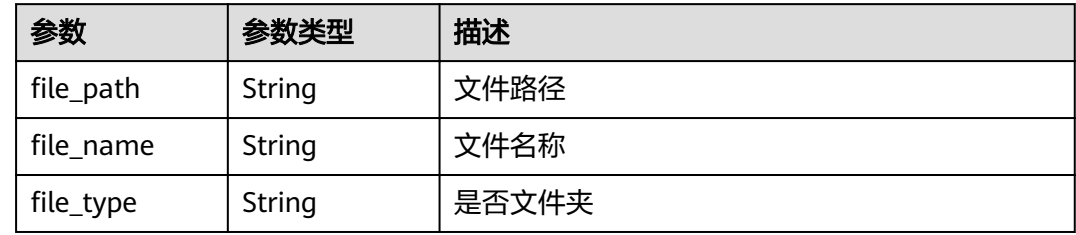

## 请求示例

请求样例

```
{
 "template_id" : "ad124ea592544244a73eb33f3ce9aedc",
 "application_name" : "codeArts_repo_app",
 "repo_type" : 1,
 "properties" : {
 "artifactId" : "Hello"
  }
}<sup>-</sup>
```
## 响应示例

#### 状态码: **202**

Accepted

{ "id" : "j\_zNvQCYTy" }

#### 状态码: **400**

#### Bad Request

```
{
 "error_code" : "HDN.1001",
 "error_msg" : "参数错误"
}
```
#### 状态码: **401**

Unauthorized

```
{
 "error_code" : "HDN.1001",
 "error_msg" : "权限错误"
}
```
#### 状态码: **403**

Forbidden

```
{
 "error_code" : "HDN.1001",
 "error_msg" : "权限错误"
}
```
## 状态码

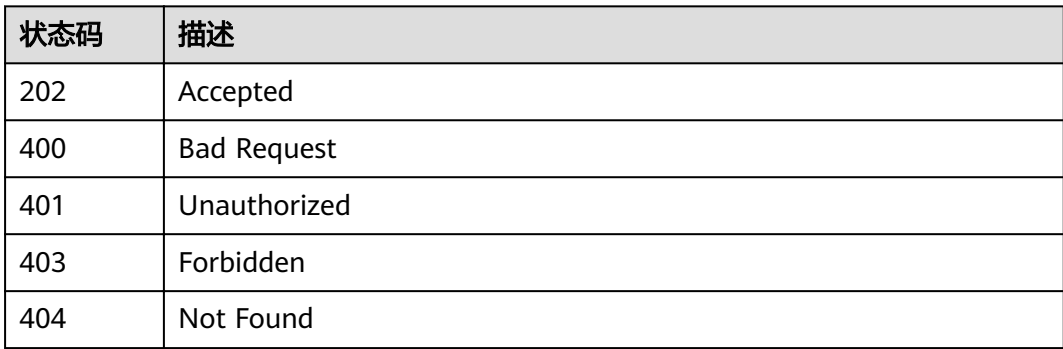

## 错误码

请参[见错误码。](#page-121-0)

# **5.3.3** 查询任务详情

## 功能介绍

查询任务的详情。

#### 通过任务ID可以查看任务的状态 当任务结束时返回应用代码存放的位置。

- 接口鉴权方式 通过华为云服务获取的用户token。
- 代码生成位置 应用代码生成后的地址,目前支持CodeArts Repo地址和压缩包下 载地址。

## 调试

您可以在**[API Explorer](https://apiexplorer.developer.huaweicloud.com/apiexplorer/doc?product=DevStar&api=ShowJobDetail)**中调试该接口,支持自动认证鉴权。API Explorer可以自动生成 SDK代码示例,并提供SDK代码示例调试功能。

#### **URI**

GET /v1/jobs/{job\_id}

#### 表 **5-138** 路径参数

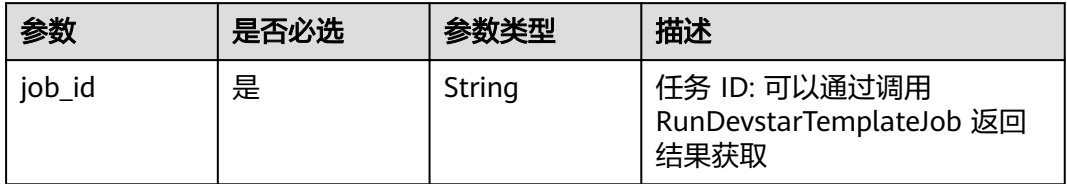

### 请求参数

#### 表 **5-139** 请求 Header 参数

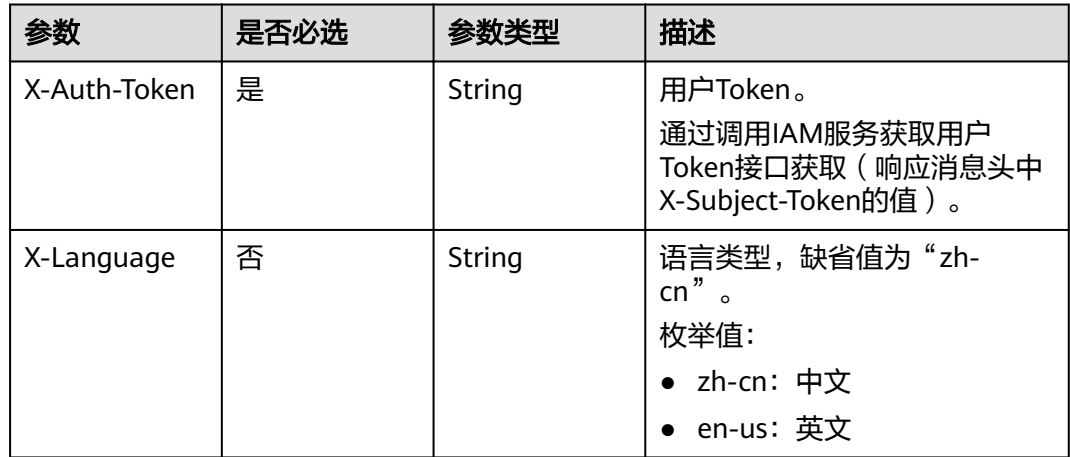

#### 响应参数

状态码: **200**

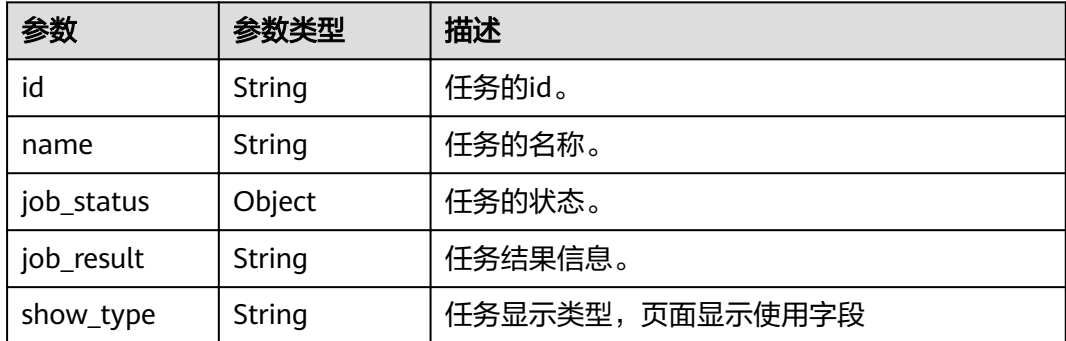

# 请求示例

无

## 响应示例

#### 状态码: **200**

#### OK

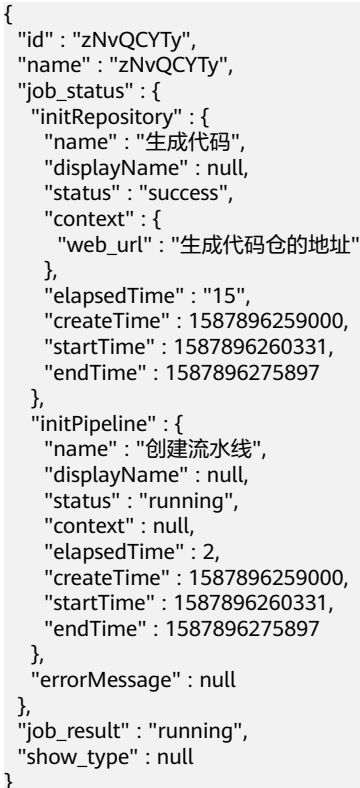

#### 状态码: **400**

}

Bad Request

```
{
 "error_code" : "HDN.1001",
```
 "error\_msg" : "参数错误" }

#### 状态码: **401**

Unauthorized

```
{
 "error_code" : "HDN.1001",
 "error_msg" : "权限错误"
}
```
#### 状态码: **403**

Forbidden

```
{
  "error_code" : "HDN.1001",
  "error_msg" : "权限错误"
}
```
## 状态码

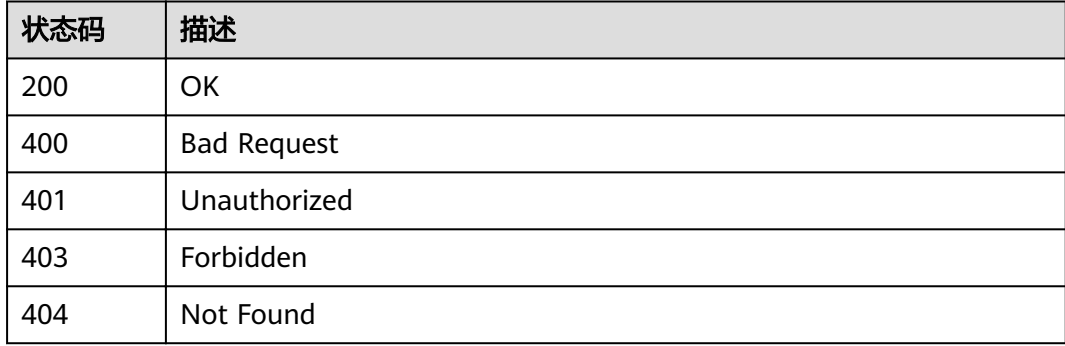

## 错误码

请参[见错误码。](#page-121-0)

# **5.3.4** 下载模板产物

## 功能介绍

下载模板产物。

## 调试

您可以在**[API Explorer](https://apiexplorer.developer.huaweicloud.com/apiexplorer/doc?product=DevStar&api=DownloadApplicationCode)**中调试该接口,支持自动认证鉴权。API Explorer可以自动生成 SDK代码示例,并提供SDK代码示例调试功能。

## **URI**

GET /v1/application-codes

#### 表 **5-141** Query 参数

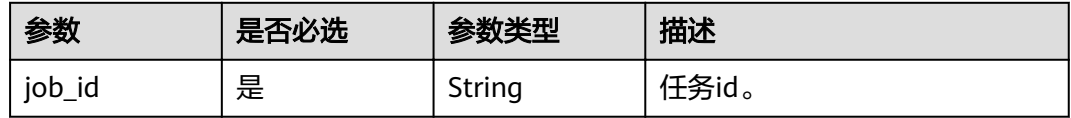

## 请求参数

#### 表 **5-142** 请求 Header 参数

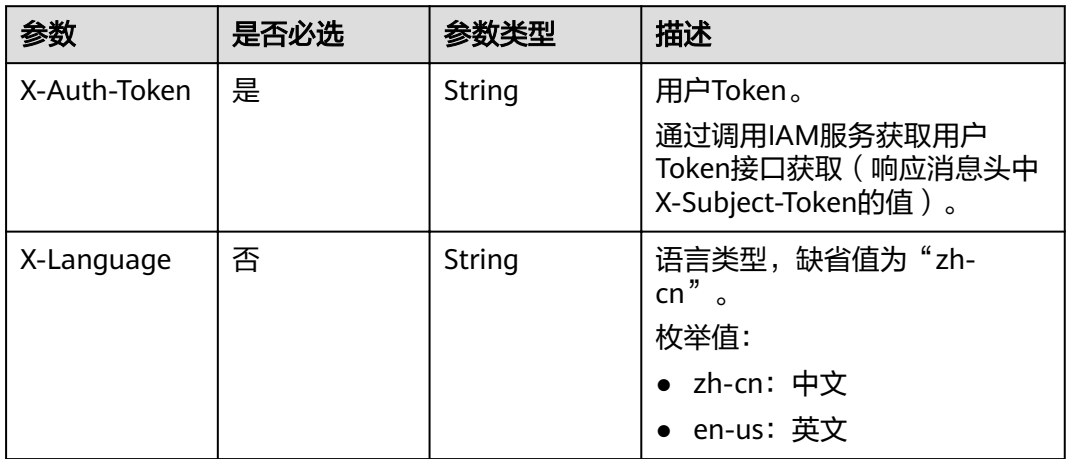

响应参数

无

#### 请求示例

无

## 响应示例

状态码: **400**

Bad Request

```
{
 "error_code" : "HDN.1001",
 "error_msg" : "参数错误"
}
```
#### 状态码: **401**

Unauthorized

{ "error\_code" : "HDN.1001", "error\_msg" : "权限错误" }

状态码: **403**

#### Forbidden

```
{
 "error_code" : "HDN.1001",
 "error_msg" : "权限错误"
}
```
## 状态码

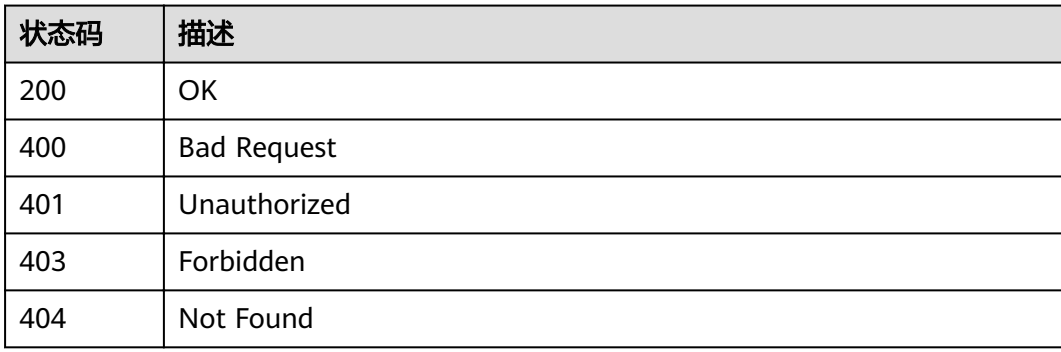

## 错误码

请参[见错误码。](#page-121-0)

# **6** 历史 **API**

# **6.1** 模板管理

# **6.1.1** 查询模板列表(**V1**)

## 功能介绍

查询模板列表,推荐使用/v1/templates/query接口。

## 调试

您可以在**[API Explorer](https://apiexplorer.developer.huaweicloud.com/apiexplorer/doc?product=DevStar&api=ListPublishedTemplates)**中调试该接口。

## **URI**

GET /v1/templates

#### 表 **6-1** Query 参数

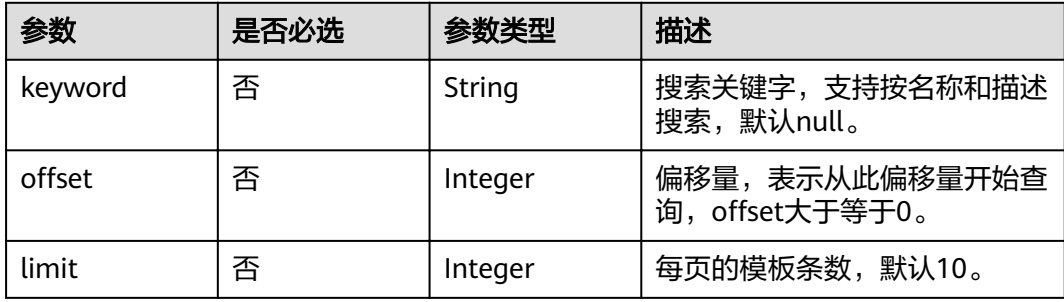

## 请求参数

#### 表 **6-2** 请求 Header 参数

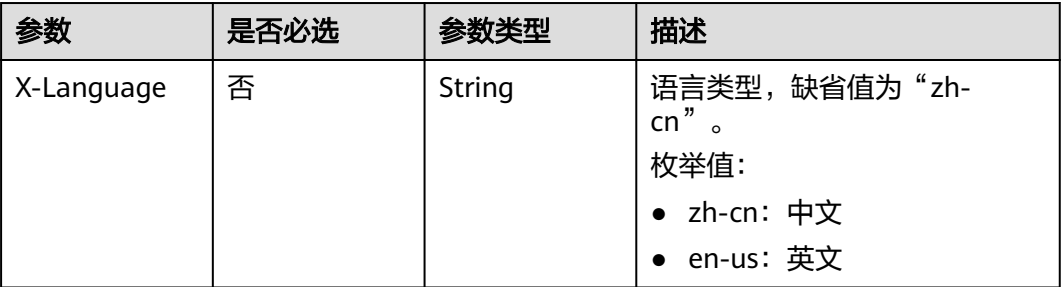

## 响应参数

#### 状态码: **200**

#### 表 **6-3** 响应 Body 参数

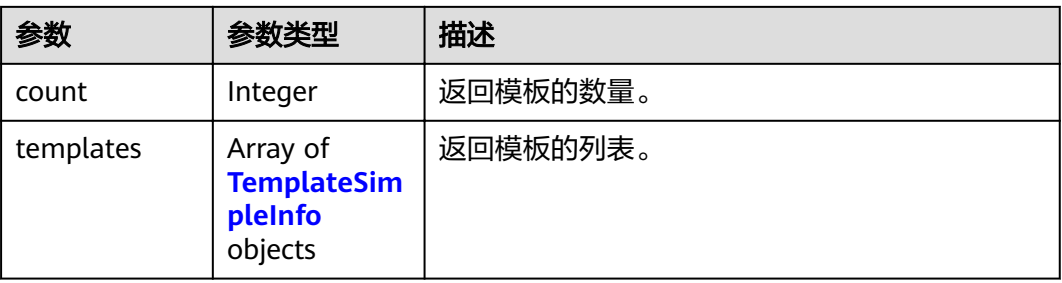

#### 表 **6-4** TemplateSimpleInfo

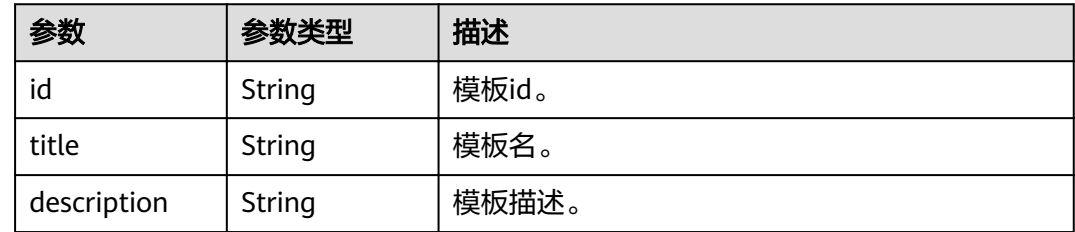

## 请求示例

GET https://{endpoint}/v1/templates?keyword=test&limit=10&offset=0

## 响应示例

#### 状态码: **200**

ok

{ "count" : 1, "templates" : [ {

```
 "id" : "406dd67aaa7b401892ede527b9966d33",
 "title" : "测试模板",
 "description" : "这是一个测试模板"
 } ]
```
#### 状态码: **400**

}

Bad Request

```
{
 "error_code" : "DEVSTAR.1001",
 "error_msg" : "limit : 非法参数"
}
```
## 状态码

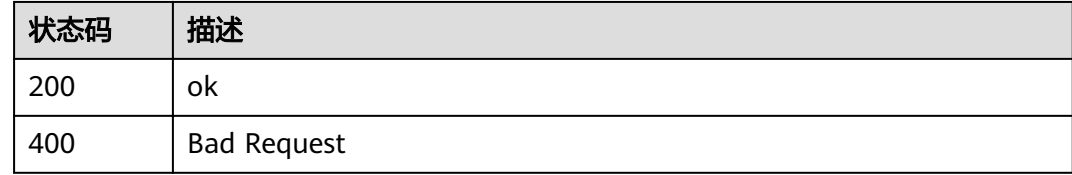

## 错误码

请参[见错误码。](#page-121-0)

# **6.1.2** 查询模板列表(**V2**)

## 功能介绍

查询模板列表。

## 调试

您可以在**[API Explorer](https://apiexplorer.developer.huaweicloud.com/apiexplorer/doc?product=DevStar&api=ListTemplatesV2)**中调试该接口。

## **URI**

POST /v2/templates/action

#### 表 **6-5** Query 参数

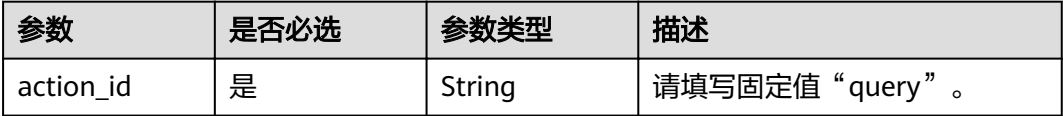

## 请求参数

## 表 **6-6** 请求 Header 参数

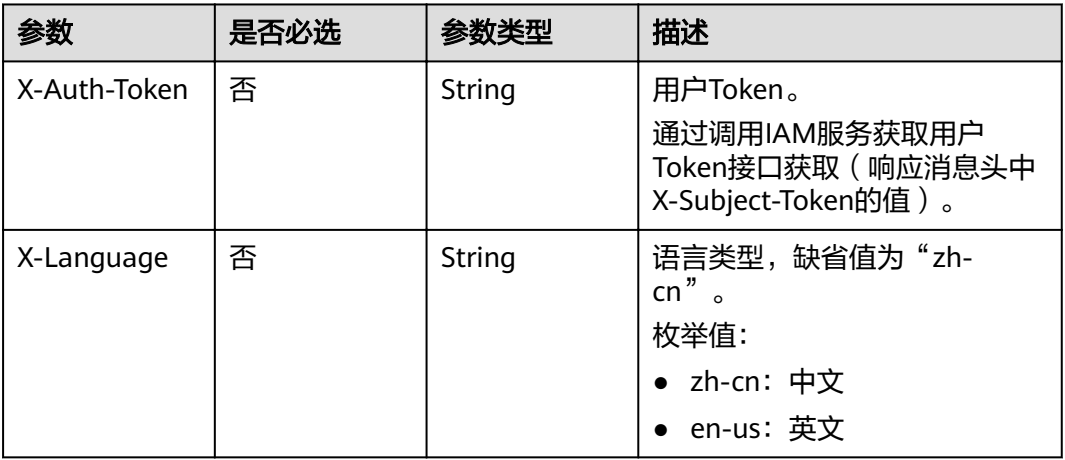

#### 表 **6-7** 请求 Body 参数

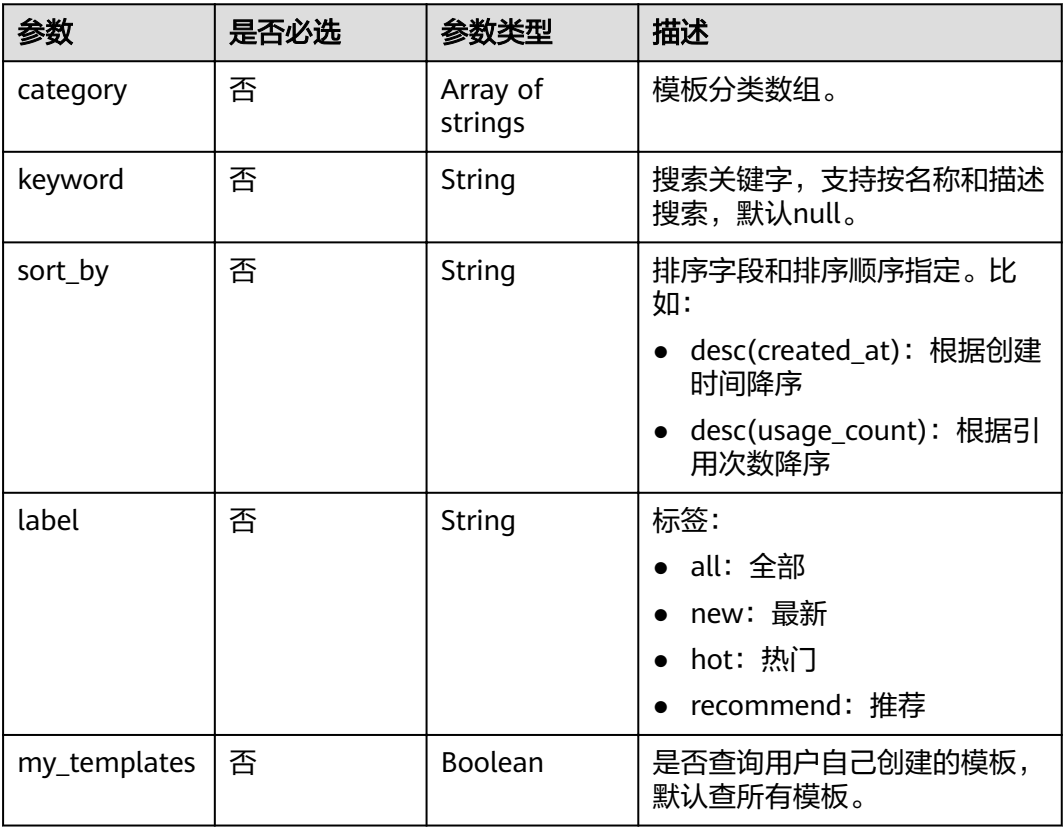
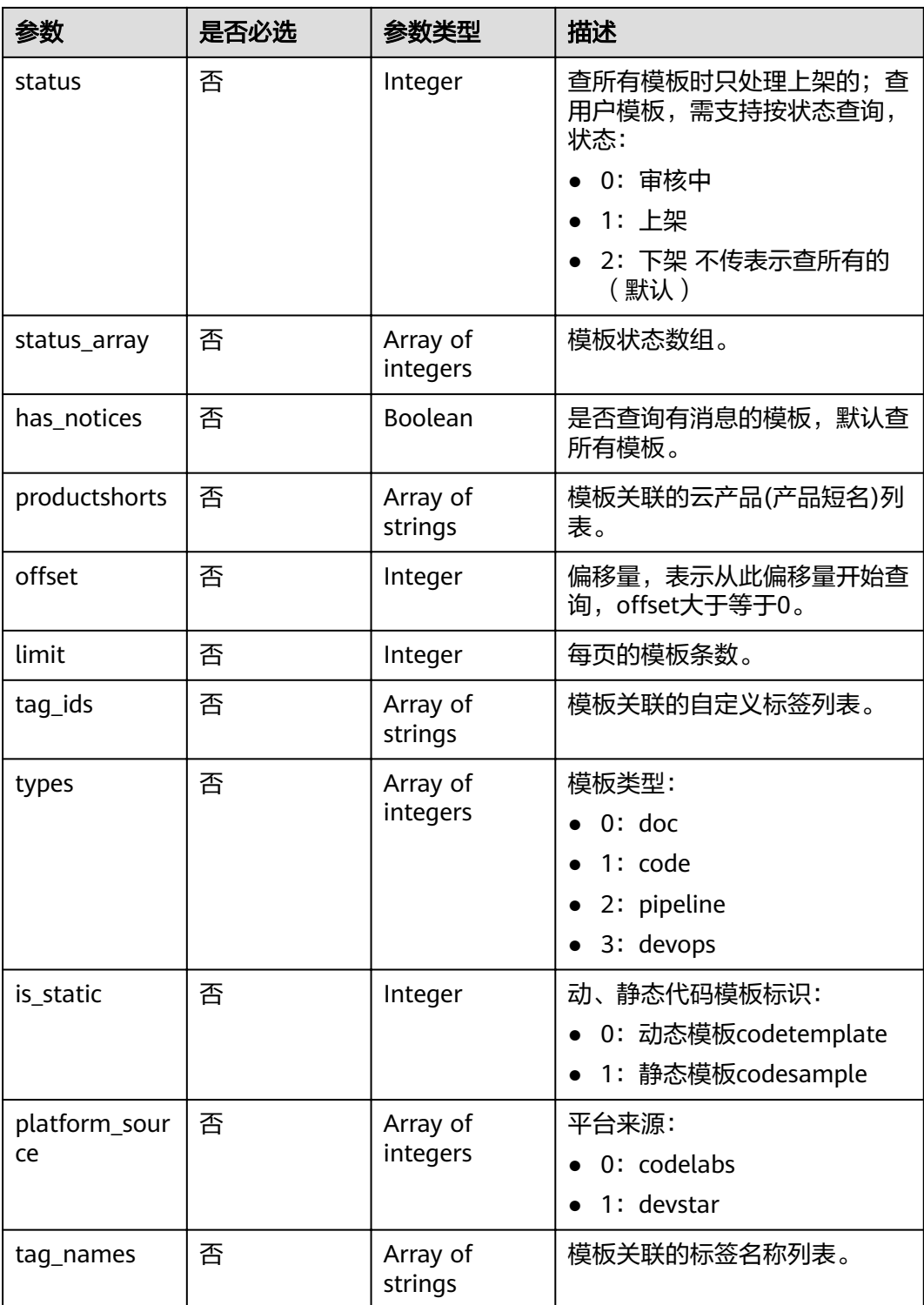

# 响应参数

状态码: **200**

#### 表 **6-8** 响应 Body 参数

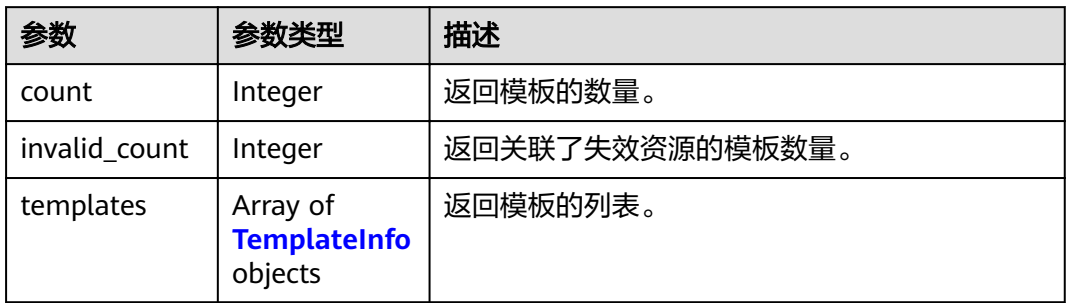

#### 表 **6-9** TemplateInfo

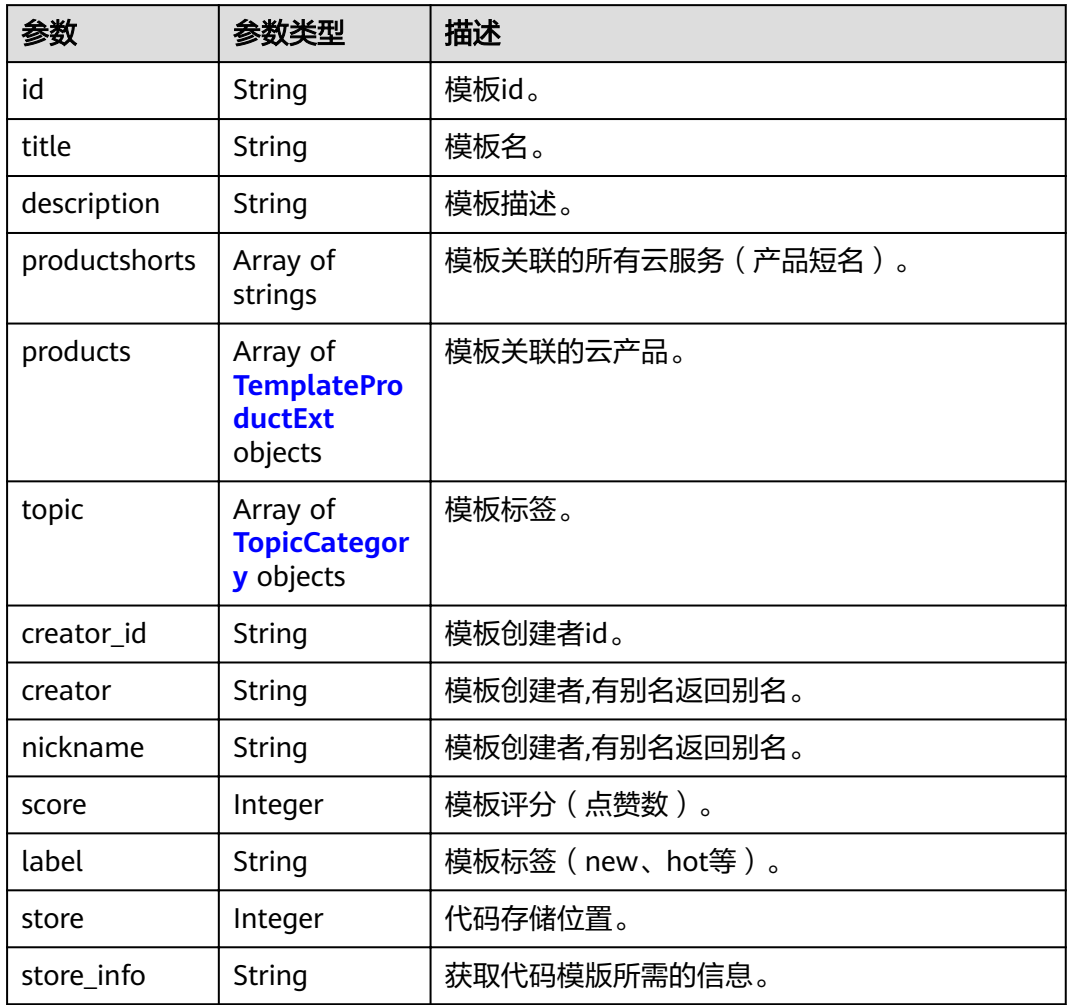

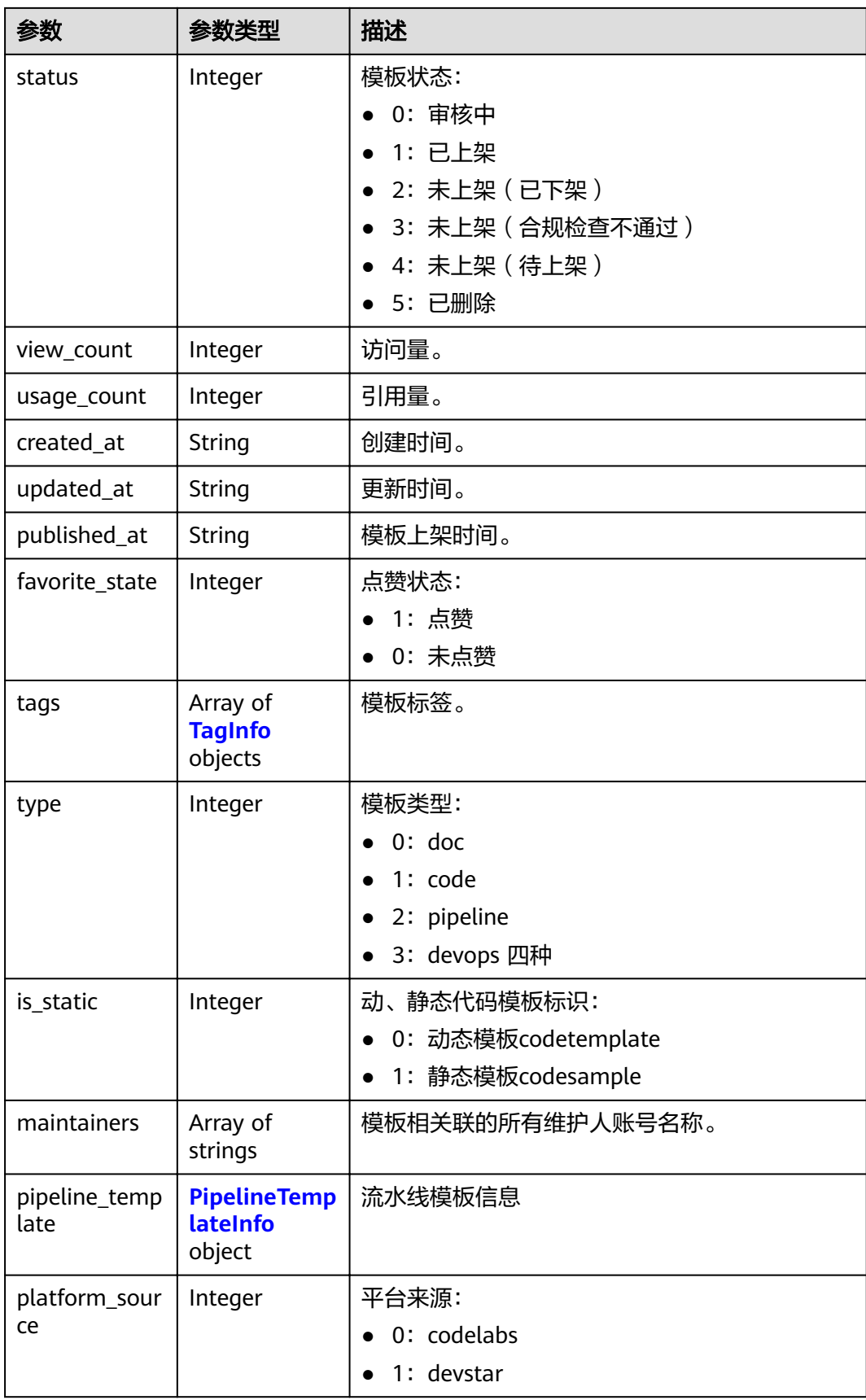

<span id="page-111-0"></span>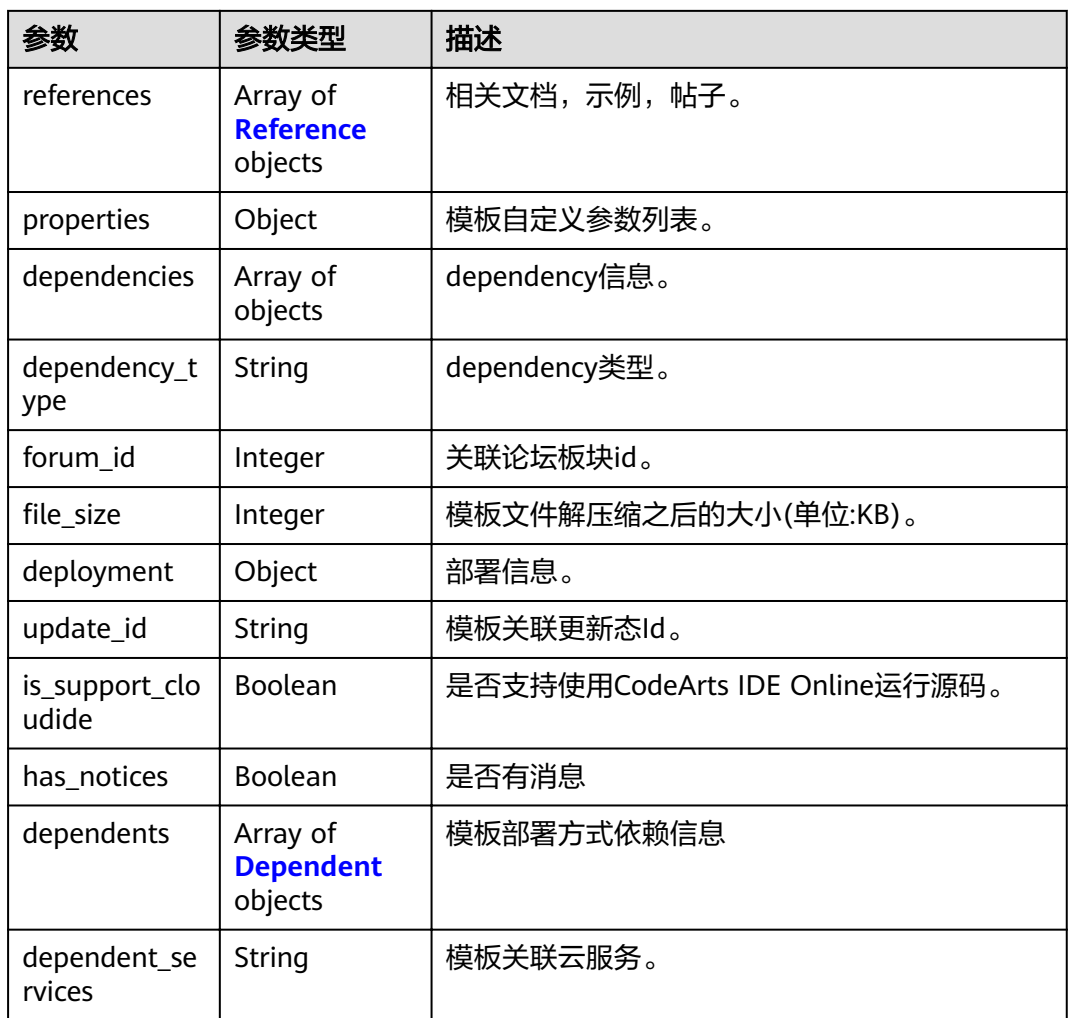

#### 表 **6-10** TemplateProductExt

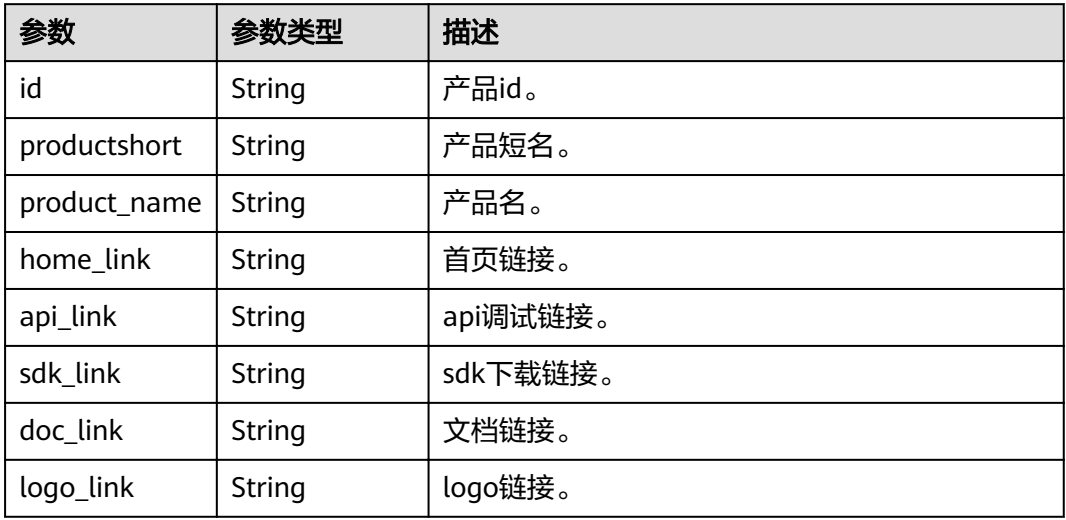

#### <span id="page-112-0"></span>表 **6-11** TopicCategory

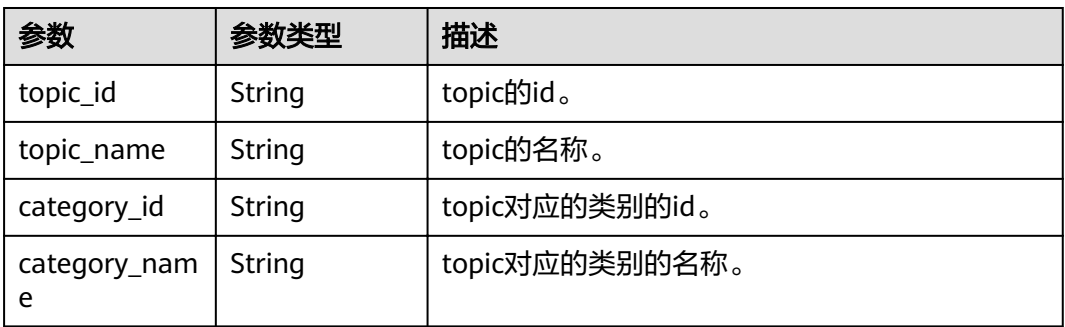

#### 表 **6-12** TagInfo

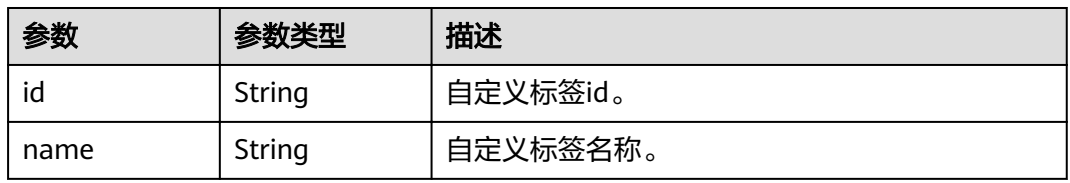

#### 表 **6-13** PipelineTemplateInfo

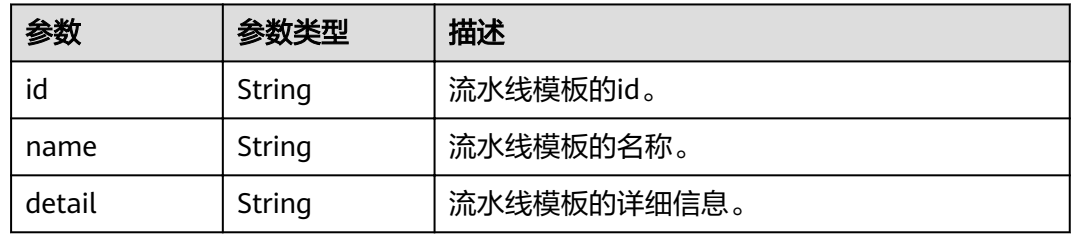

#### 表 **6-14** Reference

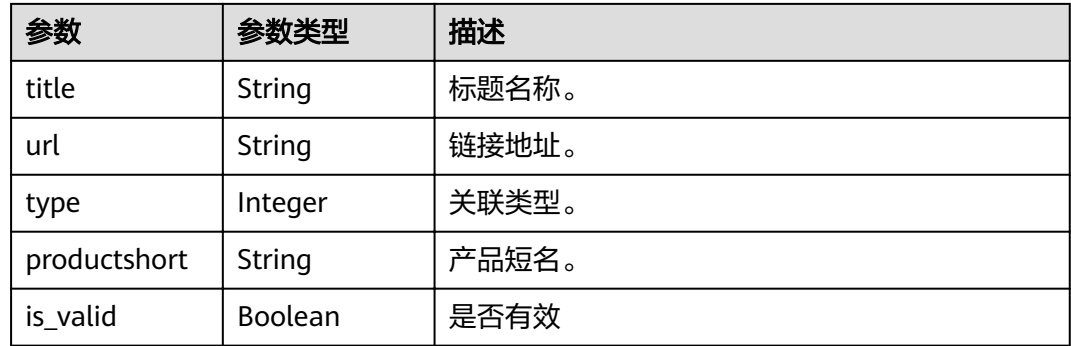

#### 表 **6-15** Dependent

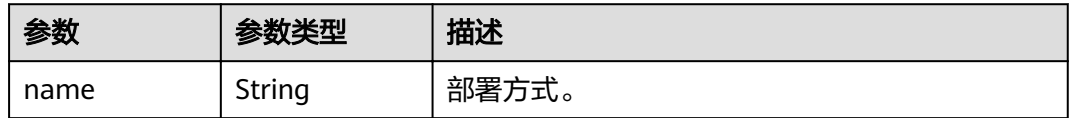

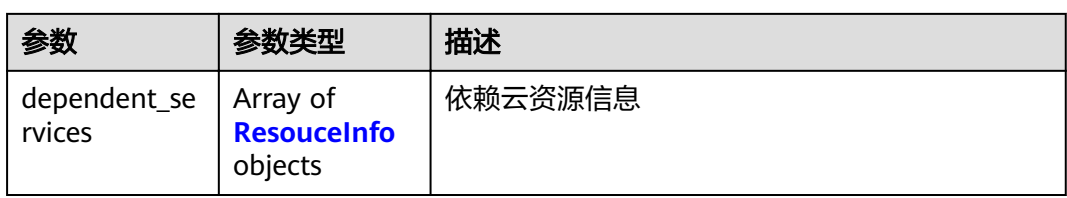

#### 表 **6-16** ResouceInfo

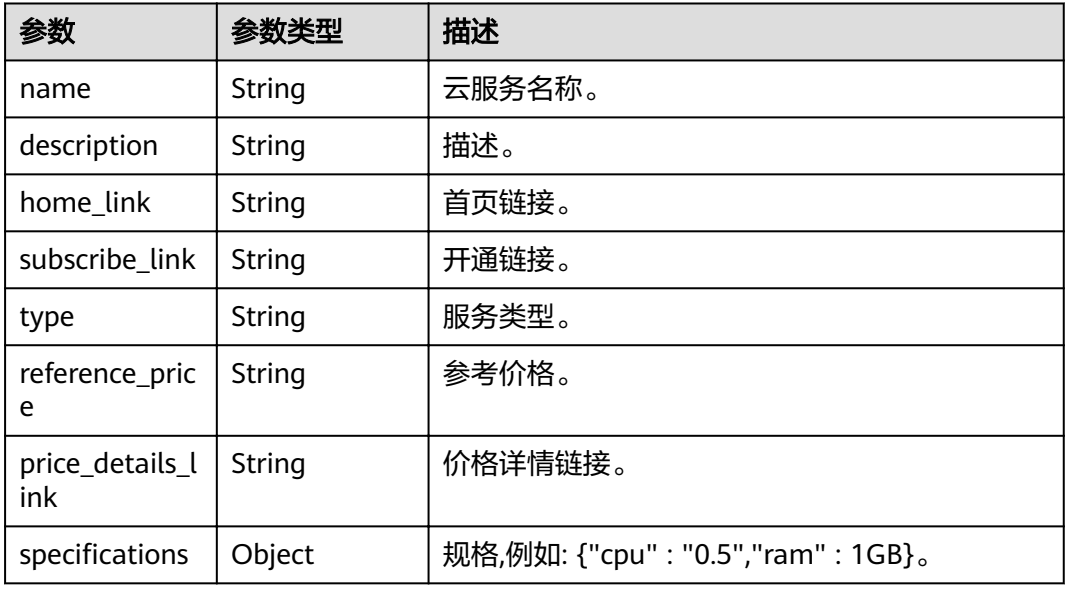

# 请求示例

"offset" : 0,

```
 "limit" : 10
}
```
# 响应示例

无

# 状态码

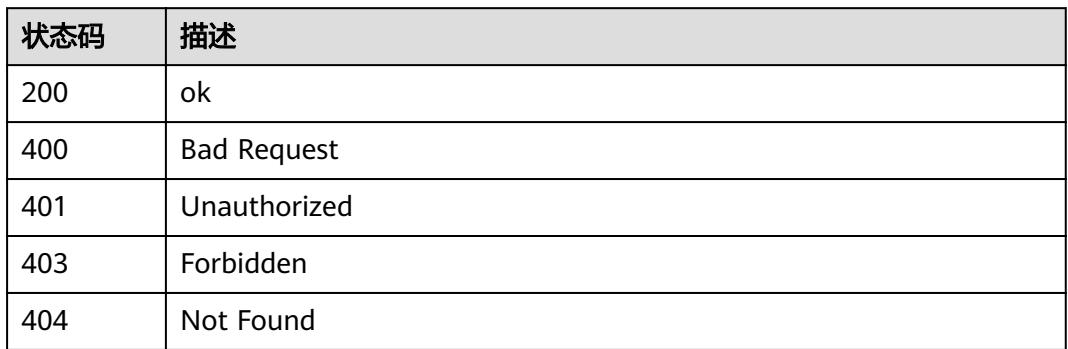

<sup>{</sup> "sort\_by" : "desc(is\_recommend),desc(usage\_count)",

# <span id="page-114-0"></span>错误码

请参[见错误码。](#page-121-0)

# **6.1.3** 查询模板详情(**V1**)

# 功能介绍

查询模板详情,推荐使用V3版本接口。

## 调试

您可以在**[API Explorer](https://apiexplorer.developer.huaweicloud.com/apiexplorer/doc?product=DevStar&api=ShowTemplateDetail)**中调试该接口。

#### **URI**

GET /v1/templates/{template\_id}

#### 表 **6-17** 路径参数

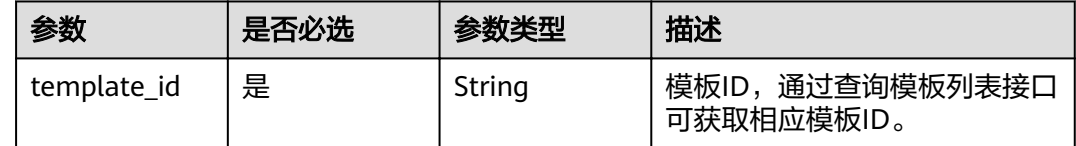

# 请求参数

#### 表 **6-18** 请求 Header 参数

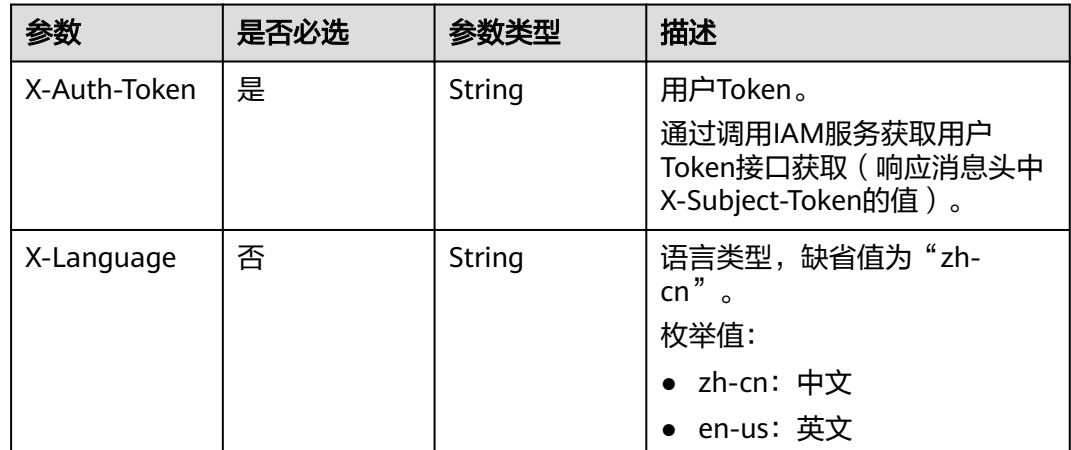

#### 响应参数

状态码: **200**

#### 表 **6-19** 响应 Body 参数

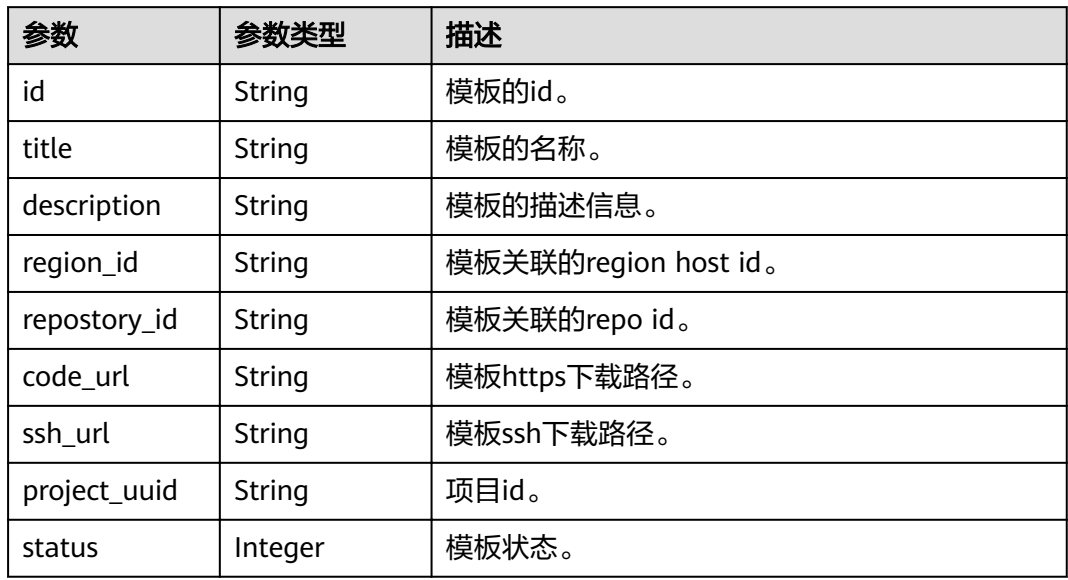

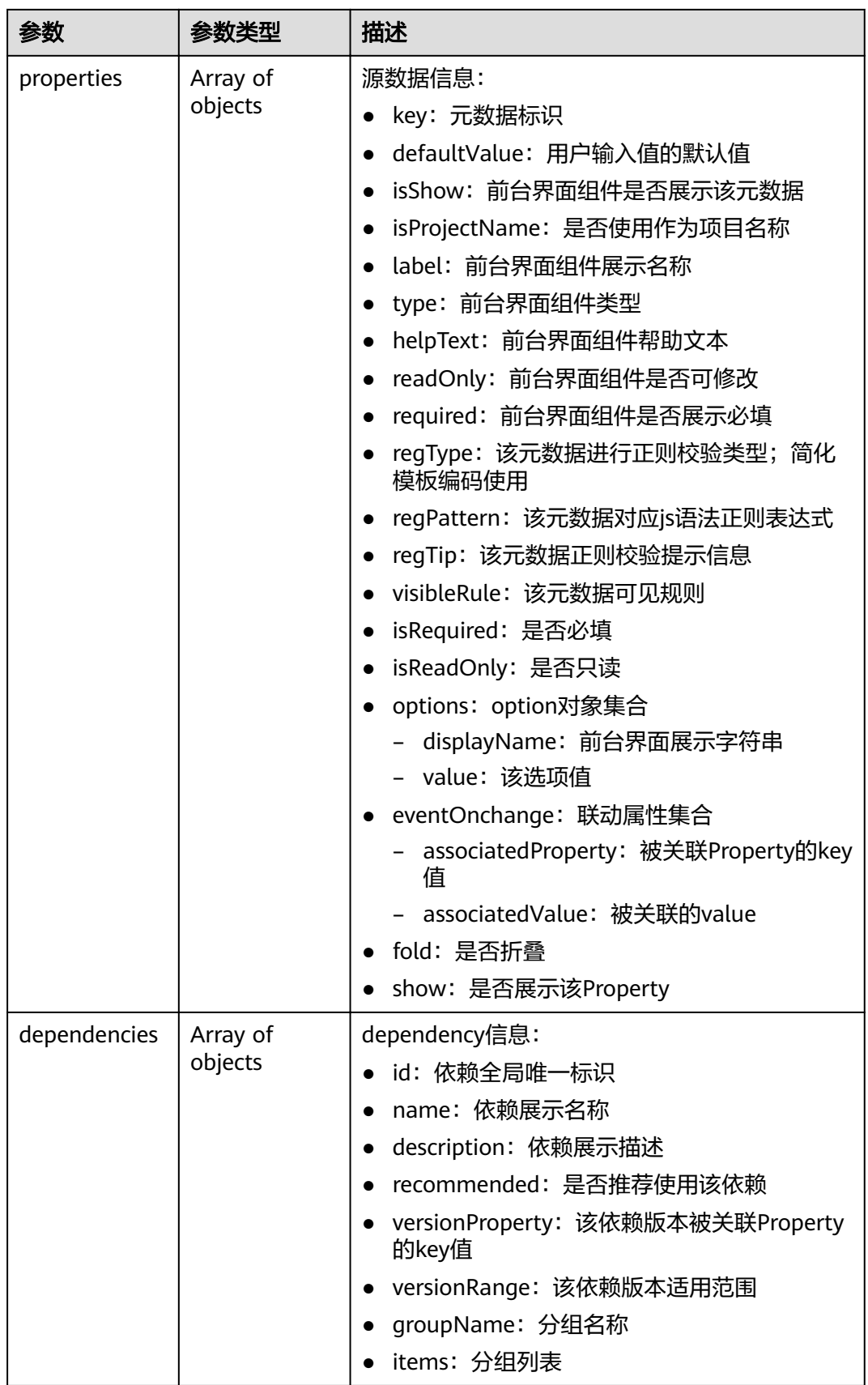

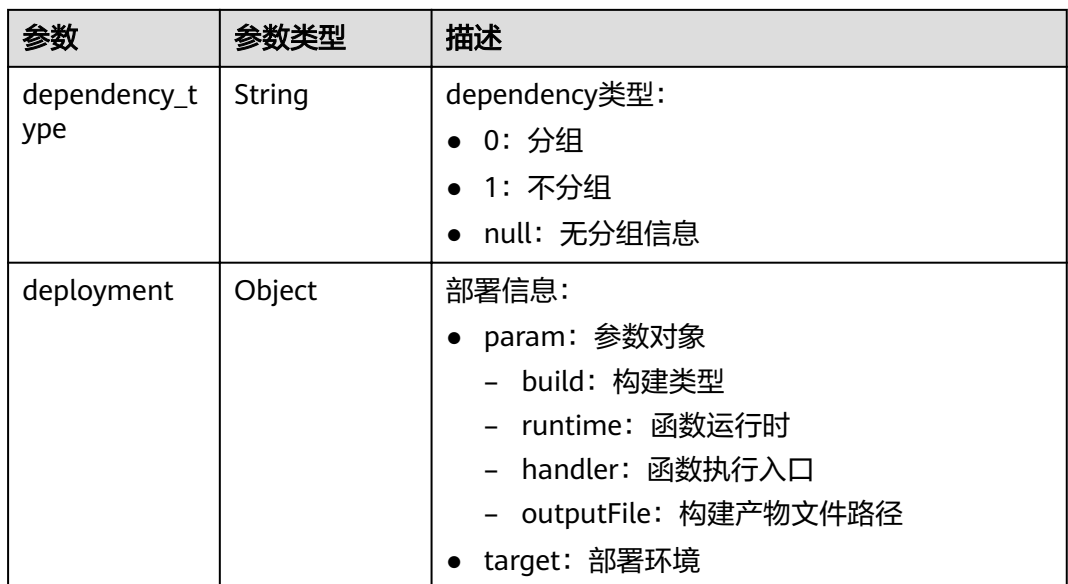

# 请求示例

无

# 响应示例

#### 状态码: **200**

**OK** 

● 示例 1

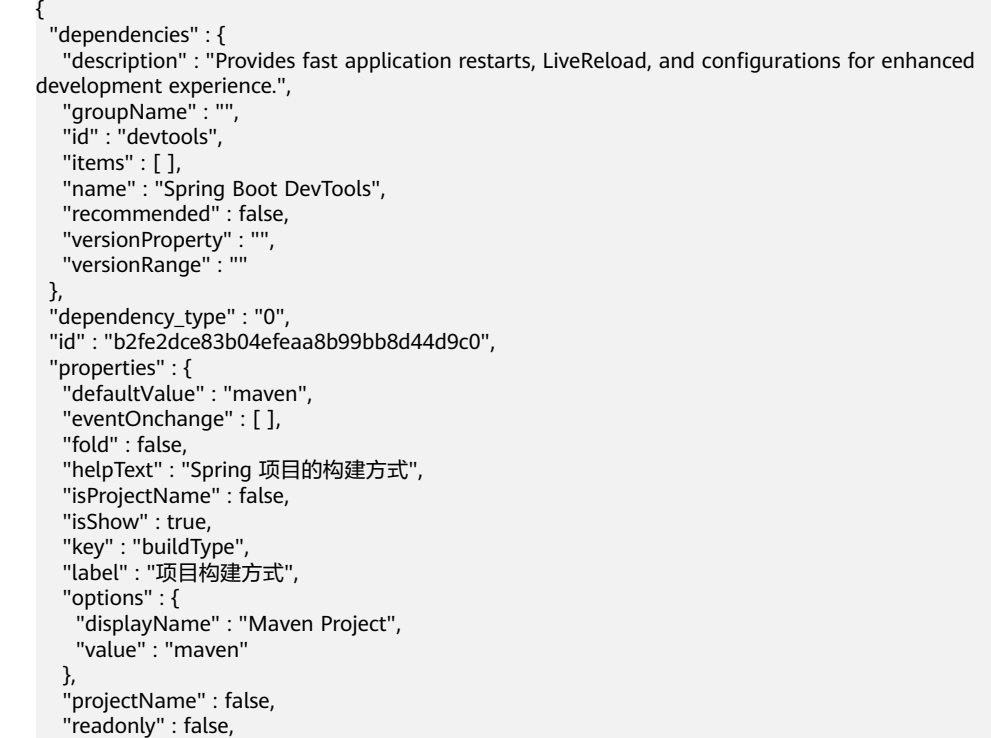

"regPattern" : "^(maven|gradle)\$",

```
 "regTip" : "仅允许输入以下值:maven?gradle。 ",
 "required" : false,
   "show" : true,
   "type" : "radio"
  },
 "status" : 4,
  "title" : "test1202"
}
```
#### 状态码: **400**

Bad Request

```
{
 "error_code" : "HDN.1001",
 "error_msg" : "参数错误"
}
```
#### 状态码: **401**

Unauthorized

```
{
 "error_code" : "HDN.1001",
 "error_msg" : "权限错误"
}
```
#### 状态码: **403**

Forbidden

```
{
 "error_code" : "HDN.1001",
  "error_msg" : "权限错误"
}
```
# 状态码

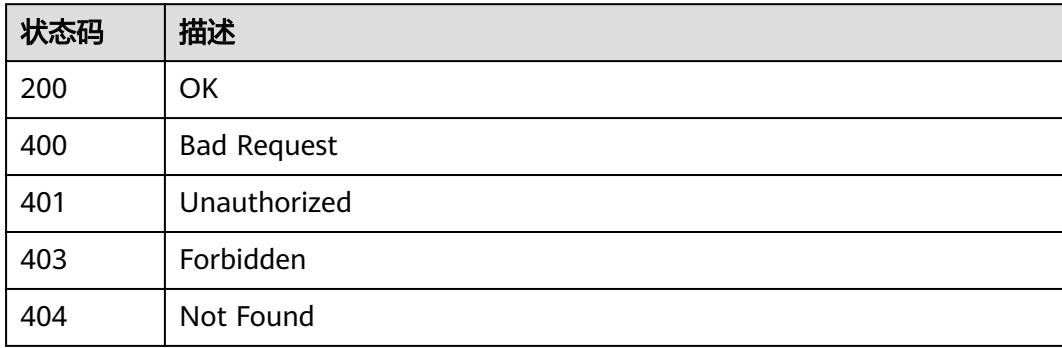

#### 错误码

请参见<mark>错误码</mark>。

# **7** 附录

# **7.1** 状态码

状态码如表**7-1**所示

## 表 **7-1** 状态码

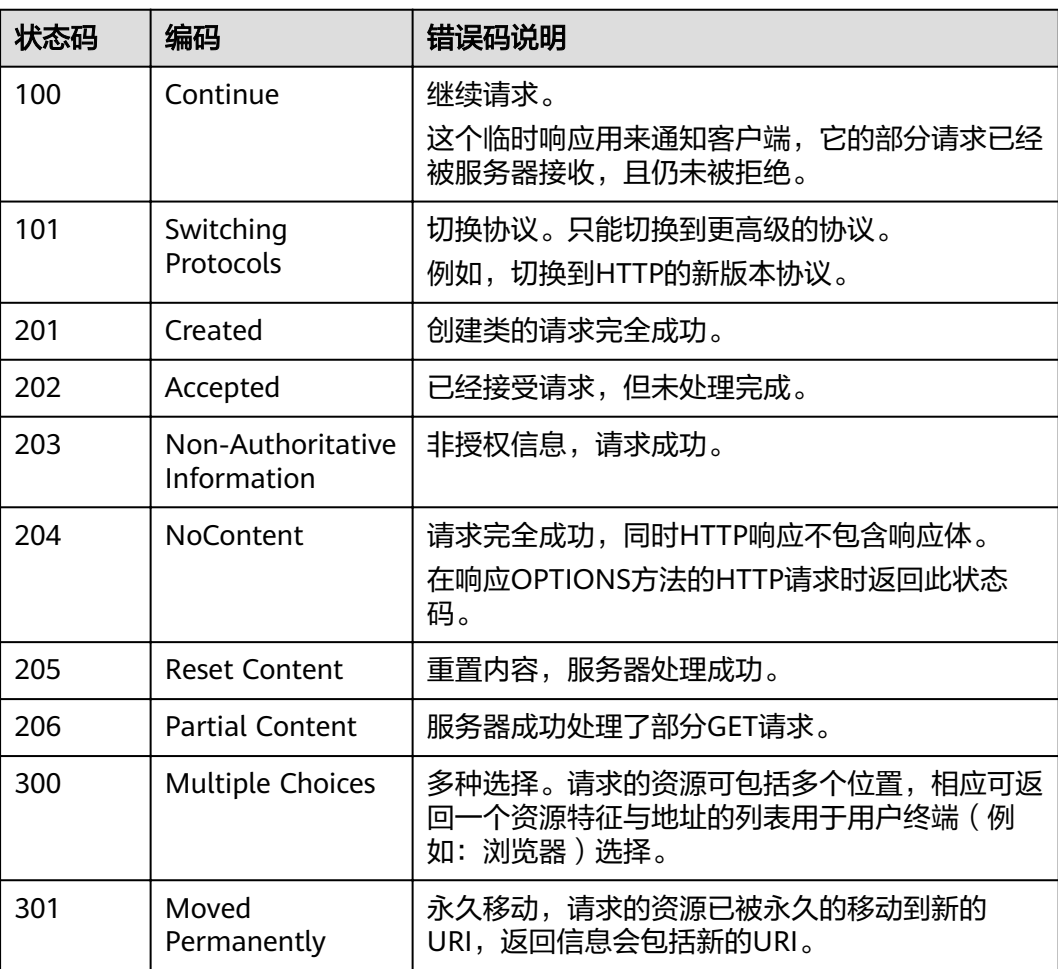

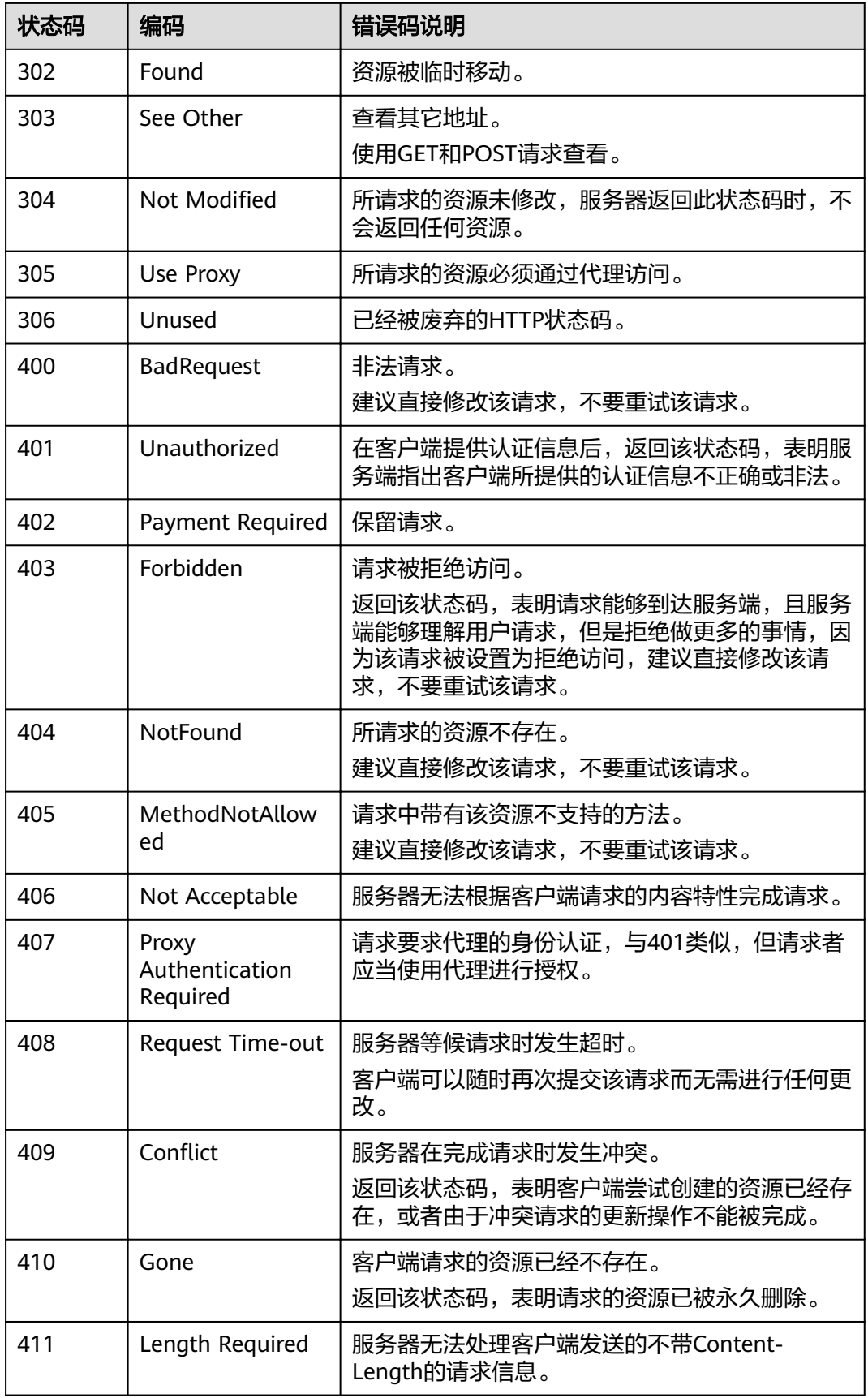

<span id="page-121-0"></span>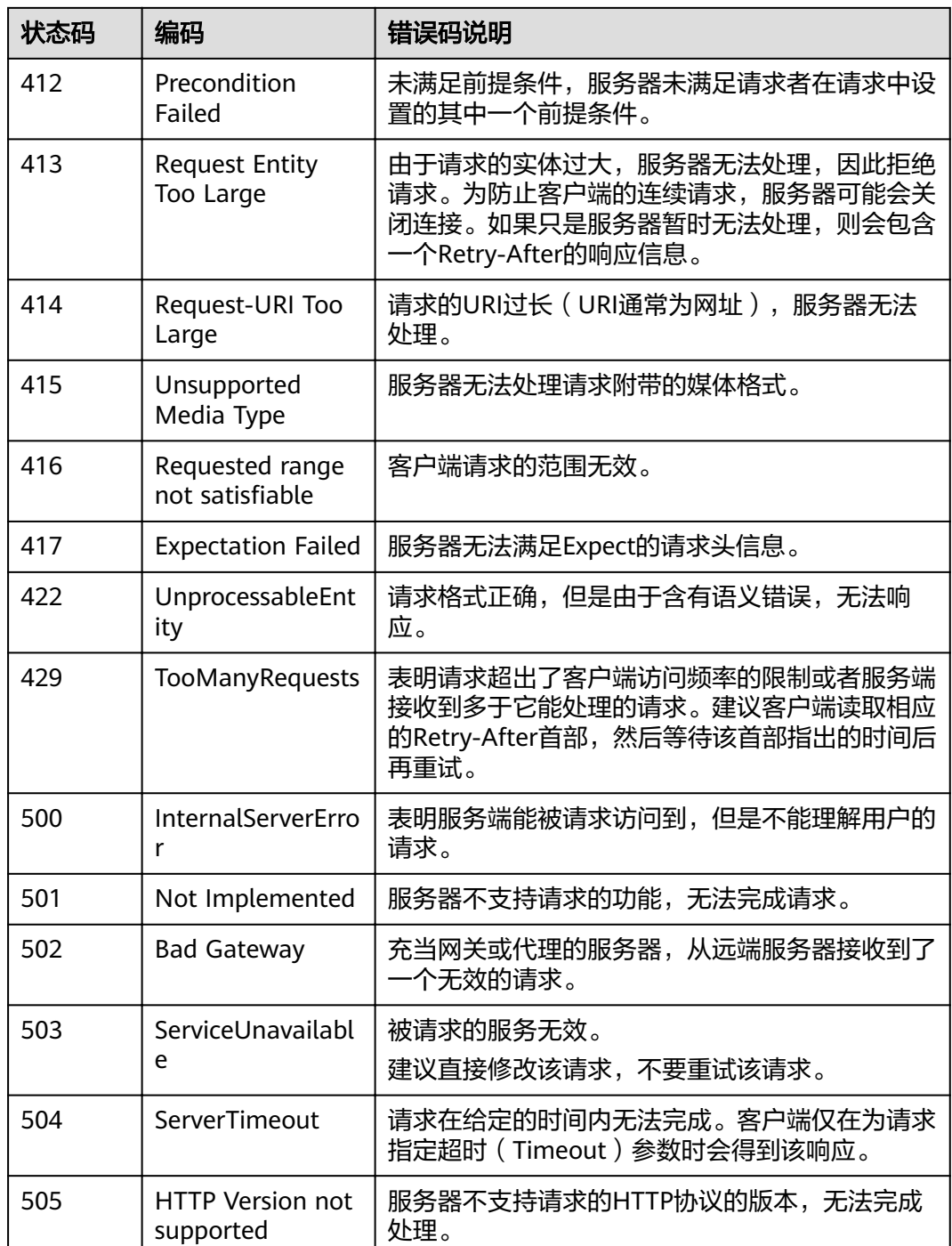

# **7.2** 错误码

当您调用API时,如果遇到"APIGW"开头的错误码,请参见**API**[网关错误码](https://support.huaweicloud.com/devg-apisign/api-sign-errorcode.html)进行处 理。

更多服务错误码请参见**API**[错误中心。](https://apierrorcenter.developer.huaweicloud.com/apierrorcenter)

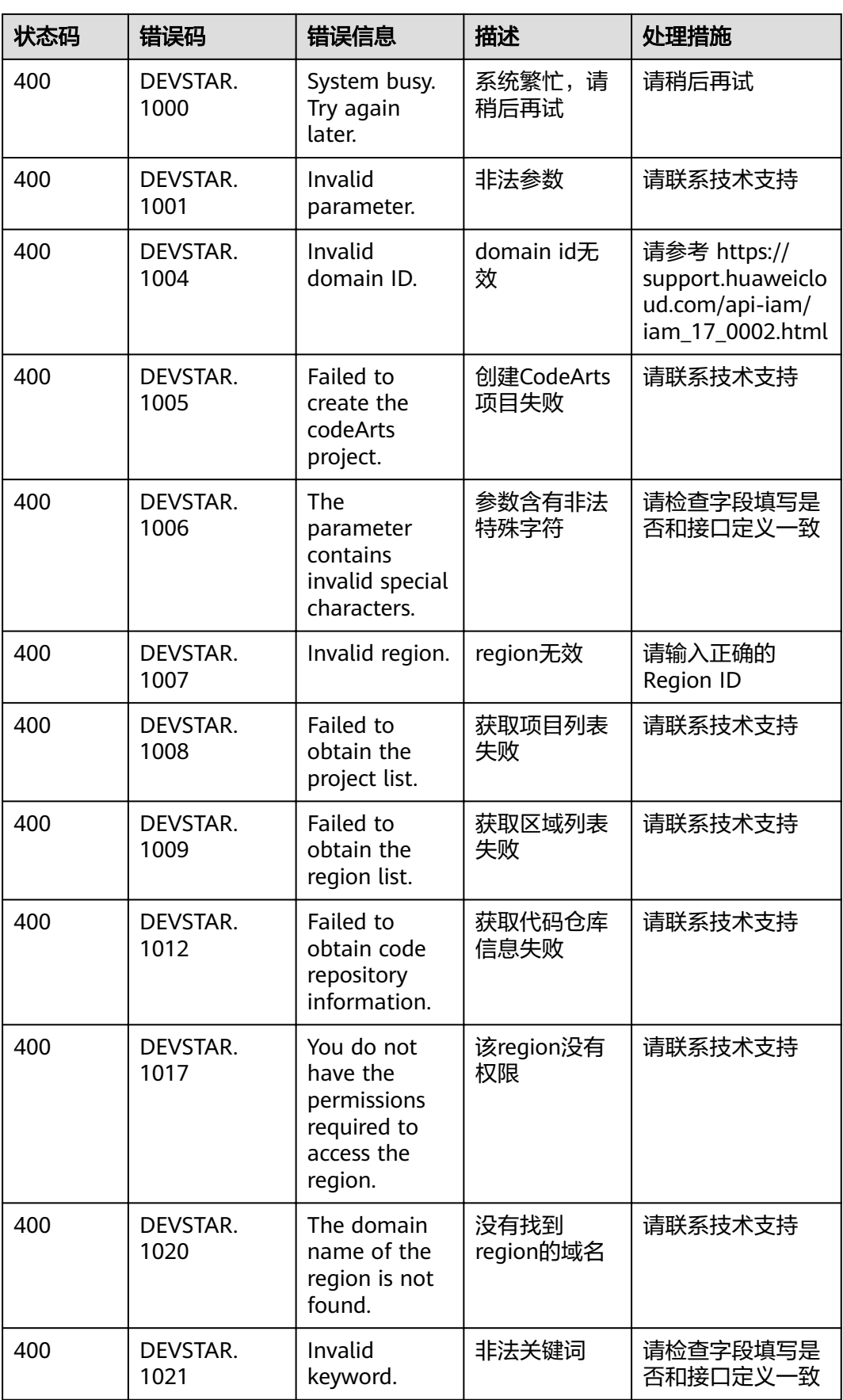

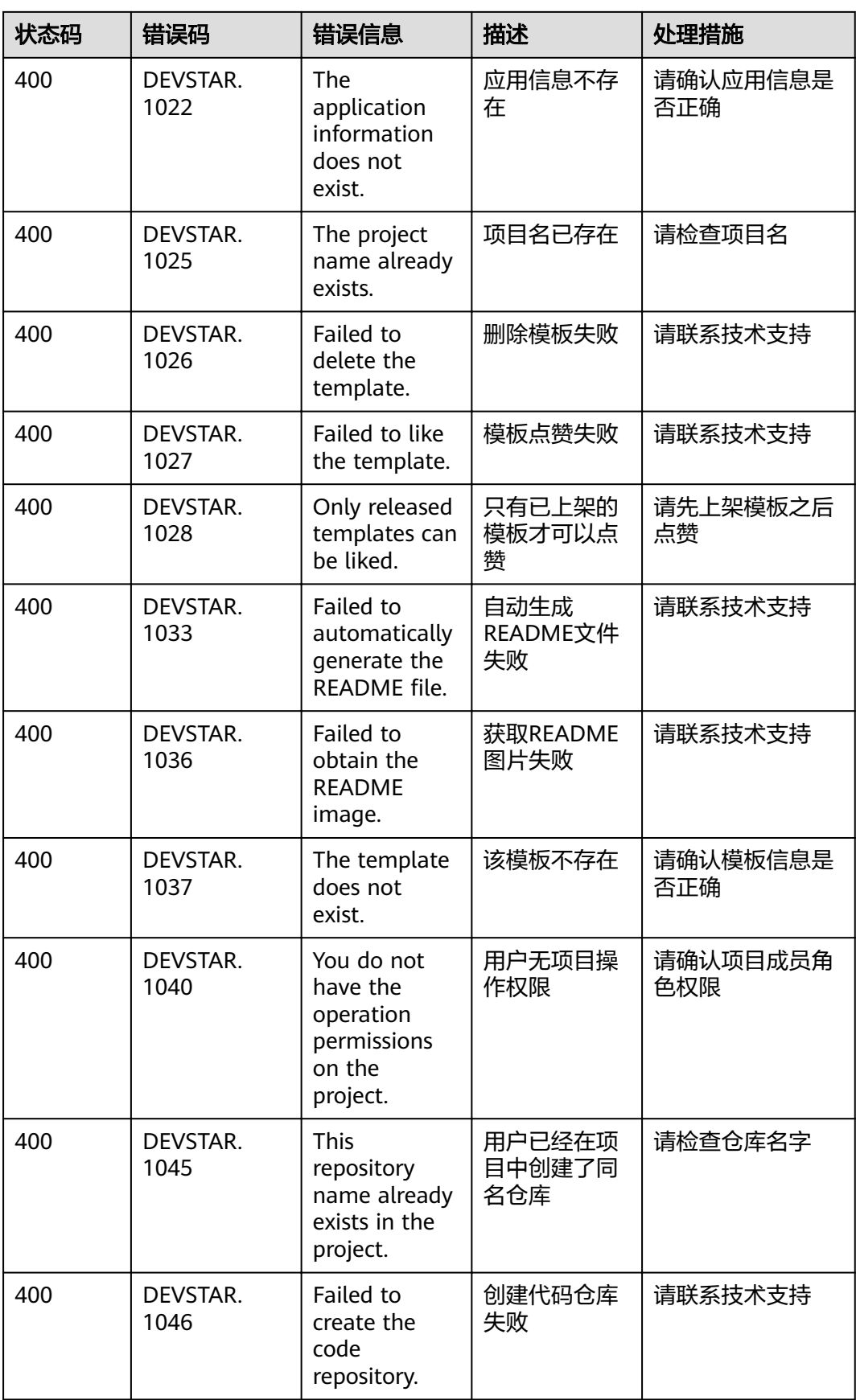

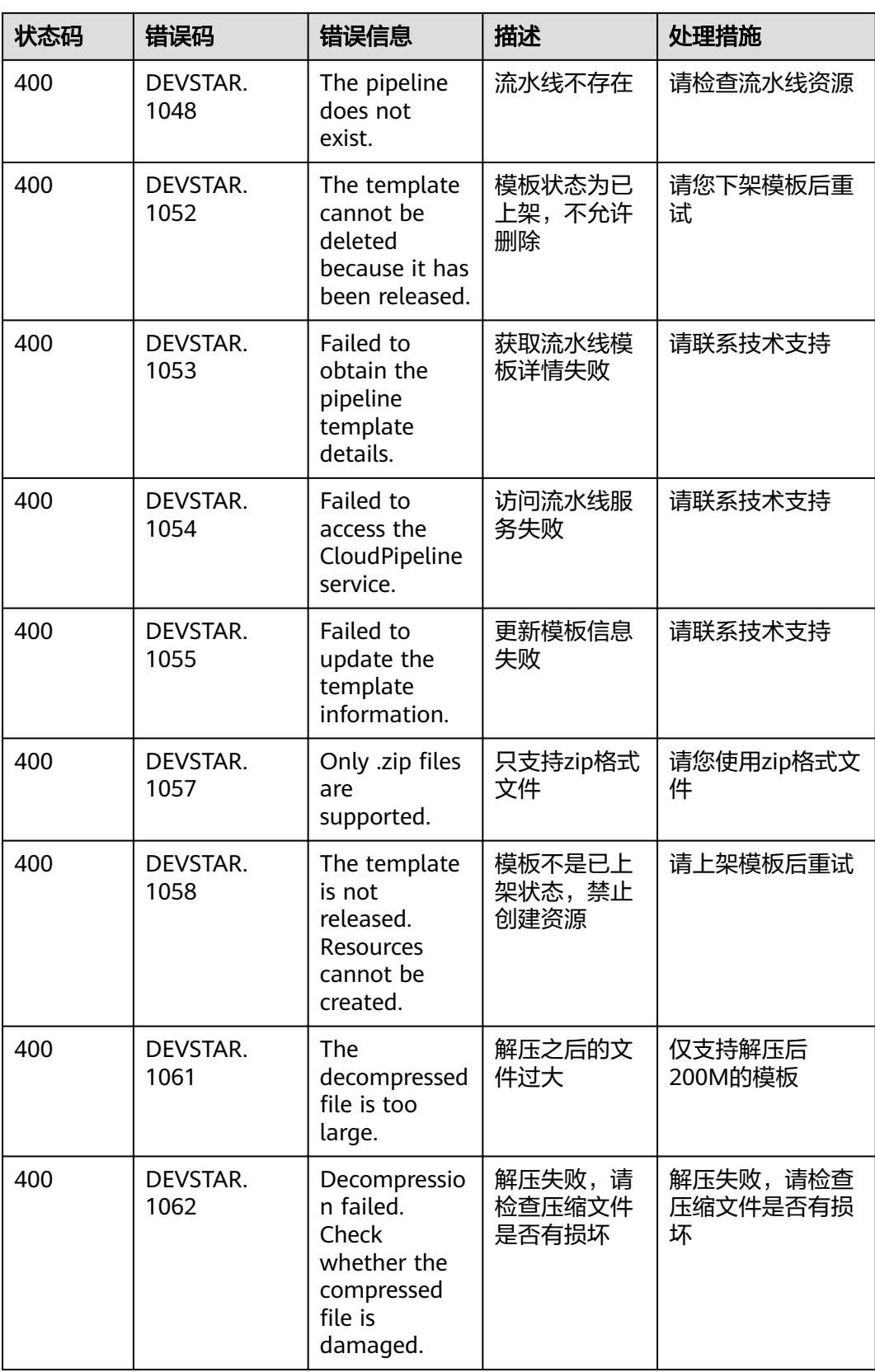

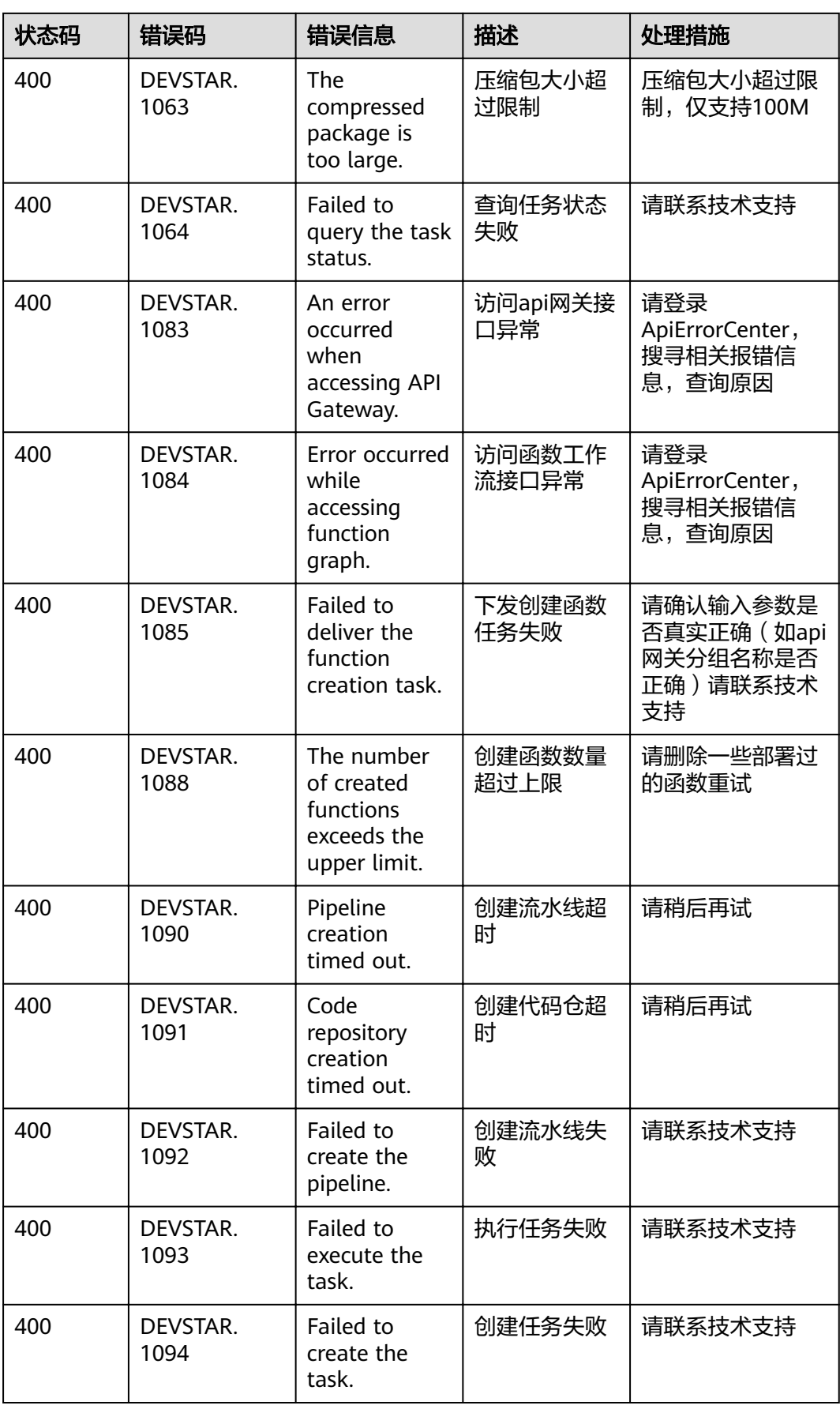

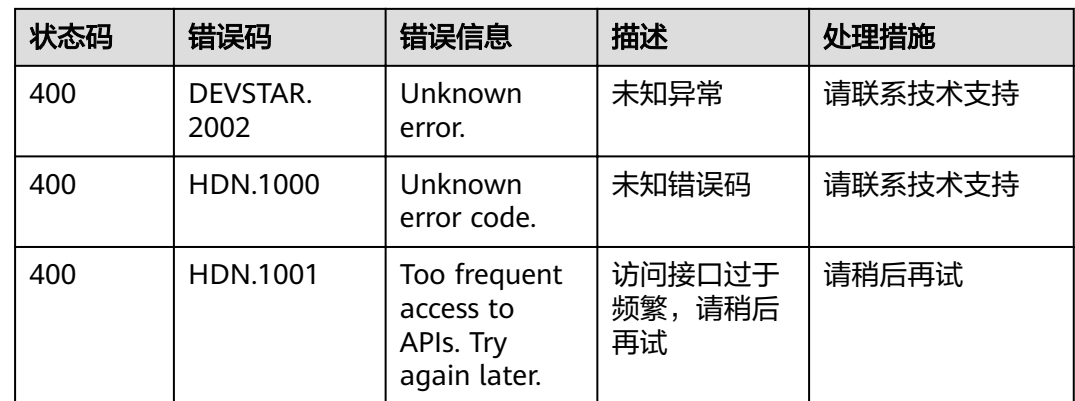

# **7.3** 获取项目 **ID**

## 调用 **API** 获取项目 **ID**

项目ID还用通过调[用查询指定条件下的项目信息](https://support.huaweicloud.com/api-iam/iam_06_0001.html)API获取。

获取项目ID的接口为"GET https://{Endpoint}/v3/projects/",其中{Endpoint}为IAM 的终端节点,可以从<mark>地区和终端节点</mark>获取。接口的认证鉴权请参见<mark>认证鉴权</mark>。

响应示例如下,其中projects下的"id"即为项目ID。

```
{
   "projects": [
      {
         "domain_id": "65382450e8f64ac0870cd180d14e684b",
         "is_domain": false,
         "parent_id": "65382450e8f64ac0870cd180d14e684b",
         "name": "cn-north-4",
         "description": "",
         "links": {
            "next": null,
            "previous": null,
            "self": "https://www.example.com/v3/projects/a4a5d4098fb4474fa22cd05f897d6b99"
         },
         "id": "a4a5d4098fb4474fa22cd05f897d6b99",
         "enabled": true
      }
   ],
    "links": {
      "next": null,
      "previous": null,
      "self": "https://www.example.com/v3/projects"
   }
}
```
#### 从控制台获取项目 **ID**

在调用接口的时候,部分URL中需要填入项目编号,所以需要获取到项目编号。项目 编号获取步骤如下:

- 1. 登录管理控制台。
- 2. 单击用户名,在下拉列表中单击"基本信息"。
- 3. 在基本信息页面单击"管理我的凭证"。 在"API凭证"页面的项目列表中查看项目ID。

#### 图 **7-1** 查看项目 ID

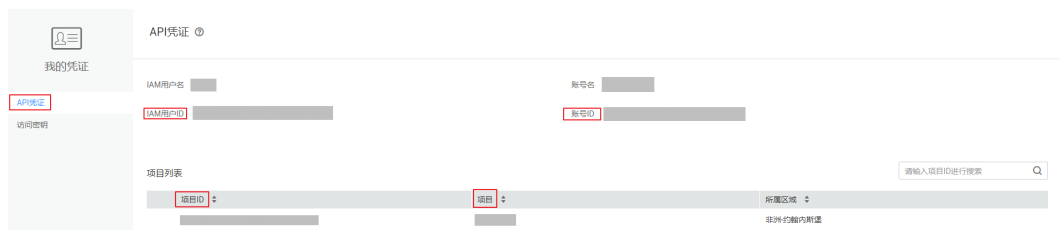

多项目时,展开"所属区域",从"项目ID"列获取子项目ID。

# **7.4** 获取账号 **ID**

在调用接口的时候,部分URL中需要填入账号ID,所以需要先在管理控制台上获取到 账号ID。账号ID获取步骤如下:

- 1. 登录管理控制台。
- 2. 单击用户名,在下拉列表中单击"我的凭证"。 在"API凭证"页面中查看账号ID。

#### 图 **7-2** 获取账号 ID

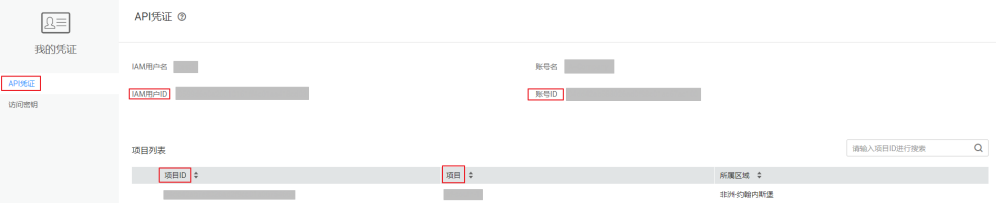

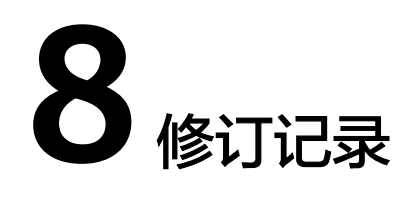

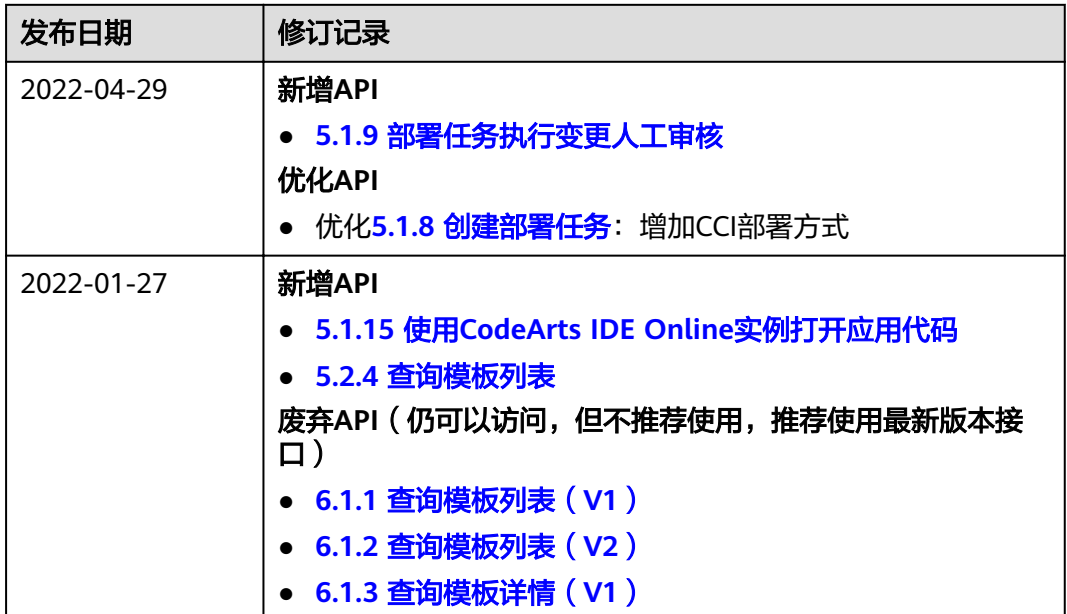

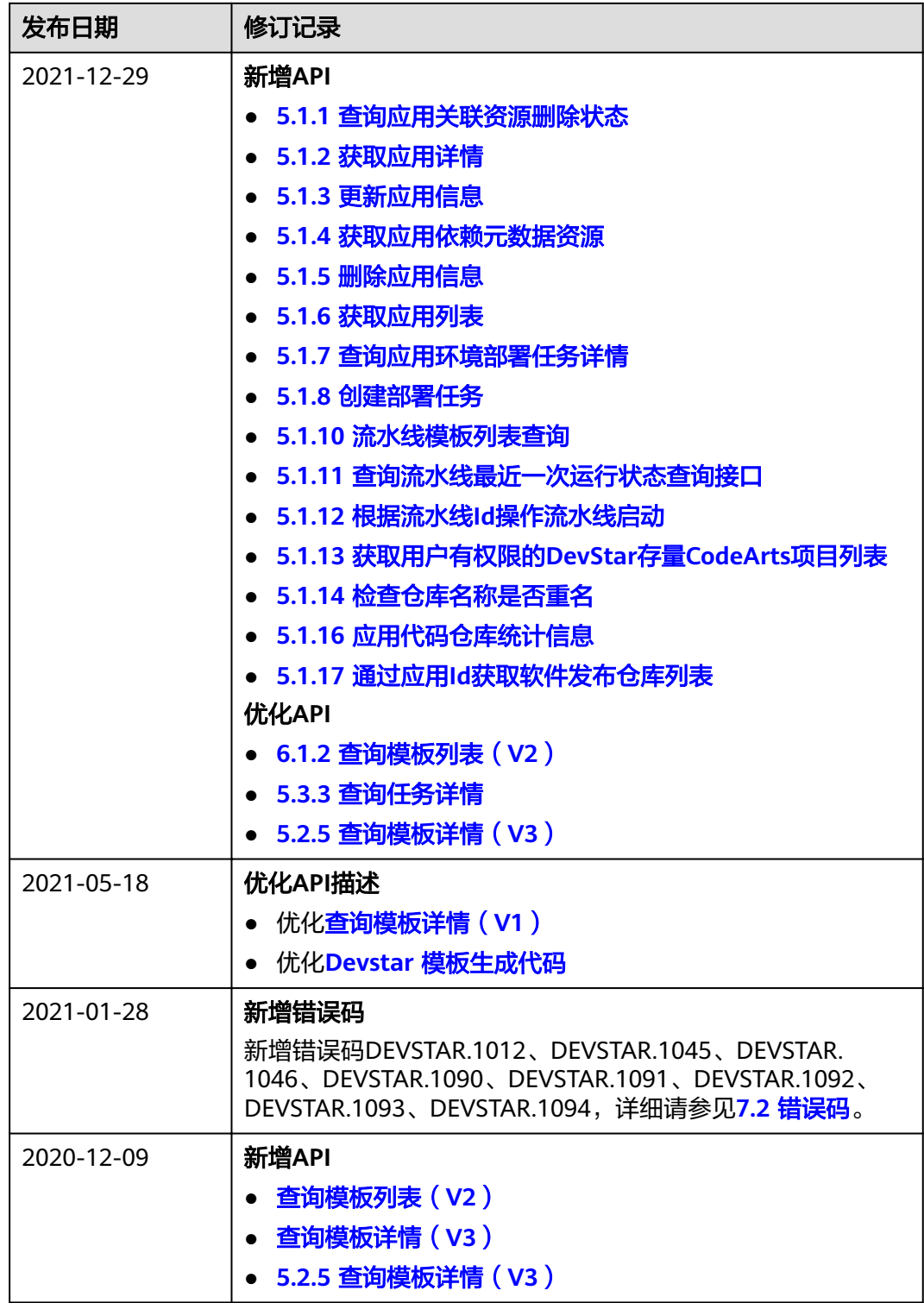

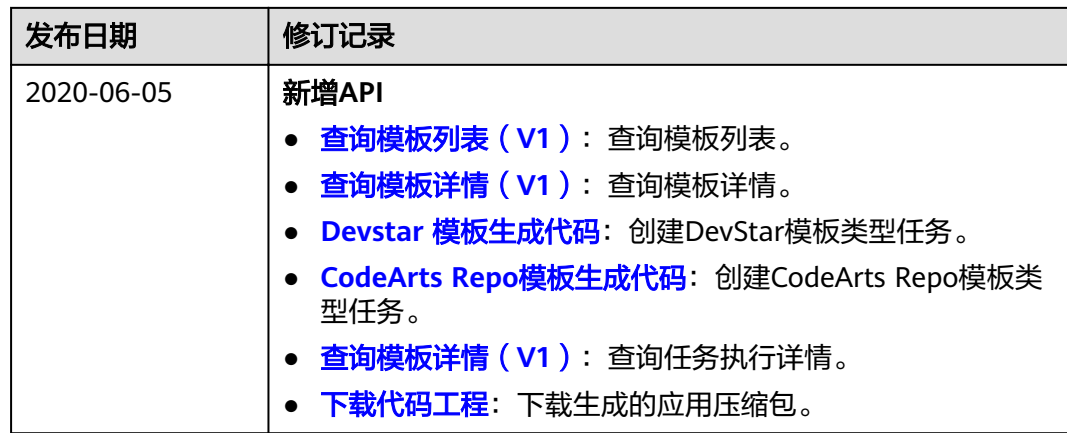